# **Serie PM2200 de EasyLogic™**

# **Manual del usuario**

**NHA2778905-11 05/2022**

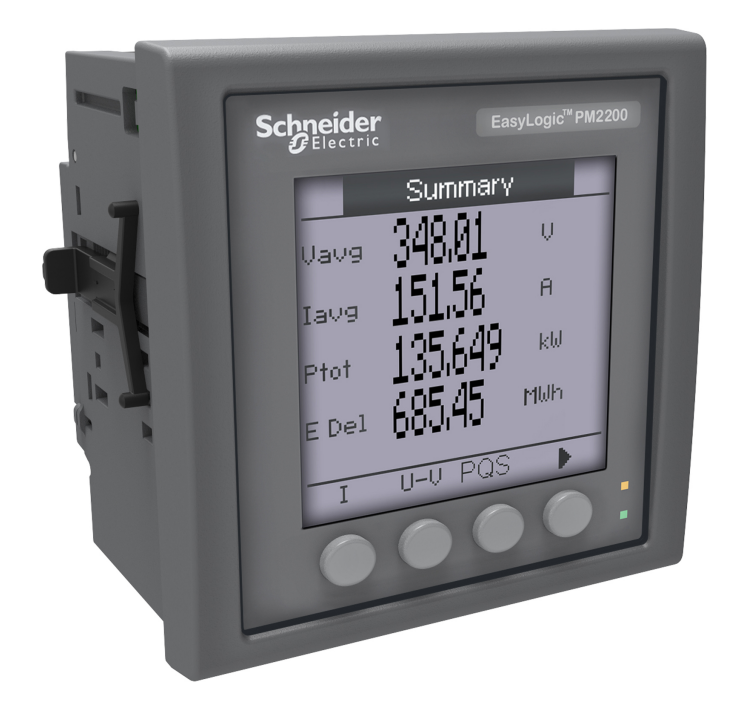

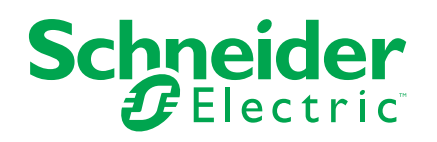

# **Información legal**

La marca Schneider Electric y cualquier otra marca comercial de Schneider Electric SE y sus filiales mencionadas en esta guía son propiedad de Schneider Electric SE o sus filiales. Todas las otras marcas pueden ser marcas comerciales de sus respectivos propietarios. Esta guía y su contenido están protegidos por las leyes de copyright aplicables, y se proporcionan exclusivamente a título informativo. Ninguna parte de este manual puede ser reproducida o transmitida de cualquier forma o por cualquier medio (electrónico, mecánico, fotocopia, grabación u otro), para ningún propósito, sin el permiso previo por escrito de Schneider Electric.

Schneider Electric no concede ningún derecho o licencia para el uso comercial de la guía o su contenido, excepto por una licencia no exclusiva y personal para consultarla "tal cual".

La instalación, utilización, mantenimiento y reparación de los productos y equipos de Schneider Electric la debe realizar solo personal cualificado.

Debido a la evolución de las normativas, especificaciones y diseños con el tiempo, la información contenida en esta guía puede estar sujeta a cambios sin previo aviso.

En la medida permitida por la ley aplicable, Schneider Electric y sus filiales no asumen ninguna responsabilidad u obligación por cualquier error u omisión en el contenido informativo de este material o por las consecuencias derivadas o resultantes del uso de la información contenida en el presente documento.

# **Información de seguridad**

### **Información importante**

Lea estas instrucciones atentamente y examine el equipo para familiarizarse con el dispositivo antes de instalarlo, manipularlo, revisarlo o realizar el mantenimiento de este. Los siguientes mensajes especiales pueden aparecer a lo largo de este documento o en el equipo para advertir de riesgos potenciales o remitirle a otras informaciones que le ayudarán a aclarar o simplificar los procedimientos.

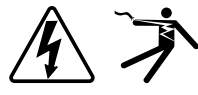

La adición de uno de estos dos símbolos a una etiqueta de seguridad del tipo "Peligro" o "Advertencia" indica que existe un peligro eléctrico que causará lesiones si no se siguen las instrucciones.

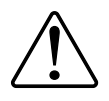

Este es el símbolo de alerta de seguridad. Sirve para alertar de riesgos potenciales de lesiones. Siga las recomendaciones de todos los mensajes de seguridad acompañados por este símbolo para evitar lesiones potenciales e incluso la muerte.

# **PELIGRO**

**PELIGRO** indica una situación de riesgo que, si no se evita, ocasionará la muerte o lesiones graves.

**Si no se siguen estas instrucciones, se producirán lesiones graves o la muerte.**

# **ADVERTENCIA**

**ADVERTENCIA** indica una situación de riesgo que, si no se evita, puede ocasionar la muerte o lesiones graves.

# **ATENCIÓN**

PRECAUCIÓN indica una situación de riesgo que, si no se evita, puede ocasionar lesiones moderadas o leves.

## *AVISO*

AVISO sirve para indicar prácticas no relacionadas con lesiones físicas.

### **Por favor, tenga en cuenta lo siguiente**

Solo el personal cualificado debe instalar, manipular y reparar el equipo eléctrico, así como realizar el mantenimiento de este. Schneider Electric no asume ninguna responsabilidad por las consecuencias que se deriven de la utilización de este manual. Por personal cualificado se entiende aquellas personas que poseen destrezas y conocimientos sobre la estructura, la instalación y el funcionamiento de equipos eléctricos y que han recibido formación en materia de seguridad para reconocer y prevenir los peligros implicados.

# **Avisos**

# **FCC**

Este equipo ha sido probado y cumple los límites establecidos para los dispositivos digitales Clase A, con arreglo a la sección 15 de la normativa de la FCC (Comisión Federal de Comunicaciones de los EE. UU.). Estos límites se establecen para proporcionar la protección adecuada contra interferencias que puedan dañar el equipo cuando este se utiliza en un entorno comercial. Este equipo genera, utiliza y puede emitir energía de radiofrecuencia y, si no se instala y utiliza siguiendo las indicaciones del manual de instrucciones, puede provocar interferencias que afecten a las radiocomunicaciones. Si se utiliza en una zona residencial, las interferencias podrían causar daños. En tal caso, el usuario es el responsable de corregir dichas interferencias por su propia cuenta y riesgo.

Se advierte al usuario de que cualquier cambio o modificación no aprobados de manera expresa por Schneider Electric podría anular su facultad para operar el equipo.

Este dispositivo digital cumple la norma CAN ICES-3 (A)/NMB-3(A).

# **Tabla de contenido**

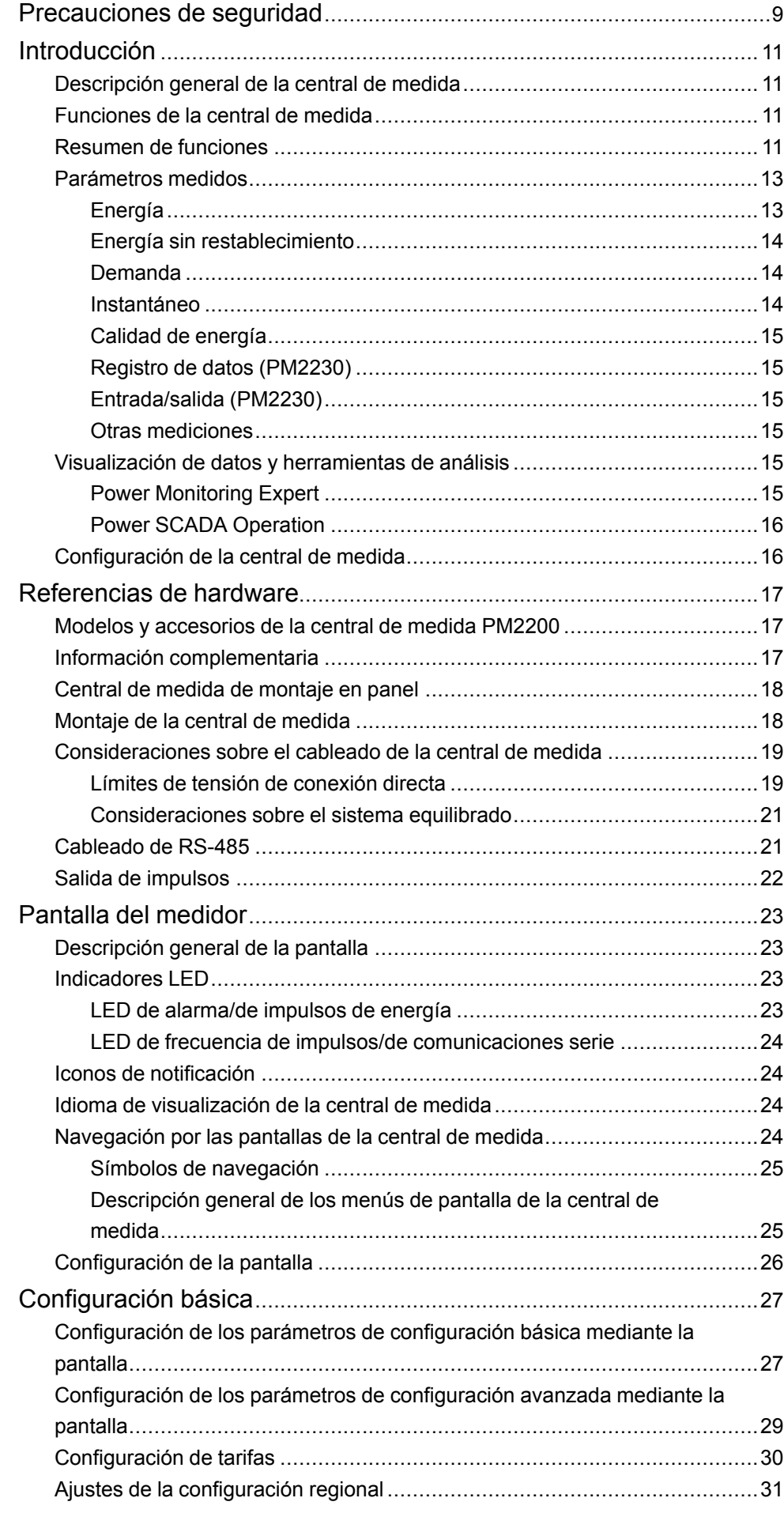

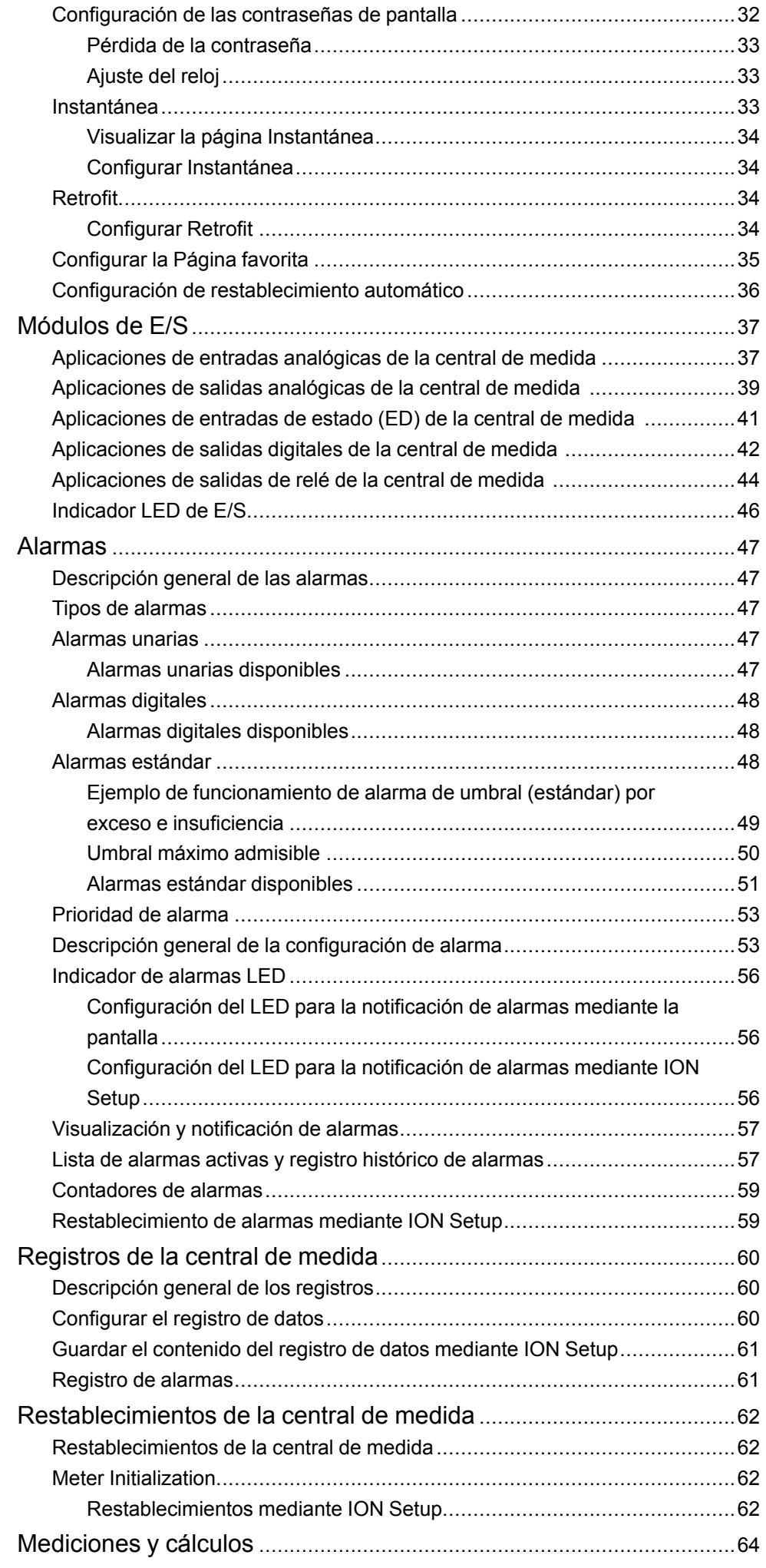

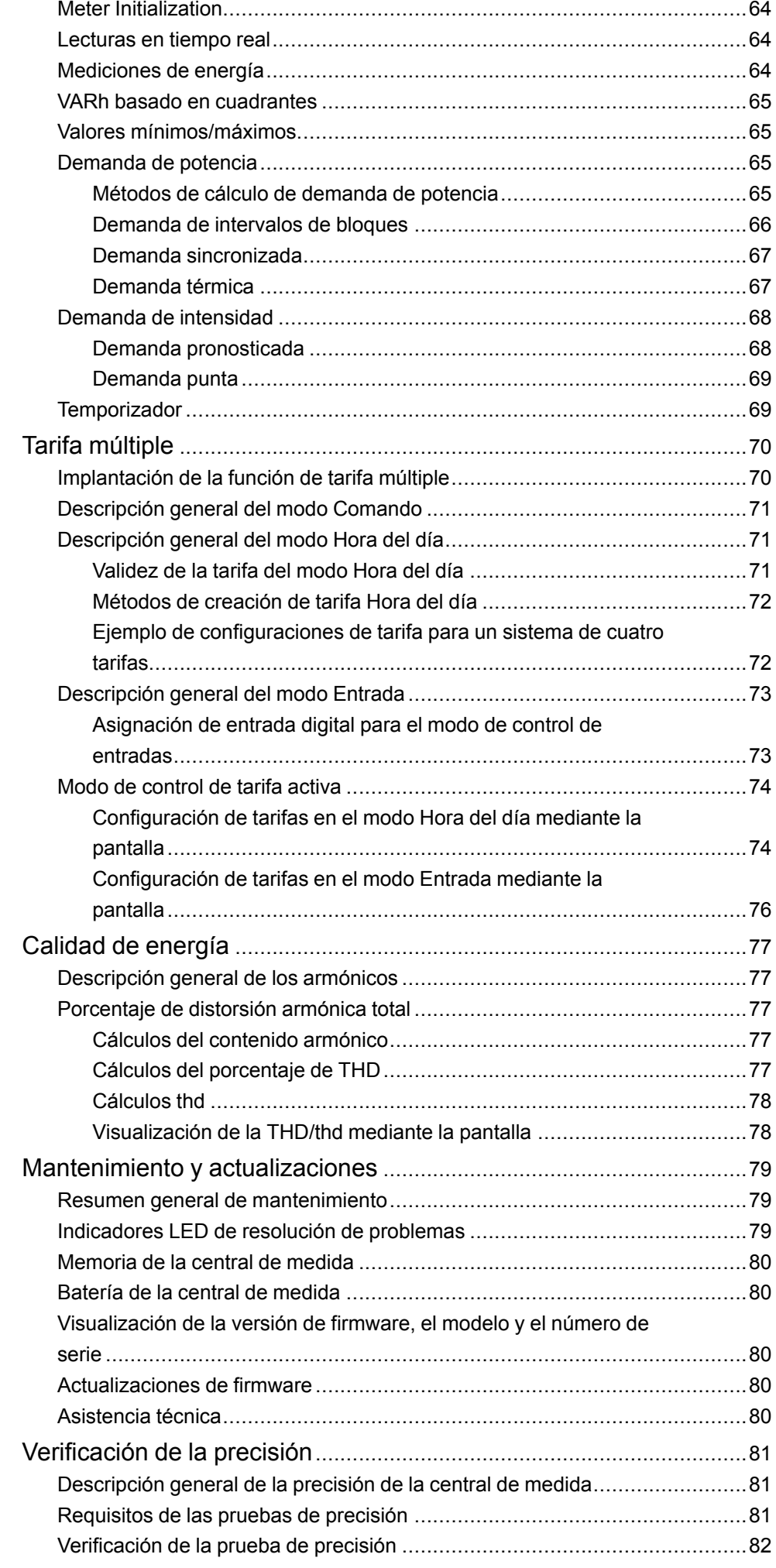

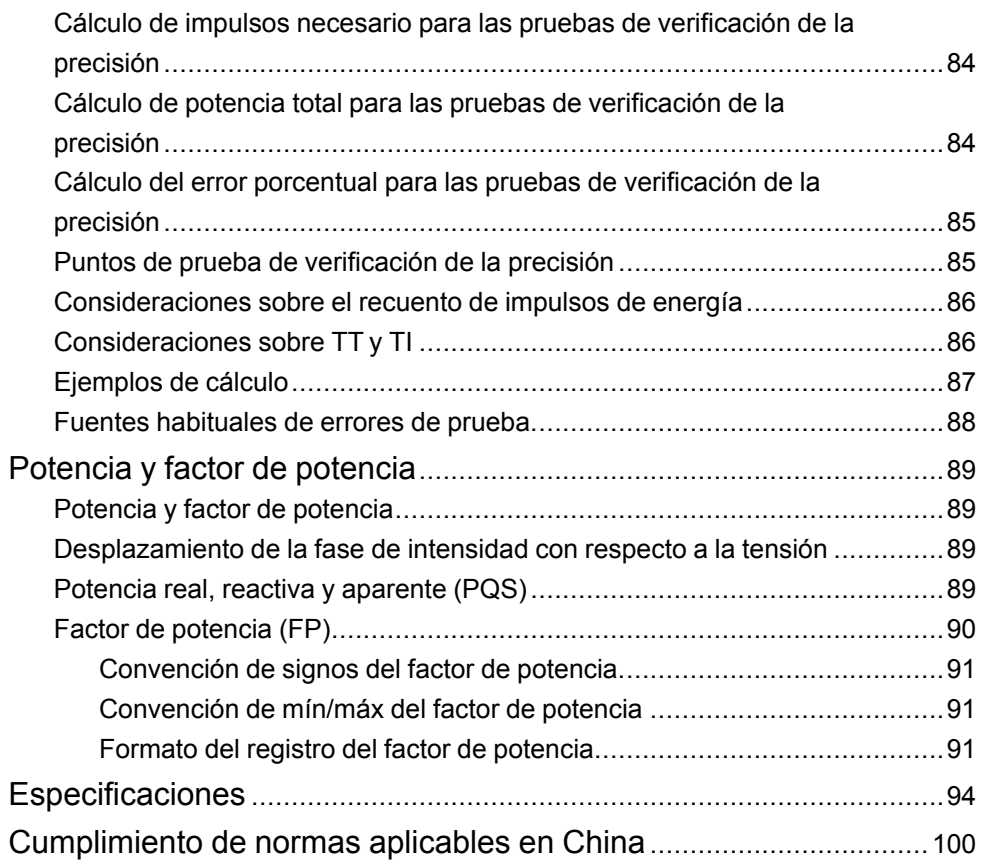

# <span id="page-8-0"></span>**Precauciones de seguridad**

La instalación, el cableado, la comprobación y la puesta en marcha deben llevarse a cabo de acuerdo con todos los reglamentos locales y nacionales en materia de electricidad.

### **AAPELIGRO**

#### **RIESGO DE DESCARGA ELÉCTRICA, EXPLOSIÓN O DESTELLO DE ARCO**

- Utilice un equipo de protección individual (EPI) adecuado y siga las prácticas de seguridad para trabajos eléctricos. Consulte las normas NFPA 70E y CSA Z462 u otras normas locales aplicables.
- Apague todas las fuentes de alimentación del dispositivo y del equipo en el que está instalado antes de realizar cualquier trabajo en el equipo.
- Utilice siempre un voltímetro de rango adecuado para confirmar que el equipo está apagado por completo.
- Siga las instrucciones de la sección de Cableado de la hoja de instalación correspondiente.
- Suponga que los cableados de comunicaciones y E/S contienen tensiones peligrosas hasta que se determine lo contrario.
- No supere los valores nominales máximos de este dispositivo.
- No cortocircuite los terminales secundarios del transformador de tensión (TT).
- No abra los terminales secundarios del transformador de intensidad (TI).
- Conecte a tierra el circuito secundario de los TI.
- No utilice los datos procedentes de la central de medida para confirmar que la alimentación está apagada.
- Vuelva a colocar todos los dispositivos, las puertas y las cubiertas antes de encender el equipo.

#### **Si no se siguen estas instrucciones, se producirán lesiones graves o la muerte.**

**NOTA:** Consulte el IEC 60950-1 para obtener más información sobre las comunicaciones y el cableado de E/S conectado a múltiples dispositivos.

# **ADVERTENCIA**

#### **FUNCIONAMIENTO IMPREVISTO**

• No utilice este dispositivo para funciones de control críticas o para la protección de personas, animales, bienes materiales o equipos.

**Si no se siguen estas instrucciones, pueden producirse lesiones graves, muerte o daños en el equipo.**

# **ADVERTENCIA**

#### **POSIBLE MERMA DE LA DISPONIBILIDAD, LA INTEGRIDAD Y LA CONFIDENCIALIDAD DEL SISTEMA**

- Cambie las contraseñas/los códigos de acceso predeterminados para ayudar a prevenir accesos no autorizados a la configuración y la información del dispositivo.
- Desactive los puertos/servicios no utilizados y las cuentas predeterminadas, de ser posible, para reducir al mínimo las vías de acceso de ataques malintencionados.
- Sitúe los dispositivos en red tras varias capas de ciberseguridad (como firewalls, segmentación de redes y sistemas de detección y protección frente a accesos no autorizados a redes).
- Observe buenas prácticas en materia de ciberseguridad (por ejemplo: privilegio mínimo, separación de obligaciones) para contribuir a prevenir la revelación, la pérdida o la modificación no autorizadas de datos y registros, la interrupción de servicios o los funcionamientos imprevistos.

**Si no se siguen estas instrucciones, pueden producirse lesiones graves, muerte o daños en el equipo.**

# <span id="page-10-0"></span>**Introducción**

## <span id="page-10-1"></span>**Descripción general de la central de medida**

Las centrales de medida de la serie PM2200 son dispositivos medidores digitales que ofrecen prestaciones exhaustivas de instrumentación eléctrica trifásica y gestión de carga en una presentación compacta y resistente.

Las centrales de medida aportan valor a las exigentes necesidades de sus aplicaciones de supervisión de energía y gestión de costes. Todas las centrales de medida de la gama PM2200 satisfacen las normas de precisión de Clase 1 o de Clase 0.5S y aportan la máxima calidad, fiabilidad y asequibilidad en un formato compacto y de fácil instalación.

### <span id="page-10-2"></span>**Funciones de la central de medida**

La central de medida de la serie PM2200 incorpora múltiples funciones, algunas de las cuales se enumeran a continuación:

- Pantalla LCD y navegación autoguiada.
- Recuento y equilibrado de energía
- Medición tanto del FP real como del FP de desplazamiento.
- Lecturas de energía activa, reactiva y aparente.
- Valores mín./máx. de parámetros instantáneos con sello de fecha y hora.
- Ciberseguridad: La central de medida permite deshabilitar el puerto RS-485 desde las teclas del panel frontal para evitar accesos no autorizados. Conmute entre los dispositivos RTU en caso de que la disponibilidad de nodos del sistema de software sea limitada.
- Instantánea: La central de medida incluye una instantánea que capta valores de tensión media, intensidad media, potencia activa total y energía suministrada a partir de la hora configurada en el formato HH.MM.
- Intensidad de supresión: Esta es la intensidad mínima con la cual comienza a funcionar la central de medida. La central de medida puede configurarse de forma que ignore la medición de intensidad de la carga inducida/auxiliar del circuito. La selección de intensidad de supresión puede realizarse mediante la pantalla frontal y el enlace de comunicaciones. El intervalo de la intensidad de supresión va de 5 mA a 99 mA. La central de medida muestra la medición si el valor aplicado supera el valor de supresión. La intensidad de supresión predeterminada es 5 mA.

La central de medida puede utilizarse como dispositivo independiente, aunque sus amplias funciones se optimizan cuando se utiliza dentro de un sistema de gestión de energía.

Consulte la ficha de datos técnicos de la serie EasyLogic PM2000R en [www.se.com](https://www.se.com) para obtener información sobre las aplicaciones, los datos de las funciones y las especificaciones más actualizadas y completas de las centrales de medida de la serie PM2200.

## <span id="page-10-3"></span>**Resumen de funciones**

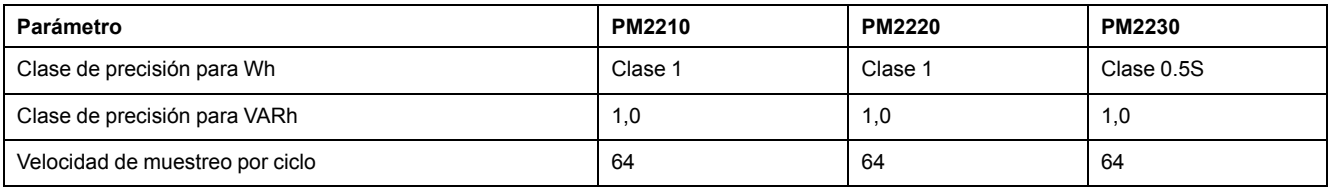

| Parámetro                                                                 | PM2210                   | <b>PM2220</b>                               | PM2230                                      |
|---------------------------------------------------------------------------|--------------------------|---------------------------------------------|---------------------------------------------|
| Intensidad:                                                               | ✓                        | $\checkmark$                                | $\checkmark$                                |
| Media por fase y trifásica                                                |                          |                                             |                                             |
| Intensidad del neutro calculada                                           |                          |                                             |                                             |
| Tensión:<br>V L-N: media por fase y trifásica                             | ✓                        | $\checkmark$                                | $\checkmark$                                |
| V L-L: media por fase y trifásica                                         |                          |                                             |                                             |
| Factor potencia                                                           | FP real                  | FP real                                     | FP real                                     |
| Total por fase y trifásico                                                |                          | FP de desplazamiento                        | FP de desplazamiento                        |
| Frecuencia                                                                | ✓                        | $\checkmark$                                | $\checkmark$                                |
| Potencia:                                                                 | ✓                        | $\checkmark$                                | $\checkmark$                                |
| Potencia activa (kW): Por fase y total                                    |                          |                                             |                                             |
| Potencia aparente (kVA): Por fase y total                                 |                          |                                             |                                             |
| Potencia reactiva (kVAR): Por fase y total                                |                          |                                             |                                             |
| Desequilibrio trifásico                                                   | Intensidad               | Intensidad                                  | Intensidad                                  |
|                                                                           |                          | Tensión                                     | Tensión                                     |
| Parámetros de demanda (kW, kVA, kVAR, I)                                  | ✓                        | $\checkmark$                                | $\checkmark$                                |
| Última demanda                                                            | (Sin sello de fecha y    |                                             |                                             |
| Demanda actual                                                            | hora)                    |                                             |                                             |
| Demanda pronosticada<br>Demanda punta: Sello de fecha y hora para demanda |                          |                                             |                                             |
| punta                                                                     |                          |                                             |                                             |
| Energía: kWh, kVAh, kVARh (cuatro cuadrantes) - De fase 1                 | Suministrada (D)         | Suministrada (D)                            | Suministrada (D)                            |
| y total                                                                   | Recibida (R)             | Recibida (R)                                | Recibida (R)                                |
| Suministrada (importada/directa)<br>Recibida (exportada/inversa)          | Total (D+R)              | Total $(D+R)$                               | Total $(D+R)$                               |
|                                                                           | Neta (D-R)               | Neta (D-R)                                  | Neta (D-R)                                  |
|                                                                           |                          |                                             |                                             |
|                                                                           |                          | Último borrado<br>(Antiguo) <sup>2</sup>    | Último borrado<br>(Antiguo) <sup>2</sup>    |
| THD, thd:<br>Tensión L-N por fase                                         | ✓                        | $\checkmark$                                | ✓                                           |
| Tensión L-L por fase                                                      |                          |                                             |                                             |
| Intensidad por fase                                                       |                          |                                             |                                             |
| Armónicos individuales                                                    |                          | Hasta el armónico<br>individual de orden 15 | Hasta el armónico<br>individual de orden 31 |
| Mín/Máx con sello de fecha y hora                                         |                          | $\checkmark$                                | $\checkmark$                                |
| V L-L media                                                               |                          |                                             |                                             |
| V L-N media                                                               |                          |                                             |                                             |
| Intensidad media                                                          |                          |                                             |                                             |
| Intensidad de neutro                                                      |                          |                                             |                                             |
| Frecuencia<br>Potencia activa, total                                      |                          |                                             |                                             |
| Potencia aparente, total<br>$\bullet$                                     |                          |                                             |                                             |
| Potencia reactiva, total                                                  |                          |                                             |                                             |
| Factor de potencia, total                                                 |                          |                                             |                                             |
| Comunicaciones                                                            | <b>POP</b>               | Modbus RTU RS-485                           | Modbus RTU RS-485                           |
| Módulos de E/S analógica expandibles (1 entrada y 1 salida)               | —                        |                                             | $\checkmark$                                |
| Módulos de E/S analógica expandibles (2 entradas y<br>2 salidas)          |                          |                                             | $\checkmark$                                |
| Módulos de E/S digital expandibles (2 entradas y 2 salidas)               | $\overline{\phantom{0}}$ |                                             | $\checkmark$                                |
| Módulos de salidas de relé expandibles (2 entradas digitales              |                          |                                             | ✓                                           |
| y 2 salidas de relé)                                                      |                          |                                             |                                             |

<sup>1.</sup> La energía de fase solo es aplicable a las configuraciones 3F4H.

<sup>2.</sup> Las características indicadas solo pueden consultarse a través del enlace de comunicaciones.

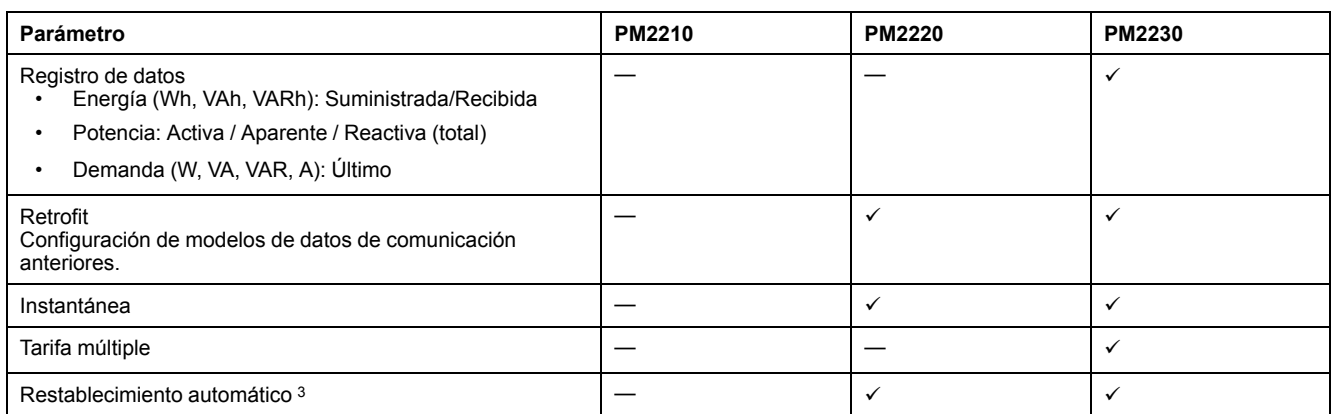

## <span id="page-12-0"></span>**Parámetros medidos**

### <span id="page-12-1"></span>**Energía**

La central de medida proporciona mediciones de energía bidireccionales precisas por cuatro cuadrantes conforme a la Clase 1 / Clase 0.5S.

La central de medida almacena en la memoria no volátil todos los parámetros de energía activa, reactiva y aparente acumulada:

La central de medida proporciona valores de energía tanto por fase como totales.

#### **Energía total:**

- kWh, kVARh, kVAh (suministrados)
- kWh, kVARh, kVAh (recibidos)
- kWh, kVARh, kVAh (suministrados + recibidos)
- kWh, kVARh, kVAh (suministrados recibidos)

#### **Energía por fase:**

- kWh1, kWh2, kWh3, kVARh1, kVARh2, kVARh3, kVAh1, kVAh2, kVAh3 (suministrados)
- kWh1, kWh2, kWh3, kVARh1, kVARh2, kVARh3, kVAh1, kVAh2, kVAh3 (recibidos)
- kWh1, kWh2, kWh3, kVARh1, kVARh2, kVARh3, kVAh1, kVAh2, kVAh3 (suministrados + recibidos)
- kWh1, kWh2, kWh3, kVARh1, kVARh2, kVARh3, kVAh1, kVAh2, kVAh3 (suministrados - recibidos)

**NOTA:** En función de la selección de escala de energía, cuando los kWh, kWh1, kWh2, kWh3, kVARh, kVARh1, kVARh2, kVARh3, kVAh, kVAh1, kVAh2, kVAh3 (suministrados) o los kWh, kWh1, kWh2, kWh3, kVARh, kVARh1, kVARh2, kVARh3, kVAh, kVAh1, kVAh2, kVAh3 (recibidos) de los parámetros de energía alcanzan el valor máximo de 999,99, el valor de todos los parámetros de energía se restablece.

**NOTA:** La energía por fase solo se muestra en la HMI para las configuraciones de 3F4H (3F4H triá abier deriv ctr, 3F4H triáng deriv ctral, 3F4H estrella sin tierra, 3F4H estrella con tierra, y 3F4H estrell resist tierr). Para otras configuraciones, la energía por fase no se muestra en la HMI y obtiene un "0" a través de las comunicaciones.

<sup>3.</sup> Las características indicadas solo pueden consultarse a través del enlace de comunicaciones.

### <span id="page-13-0"></span>**Energía sin restablecimiento**

Los parámetros de energía sin restablecimiento son Wh, VAh y VARh tanto para Sumin como para Rec. Los parámetros de energía sin restablecimiento solo están disponibles para su visualización en la página Diag bajo Mantenimiento y el enlace de comunicaciones.

Estos valores de parámetros no pueden restablecerse ni mediante la pantalla ni mediante el enlace de comunicaciones. Estos valores de energía sin restablecimiento se desbordan automáticamente cuando alcanzan el valor máximo en función del límite de sobrecarga.

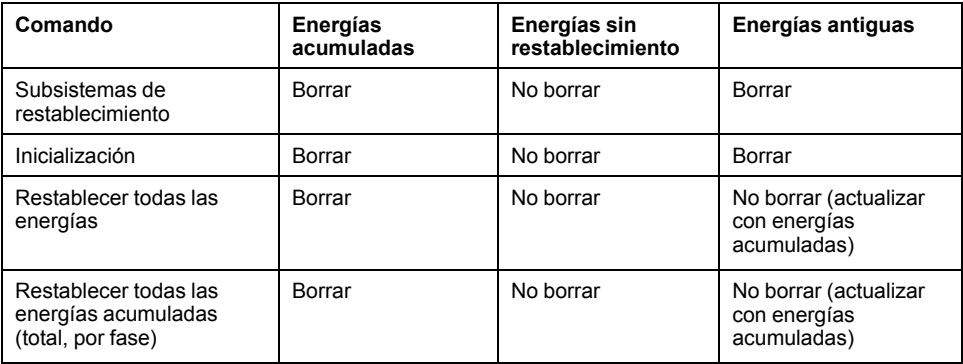

### <span id="page-13-1"></span>**Demanda**

La central de medida proporciona valores de demanda actual, pasada, pronosticada y máxima (punta) y estampa un sello de fecha y hora cuando se registra la demanda punta.

La central de medida es compatible con métodos de cálculo de demanda estándar, incluidos los cálculos térmico, sincronizado, de bloque deslizante, de bloque fijo, y de bloque basculante.

Los registros de demanda punta pueden restablecerse manualmente (están protegidos mediante contraseña).

Las mediciones de demanda incluyen las siguientes:

- Demanda total en W, VAR, VA
- Demanda media en amperios

### <span id="page-13-2"></span>**Instantáneo**

La central de medida proporciona mediciones de 1 s de alta precisión y valores medios, incluidas mediciones de la RMS real, por fase y total de lo siguiente:

- Tensión por fase y media (fase a fase y fase a neutro)
- Intensidad por fase, media y del neutro

**NOTA:** Se calcula la intensidad de neutro.

- Potencia por fase y total (VA, W, VAR)
- Por fase y media para factor de potencia real y de desplazamiento
- Frecuencia del sistema
- Por fase y máxima de los tres para desequilibrio de tensión y desequilibrio de intensidad

### <span id="page-14-0"></span>**Calidad de energía**

La central de medida proporciona mediciones, registros e informes en tiempo real de la distorsión armónica completa hasta el armónico de orden 15 en el modelo PM2220 y de orden 31 en el modelo PM2230 para todas las entradas de tensión e intensidad.

Las siguientes mediciones de calidad de energía están disponibles:

- PM2220: Armónicos impares individuales hasta el orden 15 (tensión e intensidad, por fase)
- PM2230: Armónicos impares individuales hasta el orden 31 (tensión e intensidad, por fase)
- Distorsión armónica total (porcentaje de THD) de intensidad y tensión (muestra fase a fase o fase a neutro, en función de la configuración de sistema seleccionada)

### <span id="page-14-1"></span>**Registro de datos (PM2230)**

La central de medida almacena todos los nuevos valores mínimos y máximos junto con un sello de fecha y hora para cada valor instantáneo (media, total y fase individual).

La central registra también la siguiente información:

- Alarmas (con sello de fecha y hora de 1 segundo)
- Parámetros configurados para el registro de datos
- Registros de datos, histórico de alarmas y de diagnóstico

### <span id="page-14-2"></span>**Entrada/salida (PM2230)**

La central de medida es compatible con funciones de entrada y salida opcionales.

### <span id="page-14-3"></span>**Otras mediciones**

Las mediciones adicionales que registra la central de medida incluyen varios temporizadores,

entre ellos los siguientes:

- El temporizador de E/S muestra la duración de activación de la entrada o la salida.
- El temporizador de funcionamiento muestra la duración de activación de la central de medida.
- El temporizador de carga activa muestra la duración de la carga conectada a partir de la intensidad mínima especificada en el ajuste de umbral del temporizador de carga.

## <span id="page-14-4"></span>**Visualización de datos y herramientas de análisis**

### <span id="page-14-5"></span>**Power Monitoring Expert**

EcoStruxure™ Power Monitoring Expert es un completo paquete de software de supervisión para aplicaciones de gestión de energía.

El software recoge y organiza los datos recopilados desde la red eléctrica de su instalación y los presenta en forma de información descriptiva y actuable a través de una interfaz web intuitiva.

Power Monitoring Expert se comunica con dispositivos en la red para proporcionar las siguientes funciones:

- Supervisión en tiempo real a través de un portal web multiusuario
- Gráficos y agregados de tendencias
- Análisis de la calidad de la energía y supervisión del cumplimiento
- Notificaciones preconfiguradas y personalizadas

Consulte la ayuda en línea de Power Monitoring Expert de EcoStruxure™ para obtener instrucciones sobre cómo añadir el dispositivo a este sistema para recopilar y analizar datos.

### <span id="page-15-0"></span>**Power SCADA Operation**

EcoStruxure™ Power SCADA Operation es una solución de supervisión y control integral en tiempo real para operaciones de grandes instalaciones e infraestructuras críticas.

Es capaz de comunicarse con el dispositivo para adquirir datos y proporcionar un control en tiempo real. Puede utilizar Power SCADA Operation para las siguientes tareas:

- Supervisión del sistema
- Establecimiento de tendencias en tiempo real e históricas y registro de eventos
- Alarmas personalizadas desde un ordenador

Consulte la ayuda en línea de Power SCADA Operation de EcoStruxure™ para obtener instrucciones sobre cómo añadir el dispositivo a este sistema para recopilar y analizar datos.

### <span id="page-15-1"></span>**Configuración de la central de medida**

Es posible configurar la central de medida mediante la pantalla o PowerLogic™ ION Setup.

ION Setup es una herramienta de configuración de centrales de medida que puede descargarse gratuitamente desde [www.se.com.](https://www.se.com)

Consulte la ayuda en línea de ION Setup o el manual *ION Setup Device Configuration Guide.* Para descargar una copia, visite [www.se.com](https://www.se.com) y busque ION Setup device configuration guide.

# <span id="page-16-0"></span>**Referencias de hardware**

## <span id="page-16-1"></span>**Modelos y accesorios de la central de medida PM2200**

La central de medida está disponible en varios modelos con accesorios optativos que ofrecen diversas opciones de montaje.

### **Modelos de central de medida**

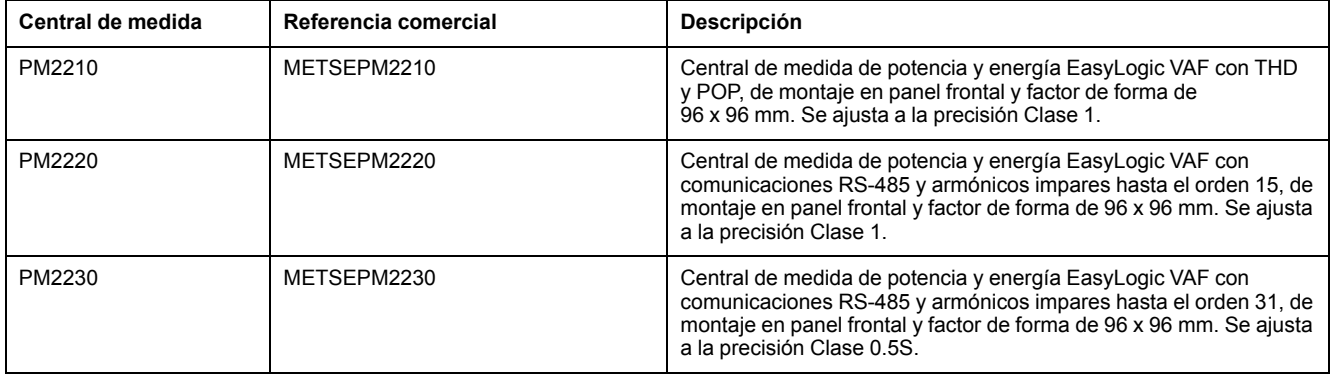

### **Accesorios de la central de medida**

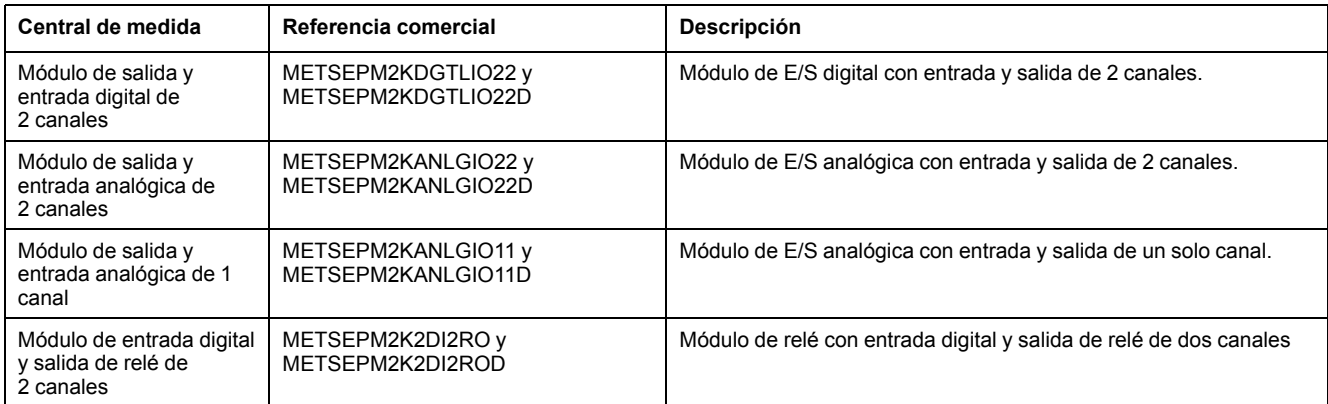

**NOTA:** Únicamente los modelos de central de medida PM2230 admiten módulos de E/S.

Consulte las páginas del catálogo de la serie PM2000, disponible en [www.se.com,](https://www.se.com) o póngase en contacto con el distribuidor local de Schneider Electric si desea obtener información acerca de los adaptadores de montaje disponibles para la central de medida.

## <span id="page-16-2"></span>**Información complementaria**

Este documento debe utilizarse junto con la hoja de instalación incluida en el embalaje del dispositivo y sus accesorios.

Consulte la ficha de instalación del dispositivo para obtener información relativa a su instalación.

Consulte las páginas del catálogo, disponible en [www.se.com,](https://www.se.com) para obtener información acerca del dispositivo, sus módulos opcionales y accesorios.

Para obtener las actualizaciones más recientes, puede descargar documentación actualizada desde [www.se.com](https://www.se.com) o ponerse en contacto con el distribuidor local de Schneider Electric.

### <span id="page-17-0"></span>**Central de medida de montaje en panel**

La parte posterior de la central de medida admite varias conexiones con sistemas de alimentación.

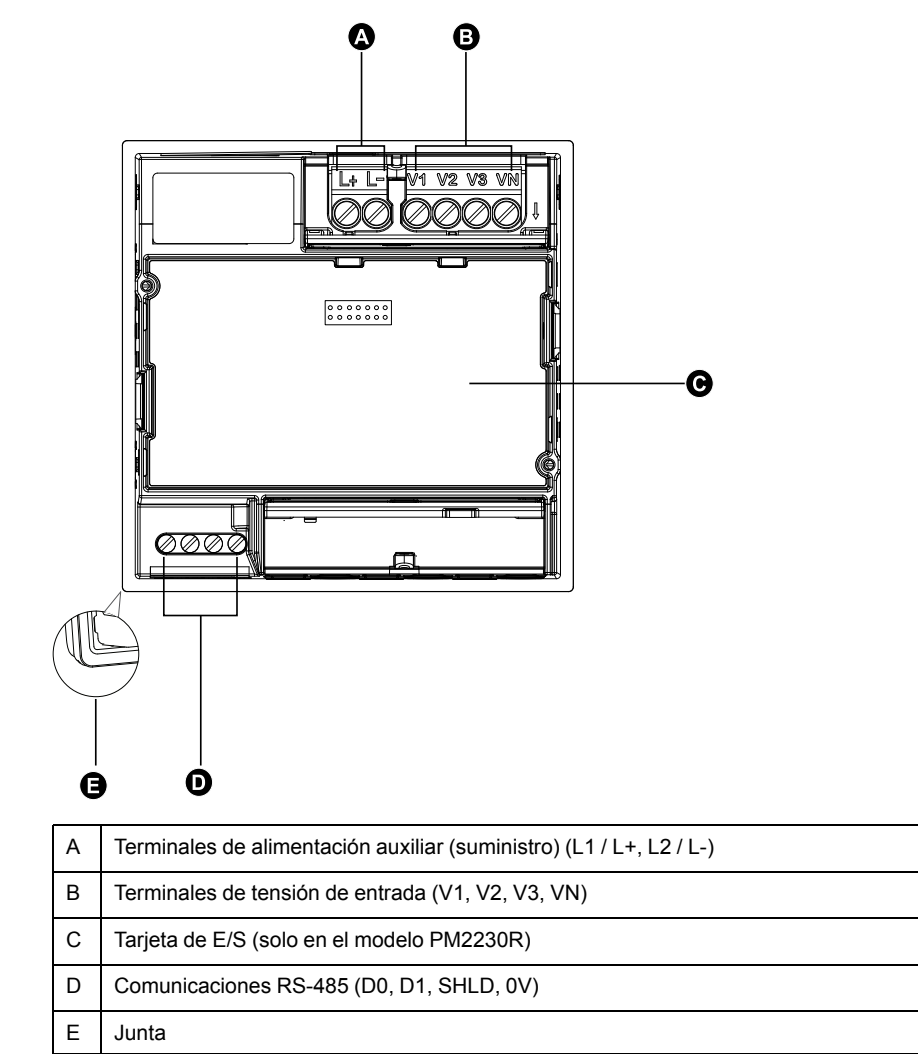

## <span id="page-17-1"></span>**Montaje de la central de medida**

Para obtener instrucciones de montaje y precauciones de seguridad, consulte la ficha de instalación suministrada con el dispositivo.

También puede descargar la versión más reciente desde [www.se.com](https://www.se.com).

## <span id="page-18-0"></span>**Consideraciones sobre el cableado de la central de medida**

### <span id="page-18-1"></span>**Límites de tensión de conexión directa**

Las entradas de tensión de la central de medida pueden conectarse directamente a las líneas de tensión de fase del sistema de alimentación si las tensiones fase a fase o fase a neutro de dicho sistema no superan los límites de tensión máxima de conexión directa de la central.

El fabricante ha establecido el valor nominal de las entradas de medición de tensión de la central de medida en un máximo de 277 V L-N/480 V L-L. Sin embargo, la tensión máxima permitida para conexiones directas podrá ser inferior en función de los códigos y las normativas locales en materia de electricidad. Con arreglo a la categoría de instalación II/III, la tensión máxima en las entradas de medición de tensión de la central no debe superar los 277 V L-N/480 V L-L en el caso de CAT III y los 347 V L-N/600 V L-L para CAT II.

Si la tensión de su sistema es superior a la tensión máxima de conexión directa especificada, deberá utilizar TT (transformadores de tensión) para rebajar las tensiones.

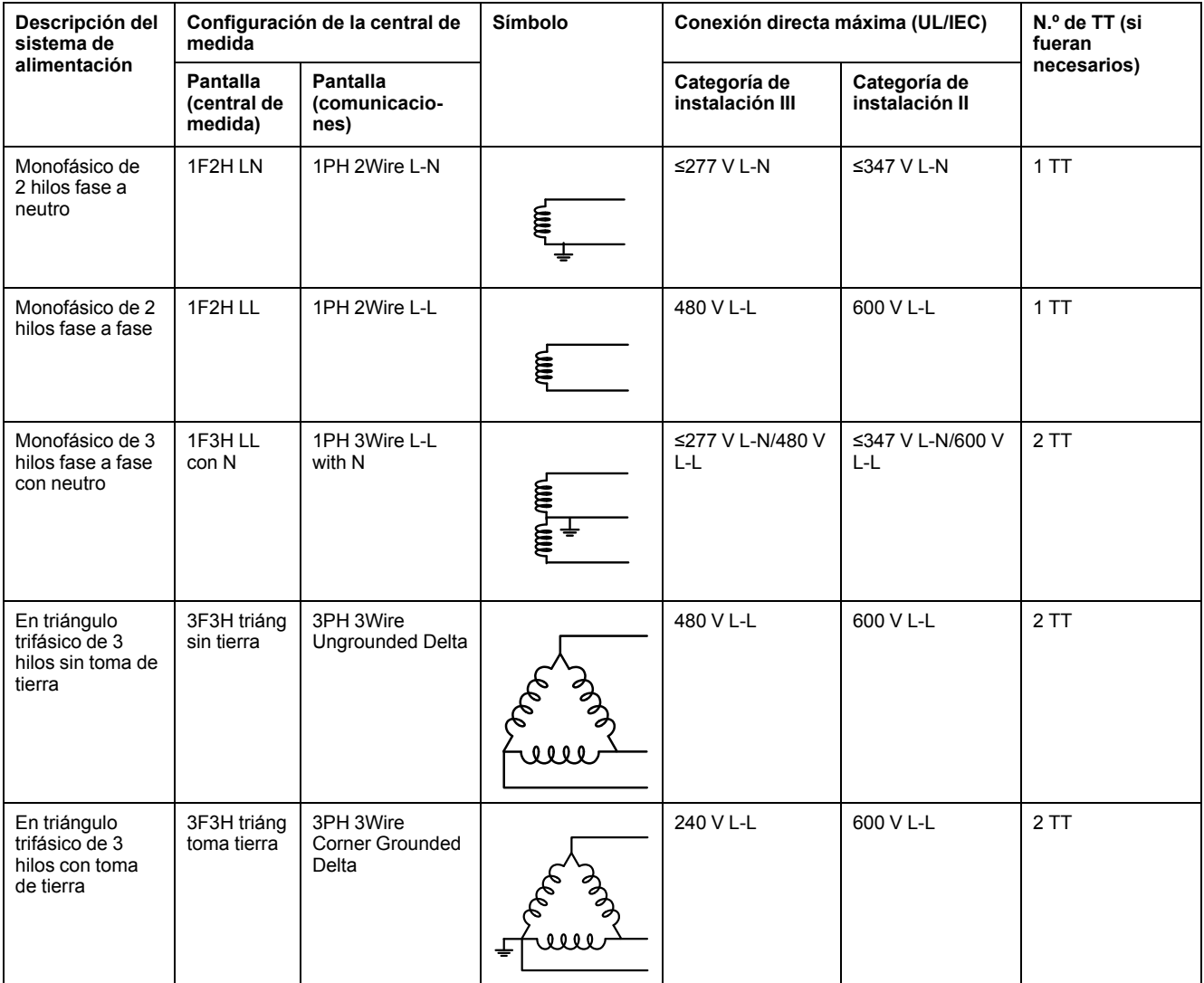

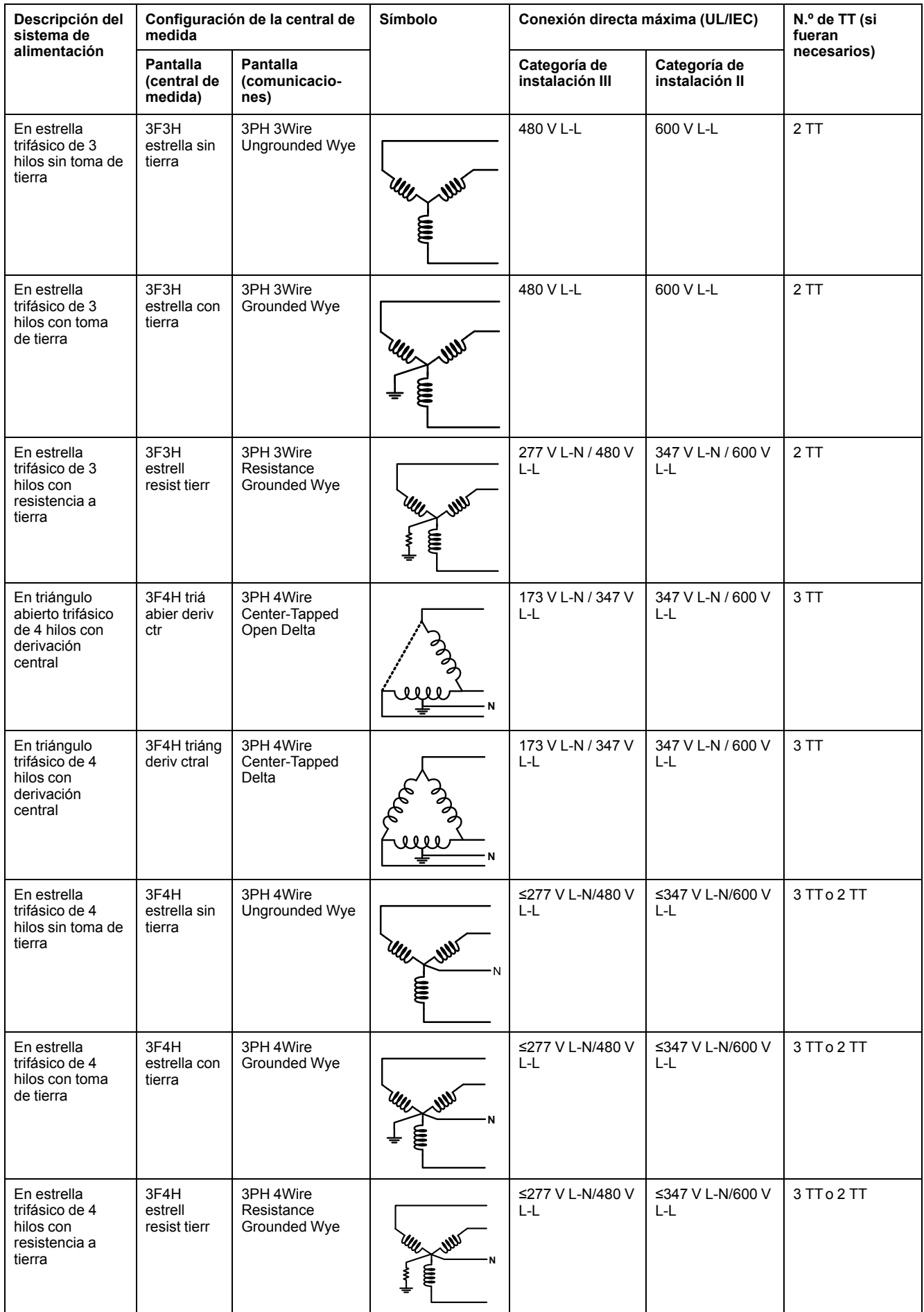

### <span id="page-20-0"></span>**Consideraciones sobre el sistema equilibrado**

En situaciones en las que va a supervisar una carga trifásica equilibrada, podrá optar por conectar uno o dos TTa las fases que desea medir y, a continuación, configurar la central de medida de modo que calcule la intensidad de las entradas de intensidad no conectadas.

**NOTA:** En los sistemas en estrella equilibrados de 4 hilos, los cálculos de la central de medida presuponen que no hay flujo de intensidad a través del conductor del neutro.

#### **Sistema en estrella trifásico equilibrado con 2 TI**

La intensidad de la entrada de intensidad no conectada se calcula de forma que la suma de los vectores de las tres fases sea igual a cero.

#### **Sistema en estrella o triángulo trifásico equilibrado con 1 TI**

Las intensidades de las entradas de intensidad no conectadas se calculan de forma que su magnitud y su ángulo de fase sean idénticos y se distribuyan de manera uniforme y que la suma de los vectores de las tres intensidades de fase sea igual a cero.

**NOTA:** Deberá utilizar siempre 3 TI en sistemas en triángulo trifásicos de 4 hilos con derivación central o en sistemas en triángulo abiertos con derivación central.

### <span id="page-20-1"></span>**Cableado de RS-485**

Conecte los dispositivos al bus RS-485 con una configuración punto a punto enlazando los terminales (+) y (−) de un dispositivo a los terminales (+) y (−) del siguiente dispositivo.

### **Cable de RS-485**

Utilice un cable de RS-485 de par trenzado blindado de 2 o de par trenzado de 1,5 sin blindar para cablear los dispositivos. Conecte los terminales (+) y (−) mediante un cable de par trenzado; conecte los terminales C mediante el otro cable aislado.

La distancia total de los dispositivos conectados a un bus RS-485 no debe ser superior a 1000 m.

### **Terminales RS-485**

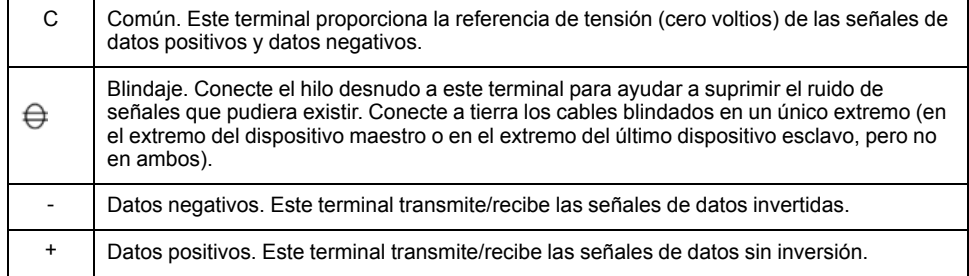

**NOTA:** Si algunos dispositivos de su red RS-485 no poseen el terminal C, utilice el hilo desnudo del cable RS-485 para conectar el terminal C de la central de medida al terminal de blindaje de los dispositivos que no dispongan de terminal C.

## <span id="page-21-0"></span>**Salida de impulsos**

#### **NOTA: Aplicable solo al modelo de central de medida PM2210**

La central de medida está equipada con un puerto de salidas de impulsos (D1+, D1-).

Es posible configurar las salidas de impulsos de modo que puedan utilizarse en la aplicación siguiente:

• Aplicaciones de generación de impulsos de energía en las que un dispositivo receptor determina el uso de energía mediante el recuento de los impulsos de k\_h procedentes del puerto de salidas de impulsos de la central de medida.

Cada salida de impulsos es capaz de gestionar tensiones inferiores o iguales a 40 VCC (máximo de 20 mA). Para aplicaciones con tensiones superiores, utilice un relé externo en el circuito de conmutación.

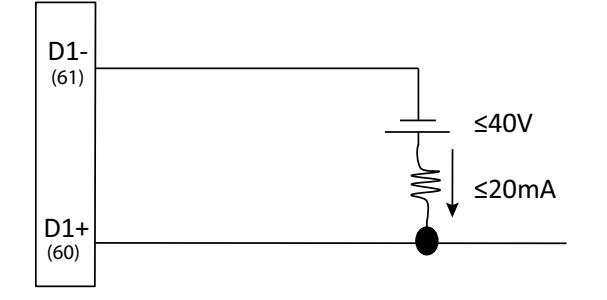

# <span id="page-22-0"></span>**Pantalla del medidor**

# <span id="page-22-1"></span>**Descripción general de la pantalla**

La pantalla (integrada o remota) le permite utilizar la central de medida para realizar diferentes tareas, como la configuración de la central, la visualización de pantallas de datos, el reconocimiento de alarmas o la realización de restablecimientos.

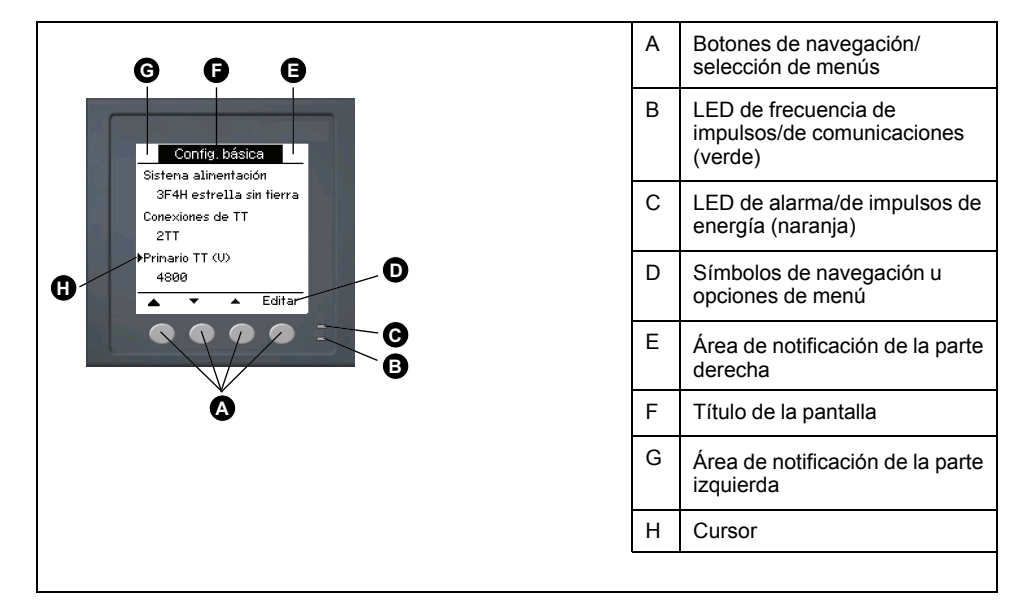

# <span id="page-22-2"></span>**Indicadores LED**

Los indicadores LED alertan o informan de la actividad de la central de medida.

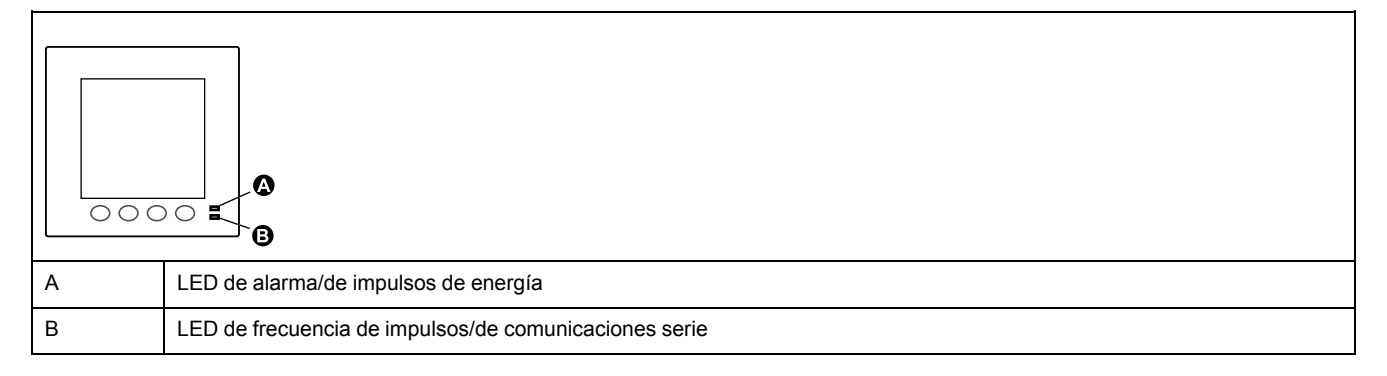

## <span id="page-22-3"></span>**LED de alarma/de impulsos de energía**

El LED de alarma/de impulsos de energía puede configurarse para la notificación de alarmas o el recuento de impulsos de energía.

Al configurarlo para la notificación de alarmas, este LED parpadea cada segundo para indicar que se ha activado una alarma de prioridad baja, media o alta. El LED proporciona una indicación visual de una condición de alarma activa o de una alarma de alta prioridad inactiva pero no confirmada.

Al configurarlo para el recuento de impulsos de energía, este LED parpadea de manera proporcional a la cantidad de energía consumida. Esta configuración suele emplearse para verificar la precisión de la central de medida.

### <span id="page-23-0"></span>**LED de frecuencia de impulsos/de comunicaciones serie**

El LED de frecuencia de impulsos/de comunicaciones serie parpadea para indicar el funcionamiento de la central de medida y el estado de las comunicaciones Modbus serie.

El LED parpadea de forma lenta y regular para indicar que la central de medida se encuentra en funcionamiento. Parpadea de forma más rápida y variable cuando la central está comunicándose a través de un puerto de comunicaciones serie Modbus.

No es posible configurar este LED para otros fines.

**NOTA:** Cuando el LED de frecuencia de impulsos permanece iluminado y no parpadea (ni destella), indica un problema. En este caso, apague la central y vuelva a encenderla. Si el LED sigue sin parpadear o destellar, póngase en contacto con el departamento de Asistencia Técnica.

### <span id="page-23-1"></span>**Iconos de notificación**

Los iconos de notificación aparecen en la esquina superior izquierda o derecha de la pantalla para alertarle sobre el estado o los eventos de la central de medida.

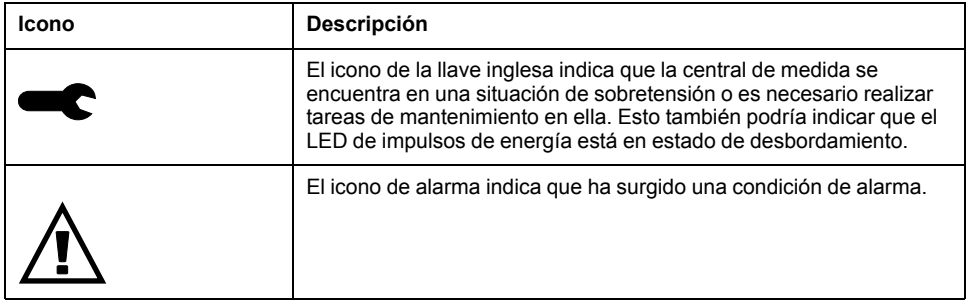

## <span id="page-23-2"></span>**Idioma de visualización de la central de medida**

Si su central de medida está equipada con una pantalla, puede configurar la central de modo que las mediciones se muestren en diversos idiomas:

Los idiomas disponibles son los siguientes:

- Inglés
- **Francés**
- **Español**
- Alemán
- **Portugués**
- Ruso
- Chino
- **Turco**

### <span id="page-23-3"></span>**Navegación por las pantallas de la central de medida**

Los botones y la pantalla de la central de medida le permiten desplazarse por las pantallas de datos y ajustes y configurar los parámetros de configuración de la central.

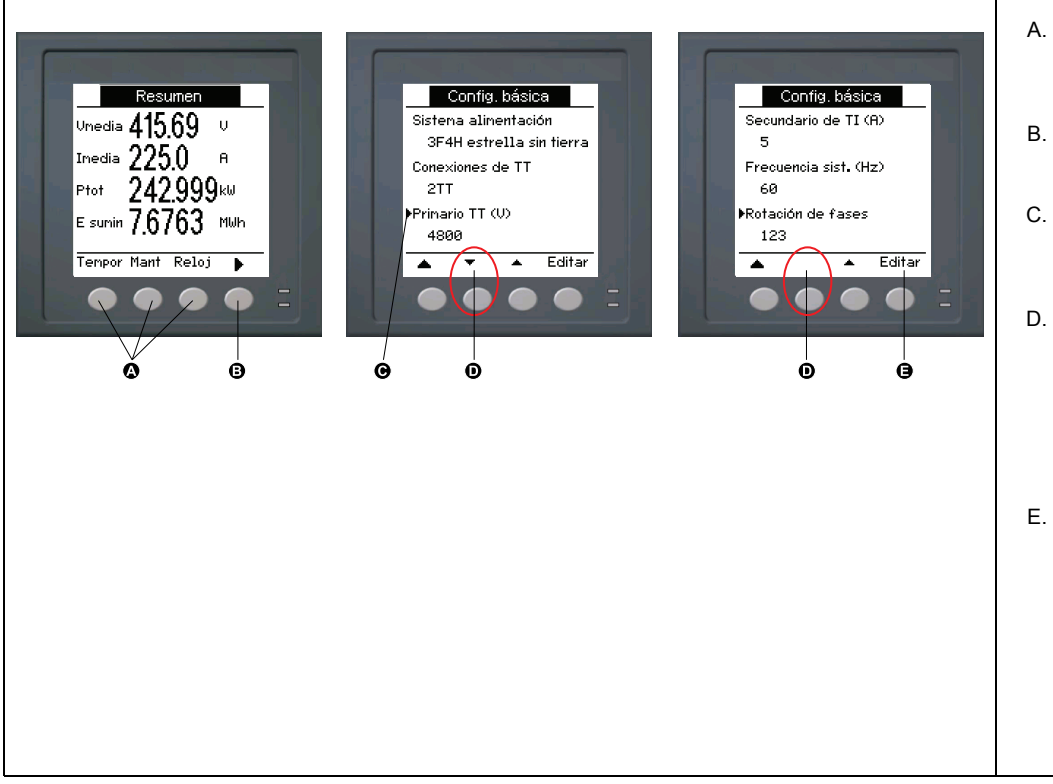

- A. Pulse el botón situado bajo el menú correspondiente para visualizar esa pantalla.
- B. Pulse la flecha derecha para visualizar más pantallas.
- C. En el modo configuración, una flecha derecha pequeña indica la opción seleccionada.
- D. En el modo configuración, una flecha abajo pequeña indica que hay parámetros adicionales que mostrar. La flecha abajo desaparece cuando no hay más parámetros por mostrar.
- E. En el modo configuración, pulse el botón situado bajo **Editar** para cambiar ese ajuste. Si el elemento es de solo lectura, no puede configurarse con la configuración actual de la central de medida o solo puede configurarse mediante software, **Editar** desaparece.

### <span id="page-24-0"></span>**Símbolos de navegación**

Los símbolos de navegación indican las funciones de los botones correspondientes de la pantalla de la central de medida.

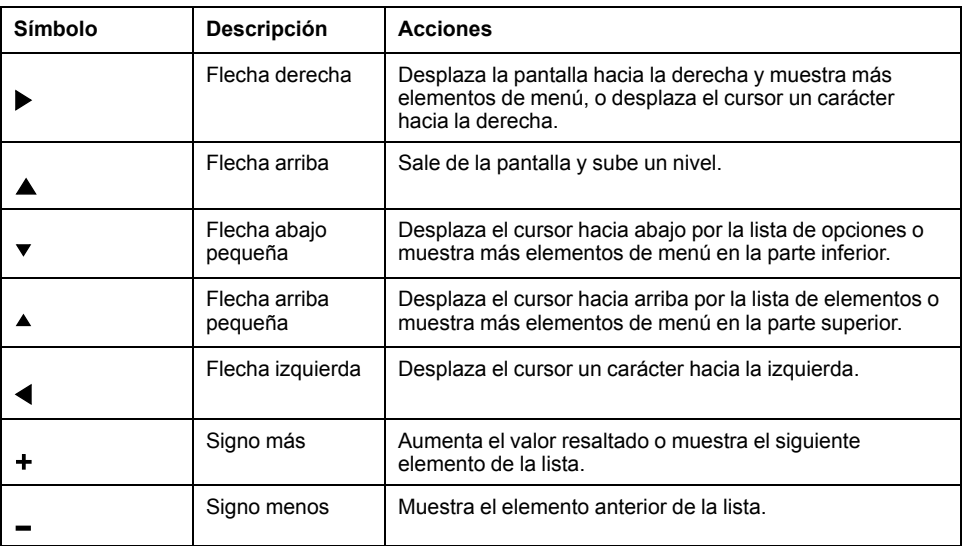

Al llegar a la última pantalla, vuelva a pulsar la flecha derecha para recorrer los menús de pantalla.

### <span id="page-24-1"></span>**Descripción general de los menús de pantalla de la central de medida**

Todas las pantallas de la central de medida se agrupan en base a principios lógicos según sus funciones.

Se accede a cualquier pantalla disponible de la central seleccionando en primer lugar la pantalla de nivel 1 (nivel superior) que la contiene.

**Menús de pantalla de nivel 1: Título de IEE [título de IEC]**

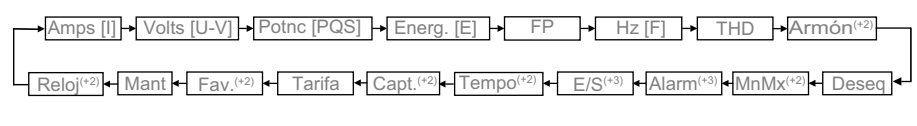

(+2) Aplicable solo a los modelos de central de medida PM2220/PM2230 (+3) Aplicable solo al modelo de central de medida PM2230

# <span id="page-25-0"></span>**Configuración de la pantalla**

Es posible modificar los ajustes de la pantalla de visualización, como el contraste, el tiempo de espera de la retroiluminación y el tiempo de espera de la pantalla.

- 1. Vaya a **Mant > Config**.
- 2. Escriba la contraseña de configuración (la contraseña predeterminada es "0") y, a continuación, pulse **OK**.
- 3. Vaya a **HMI > Pant**.
- 4. Desplace el cursor de modo que quede señalado el parámetro que desea modificar y, a continuación, pulse **Editar**.
- 5. Modifique el parámetro según convenga y, a continuación, pulse **OK**.
- 6. Desplace el cursor de modo que quede señalado el siguiente parámetro que desea modificar, pulse **Editar**, haga los cambios y, a continuación, pulse **OK**.
- 7. Pulse la flecha arriba para salir.
- 8. Pulse **Sí** para guardar los cambios.

#### **Ajustes de visualización disponibles mediante la pantalla**

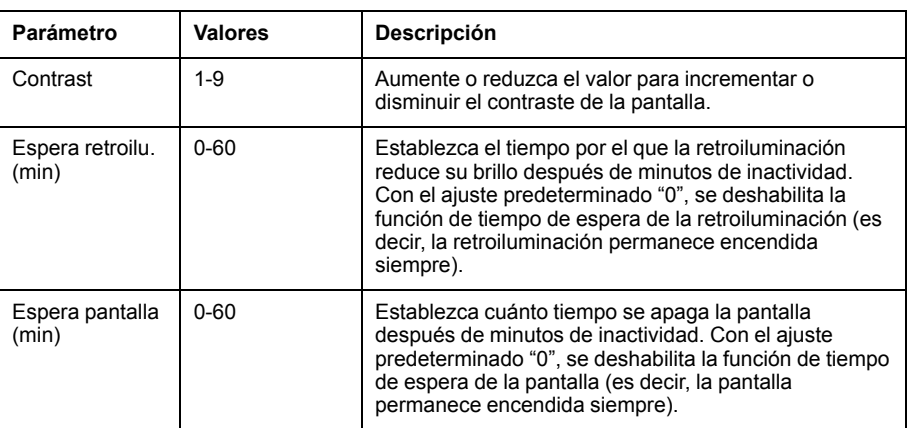

Para configurar la pantalla mediante ION Setup, consulte el tema sobre "PM2000" en la ayuda en línea de ION Setup o en el manual ION Setup Device Configuration Guide, que puede descargarse desde [www.se.com.](https://www.se.com)

# <span id="page-26-0"></span>**Configuración básica**

## <span id="page-26-1"></span>**Configuración de los parámetros de configuración básica mediante la pantalla**

Es posible configurar los parámetros básicos de la central de medida mediante la pantalla.

Realizar un ajuste adecuado de los parámetros de configuración básica de la central de medida es esencial para obtener mediciones y cálculos precisos. La pantalla Config. básica sirve para definir el sistema de alimentación eléctrica que va a supervisar la central de medida.

Si se han configurado las alarmas estándar (de 1 s) y realiza cambios posteriores en la configuración básica de la central de medida, se deshabilitan todas las alarmas para evitar un funcionamiento no deseado de estas.

### *AVISO*

#### **FUNCIONAMIENTO IMPREVISTO DEL EQUIPO**

- Verifique que todos los ajustes de alarmas estándar son correctos y haga los ajustes necesarios.
- Vuelva a habilitar todas las alarmas configuradas.

#### **Si no se siguen estas instrucciones, pueden producirse daños en el equipo.**

Tras guardar los cambios, confirme que todos los ajustes de las alarmas estándar siguen siendo válidos, reconfigúrelos si es necesario, y vuelva a habilitar las alarmas.

- 1. Vaya a **Mant > Config**.
- 2. Escriba la contraseña de configuración (la contraseña predeterminada es "0") y, a continuación, pulse **OK**.
- 3. Vaya a **Medid > Básic**.
- 4. Desplace el cursor de modo que quede señalado el parámetro que desea modificar y, a continuación, pulse **Editar**.
- 5. Modifique el parámetro según convenga y, a continuación, pulse **OK**.
- 6. Desplace el cursor de modo que quede señalado el siguiente parámetro que desea modificar, pulse **Editar**, haga los cambios y, a continuación, pulse **OK**.

7. Pulse **Sí** para guardar los cambios.

#### **Parámetros de configuración básica disponibles mediante la pantalla**

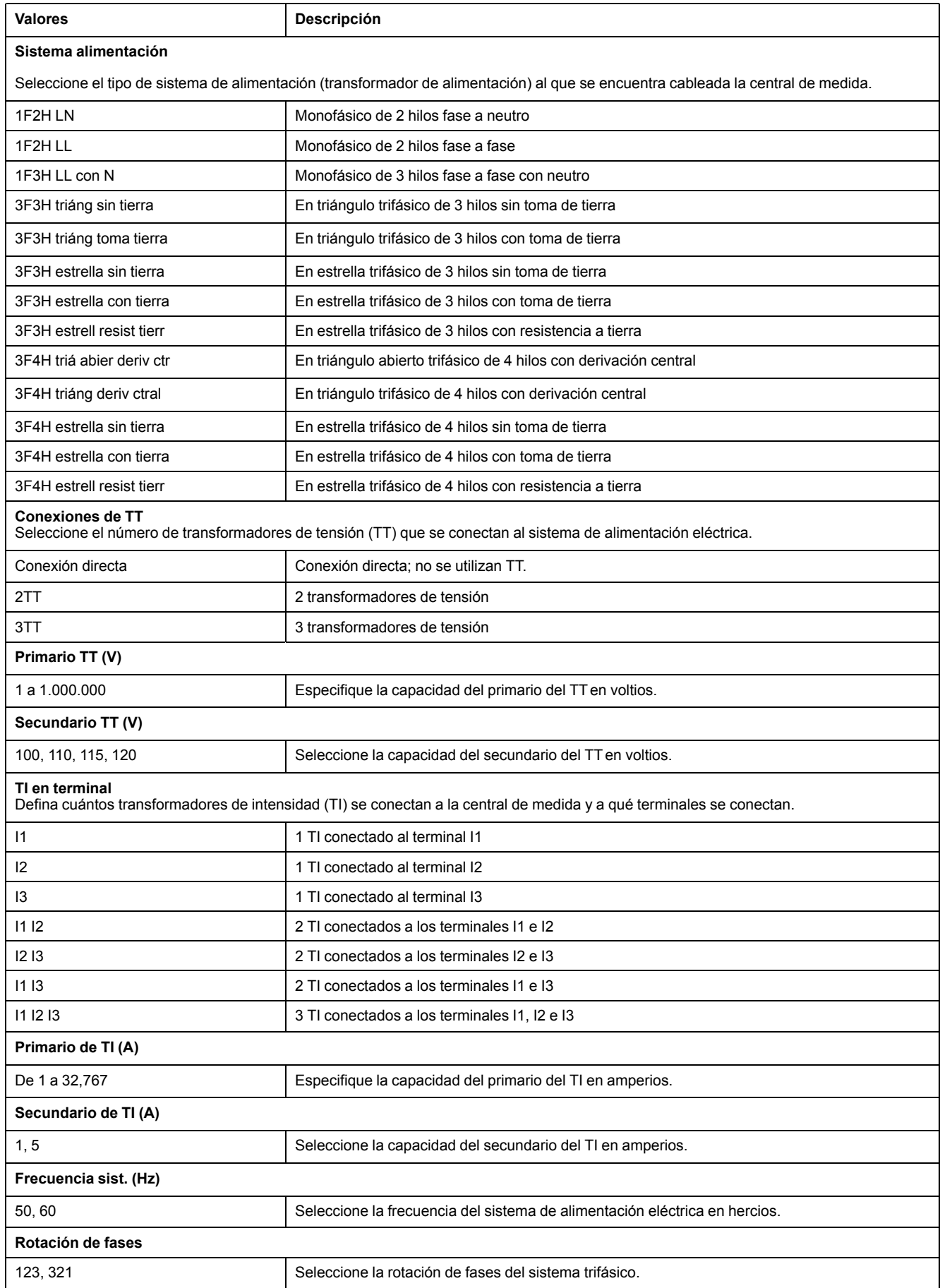

#### **Parámetros de configuración básica disponibles mediante la pantalla (Continuación)**

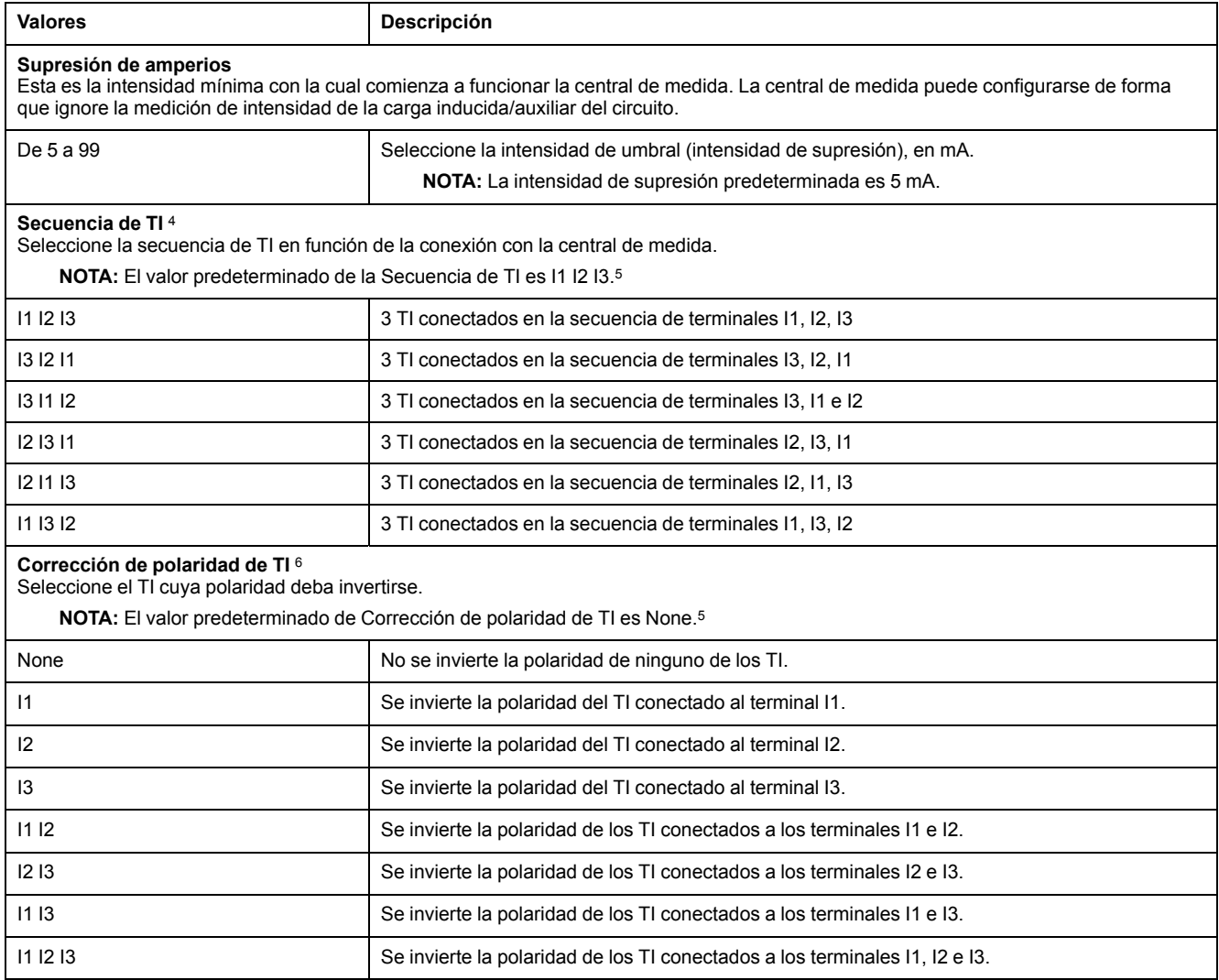

### <span id="page-28-0"></span>**Configuración de los parámetros de configuración avanzada mediante la pantalla**

Es posible configurar un subconjunto de parámetros avanzados mediante la pantalla.

- 1. Vaya a **Mant > Config**.
- 2. Escriba la contraseña de configuración (la contraseña predeterminada es "0") y, a continuación, pulse **OK**.
- 3. Vaya a **Medid > Avanz**.
- 4. Desplace el cursor de modo que quede señalado el parámetro que desea modificar y, a continuación, pulse **Editar**.
- 5. Modifique el parámetro según convenga y, a continuación, pulse **OK**.

<sup>4.</sup> La secuencia de TI es aplicable a las configuraciones del sistema de alimentación 3F3H y 3F4H y al valor TI en terminal I1 I2 I3. Si modifica los valores de Configuraciones del sistema de alimentación eléctrica o Valor TI en terminal, la Secuencia de TI se restablece en el valor predeterminado.

<sup>5.</sup> El dispositivo solo cumple la clase de precisión cuando los parámetros Secuencia de TI y Polaridad de TI se establecen en el valor predeterminado.

<sup>6.</sup> Los parámetros de Corrección de polaridad de TI están disponibles en función de los valores establecidos para las Configuraciones del sistema de alimentación eléctrica y valor TI en terminal. Si modifica los valores de Configuraciones del sistema de alimentación eléctrica o el Valor TI en terminal, Corrección de polaridad de TI se restablece en el valor predeterminado.

- 6. Desplace el cursor de modo que quede señalado el siguiente parámetro que desea modificar, pulse **Editar**, haga los cambios y, a continuación, pulse **OK**.
- 7. Pulse **Sí** para guardar los cambios.

#### **Parámetros de configuración avanzada disponibles mediante la pantalla**

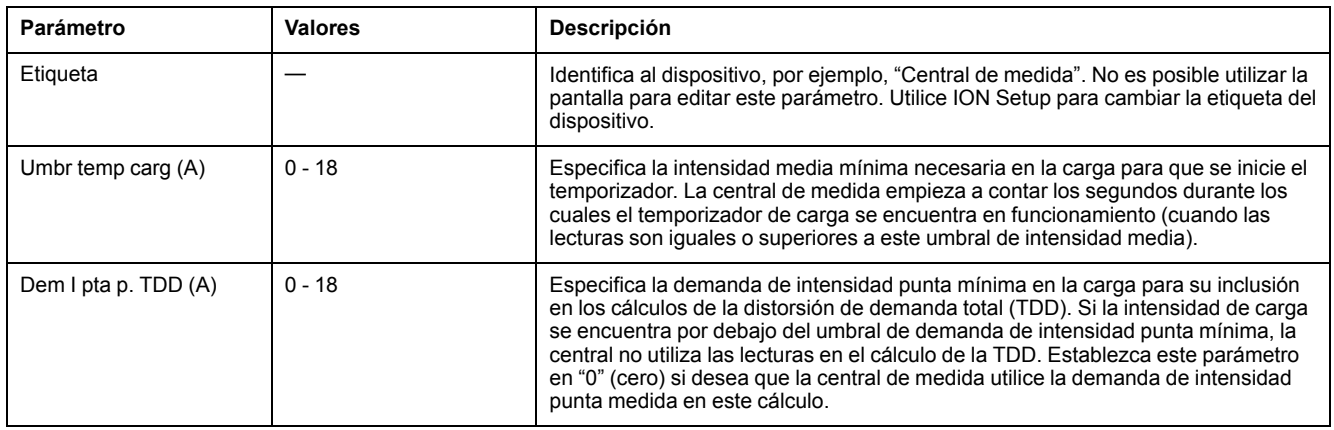

# <span id="page-29-0"></span>**Configuración de tarifas**

Las pantallas de configuración de tarifas le permiten establecer los distintos parámetros de tarifa.

- 1. Vaya a **Mant > Config**.
- 2. Escriba la contraseña de configuración (la contraseña predeterminada es "0") y, a continuación, pulse **OK**.
- 3. Vaya a **Tarifa**.
- 4. Desplace el cursor de modo que quede señalando **Tarifa 1** o **Tarifa 2** para modificarla y, a continuación, pulse **Editar**.
- 5. Desplace el cursor de modo que quede señalando **Canal** o **Factor por k\_h** para modificar el parámetro y, a continuación, pulse **Editar**.
- 6. Modifique el parámetro según convenga y, a continuación, pulse **OK**.
- 7. Pulse la flecha arriba y, a continuación, **Sí** para guardar los cambios.

8. Pulse la flecha arriba para salir.

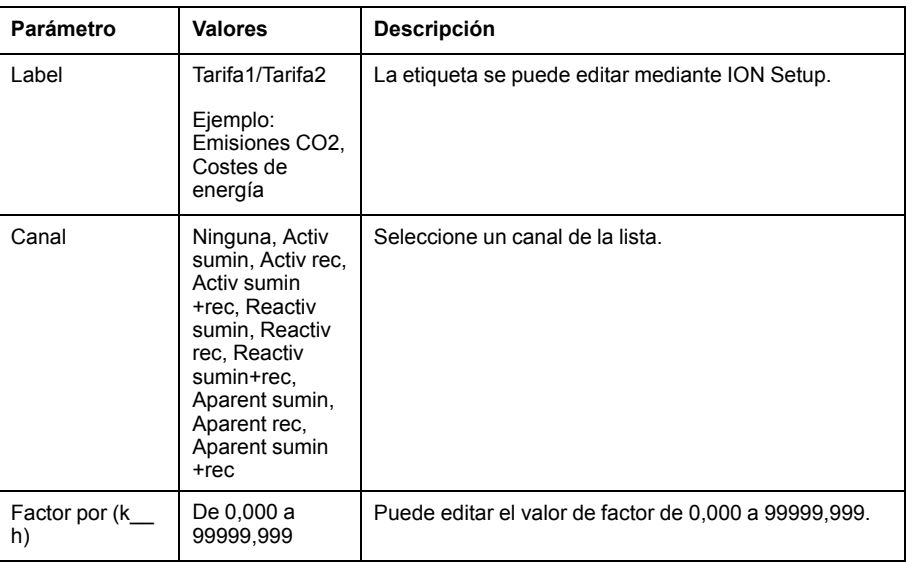

Para configurar la tarifa mediante ION Setup, consulte el tema "Central de medida PM2000" en la ayuda en línea de ION Setup o en el manual *ION Setup Device Configuration Guide,* que puede descargarse desde [www.se.com.](https://www.se.com)

# <span id="page-30-0"></span>**Ajustes de la configuración regional**

Es posible cambiar la configuración regional para adaptar las pantallas y los datos de visualización de la central de medida a otro idioma y a sus respectivas normas y convenciones.

**NOTA:** Para mostrar un idioma distinto de los que se relacionan en el parámetro de configuración Idioma, debe descargar el archivo de idioma correspondiente en la central de medida utilizando la herramienta de actualización de firmware pertinente.

- 1. Vaya a **Mant > Config**.
- 2. Escriba la contraseña de configuración (la contraseña predeterminada es "0") y, a continuación, pulse **OK**.
- 3. Vaya a **HMI > Región**.
- 4. Desplace el cursor de modo que quede señalado el parámetro que desea modificar y, a continuación, pulse **Editar**.
- 5. Modifique el parámetro según convenga y, a continuación, pulse **OK**.
- 6. Desplace el cursor de modo que quede señalado el siguiente parámetro que desea modificar, pulse **Editar**, haga los cambios y, a continuación, pulse **OK**.
- 7. Pulse la flecha arriba para salir.

8. Pulse **Sí** para guardar los cambios.

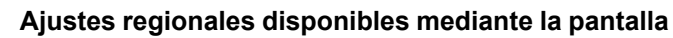

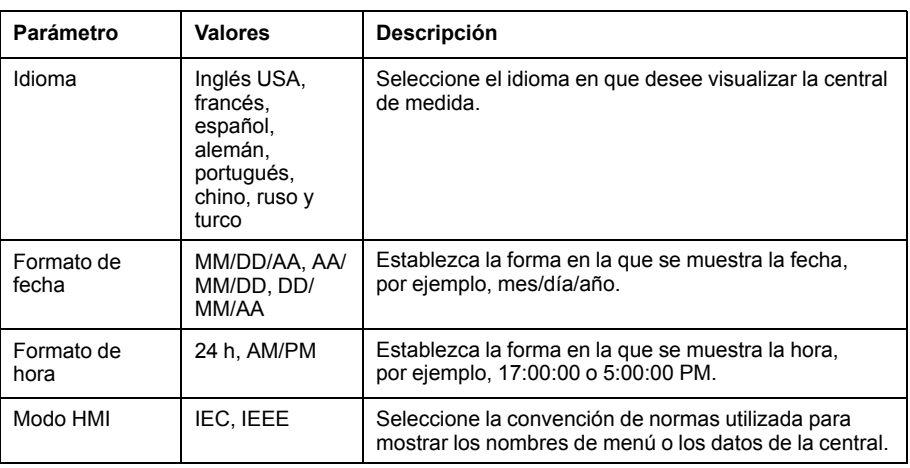

# <span id="page-31-0"></span>**Configuración de las contraseñas de pantalla**

Se recomienda cambiar la contraseña predeterminada para evitar que personal no autorizado acceda a las pantallas protegidas con contraseña como, por ejemplo, las pantallas de diagnóstico y de restablecimiento.

Este ajuste solo puede configurarse a través del panel frontal. El ajuste predeterminado de fábrica para todas las contraseñas es "0" (cero).

- 1. Vaya a **Mant > Config**.
- 2. Escriba la contraseña de configuración (la contraseña predeterminada es "0") y, a continuación, pulse **OK**.
- 3. Vaya a **HMI > Ctrsñ**.
- 4. Desplace el cursor de modo que quede señalado el parámetro que desea modificar y, a continuación, pulse **Editar**.

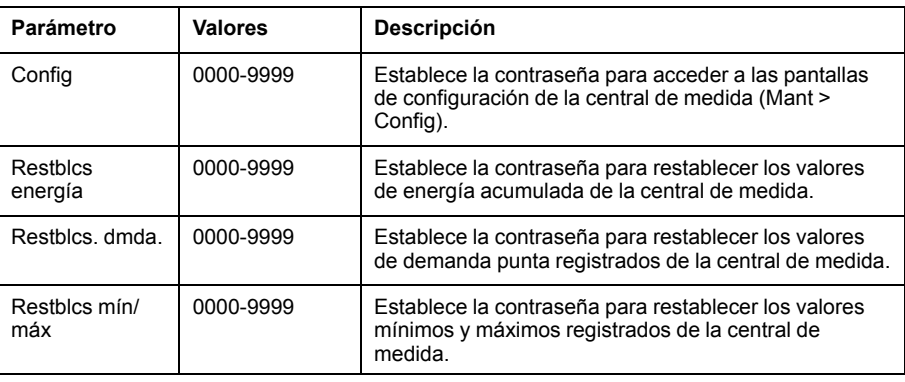

- 5. Modifique el parámetro según convenga y, a continuación, pulse **OK**.
- 6. Desplace el cursor de modo que quede señalado el siguiente parámetro que desea modificar, pulse **Editar**, haga cambios y, a continuación, pulse **OK**.
- 7. Pulse la flecha arriba para salir.
- 8. Pulse **Sí** para guardar los cambios.

### <span id="page-32-0"></span>**Pérdida de la contraseña**

Visite [www.se.com](https://www.se.com) para obtener soporte y asistencia técnica si ha perdido sus contraseñas o si experimenta cualquier otro problema técnico con la central de medida.

Asegúrese de incluir el modelo, el número de serie y la versión de firmware de la central de medida en el correo electrónico o tenga estos datos a mano al llamar al departamento de Soporte técnico.

### <span id="page-32-1"></span>**Ajuste del reloj**

La pantalla de configuración Reloj le permite establecer la fecha y la hora de la central de medida.

- 1. Vaya a **Mant > Config**.
- 2. Escriba la contraseña de configuración (la contraseña predeterminada es "0") y, a continuación, pulse **OK**.
- 3. Vaya a **Reloj**.
- 4. Desplace el cursor de modo que quede señalado el parámetro que desea modificar y, a continuación, pulse **Editar**.
- 5. Modifique el parámetro según convenga y, a continuación, pulse **OK**.
- 6. Pulse **Sí** para guardar los cambios.
- 7. Desplace el cursor de modo que quede señalado el siguiente parámetro que desea modificar, pulse **Editar**, haga cambios y, a continuación, pulse **OK**.
- 8. Pulse la flecha arriba para salir.
- 9. Pulse **Sí** para guardar los cambios.

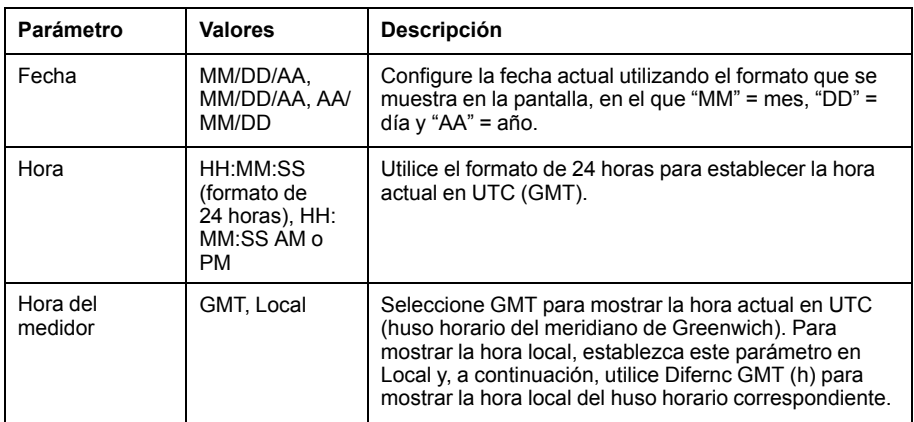

Para configurar el reloj mediante ION Setup, consulte el tema "Central de medida PM2000" en la ayuda en línea de ION Setup o en el manual *ION Setup Device Configuration Guide,* que puede descargarse desde [www.se.com.](https://www.se.com)

## <span id="page-32-2"></span>**Instantánea**

#### **NOTA: Aplicable solo a los modelos de central de medida PM2220/ PM2230**

La central de medida permite registrar valores instantáneos a través de Instantánea mediante HMI. Esta página permite capturar valores de Media de tensión (Vavg), Media de intensidad (Iavg), Potencia total (Ptot) y Energía

suministrada (E Sumin). La hora del registro se define con la hora establecida para la función Instantánea. Esto puede configurarse mediante HMI o ION Setup.

### <span id="page-33-0"></span>**Visualizar la página Instantánea**

- 1. Vaya a **Capturar**.
- 2. Pulse **Capturar** para visualizar los valores de los parámetros. La página Instantánea muestra los siguientes parámetros:
	- Media de tensión (Vavg)
	- Media de intensidad (Iavg)
	- Potencia total (Ptot)
	- Energía suministrada (E Sumin)
- 3. Pulse **SnpDT** para visualizar la hora de la Instantánea en HH:MM y la fecha.

#### <span id="page-33-1"></span>**Configurar Instantánea**

- 1. Vaya a **Mant > Config**.
- 2. Escriba la contraseña de configuración (la contraseña predeterminada es "0") y, a continuación, pulse **OK**.
- 3. Vaya a **Capturar**.
- 4. Pulse **Capturar**. Se mostrará la pantalla Instantánea.
- 5. Pulse **Editar** para visualizar la hora de la Instantánea en HH:MM.
- 6. Pulse **+** para incrementar el dígito activo en una escala del 0 al -9.
- 7. Pulse ◄ para introducir el carácter seleccionado y pasar al siguiente carácter situado a la izquierda.
- 8. Continúe hasta que haya seleccionado todos los valores y, seguidamente, pulse **OK** para fijar la hora.
	- Pulse **Sí** para aceptar los cambios y volver a la pantalla anterior.
	- Pulse **No** para mantener la configuración actual y volver a la pantalla anterior.

## <span id="page-33-2"></span>**Retrofit**

#### **NOTA: Aplicable solo a los modelos de central de medida PM2220/ PM2230**

El modo de comunicación Retrofit de la central de medida da la opción de configurar modelos de datos anteriores para establecer una comunicación con modelos nuevos. La selección de la asignación de registros Retrofit puede configurarse mediante HMI.

### <span id="page-33-3"></span>**Configurar Retrofit**

La siguiente configuración es necesaria para habilitar el modo de comunicaciones **Retrofit** en la central de medida.

1. Vaya a **Mant > Config**.

- 2. Escriba la contraseña de configuración (la contraseña predeterminada es "0") y, a continuación, pulse **OK**.
- 3. Pulse **Com**. Se muestra la pantalla Serial Port.
- 4. Pulse **Editar** para seleccionar el parámetro **Acumulada**.
- 5. Pulse **-** o **+** para desplazarse hasta **Retrofit**.
- 6. Pulse **OK** para seleccionar la configuración **Retrofit**.
- 7. Pulse ▲ para volver a la pantalla de configuración.

**NOTA:** La configuración existente se perderá al realizar la nueva selección, por lo que se muestra una pantalla de confirmación.

- Pulse **Sí** para aceptar los cambios y volver a la pantalla de configuración.
- Pulse **No** para mantener la configuración actual y volver a la pantalla de configuración.

## <span id="page-34-0"></span>**Configurar la Página favorita**

#### **NOTA: Aplicable solo a los modelos de central de medida PM2220/ PM2230**

La central de medida le permite seleccionar 4 parámetros y disponerlos en el orden deseado para que se muestren en la Página favorita. Dichos parámetros únicamente pueden seleccionarse a través de las comunicaciones y están basados en los requisitos del cliente. Determinados registros de parámetros tienen una importancia capital, y desplazarse por ellos requiere tiempo. Para una mayor facilidad de desplazamiento y accesibilidad, la central de medida le permite seleccionar 4 parámetros y bloquear la página para leerlos cómodamente.

Los parámetros de la Página favorita predeterminados son:

- Aavg
- PFavg
- Ptot
- E.Del
- 1. Inicie ION Setup y conéctese a la central de medida.
- 2. Abra **I/O Setup** y seleccione el parámetro que desea configurar.
- 3. Configure el parámetro y haga clic en **OK**.

A continuación encontrará una lista de los parámetros asociados que pueden configurarse:

- Media de intensidad (Iavg)
- Media de tensión L-L (Vavg)
- Media de tensión L-N (Vavg)
- Potencia activa total (Wtot)
- Potencia reactiva total (VARtot)
- Potencia aparente total (VAtot)
- Media de factor de potencia (PFavg)
- Frecuencia (F)
- Energía activa Sumin (Wh-Sumin)
- Energía reactiva Sumin (VARh-Sumin)
- Energía aparente Sumin (VAh-Sumin)

## <span id="page-35-0"></span>**Configuración de restablecimiento automático**

**NOTA: Aplicable solo a los modelos de central de medida PM2220/ PM2230**

La función de restablecimiento automático permite al usuario restablecer los parámetros de Energía y Demanda en un día y mes preprogramados (DD/MM). Es posible configurar fechas de restablecimiento mensual para los 12 meses.

Al ejecutar el Restablecimiento automático de energía y demanda máxima para los días y meses configurados (DD/MM), los parámetros de energía (kWh, kWh1, kWh2, kWh3, kVARh, kVARh1, kVARh2, kVARh3, kVAh, kVAh1, kVAh2, kVAh3 (Sumin, Rec, S-R, S+R)) se transferirán a registros ANTIGUOS. Tanto la energía como la demanda máxima se restablecerán a 0. Cuando se borran los valores de energía, la demanda máxima también se borra automáticamente.

El restablecimiento automático de los parámetros de energía y demanda máxima puede configurarse solamente mediante el enlace de comunicaciones.
# <span id="page-36-0"></span>**Módulos de E/S**

#### **NOTA: Aplicable solo al modelo de central de medida PM2230**

Esta sección complementa las fichas de instalación de los módulos de E/S opcionales y proporciona información adicional sobre las características y funciones físicas del módulo de E/S.

Los módulos de E/S están disponibles con las siguientes variantes:

- Módulo de E/S analógico de un solo canal
- Módulo de E/S analógico de dos canales
- Módulo de E/S digital de dos canales
- Módulo de entradas digitales y salidas de relé de dos canales

# **Aplicaciones de entradas analógicas de la central de medida**

Las entradas analógicas interpretan las señales de intensidad analógicas entrantes procedentes de los transductores. El módulo de E/S analógica puede medir la intensidad mediante transductores analógicos estándar de 4-20 mA.

Para el procesamiento de las entradas analógicas, la central de medida recibe una señal de entrada analógica y proporciona el valor escalado resultante. Si se detecta un circuito abierto en el puerto de entrada, las entradas analógicas podrían mostrar un valor inferior a la escala cero.

El modo de la entrada analógica se puede configurar para la detección de intensidad.

#### **Cableado de entrada analógica**

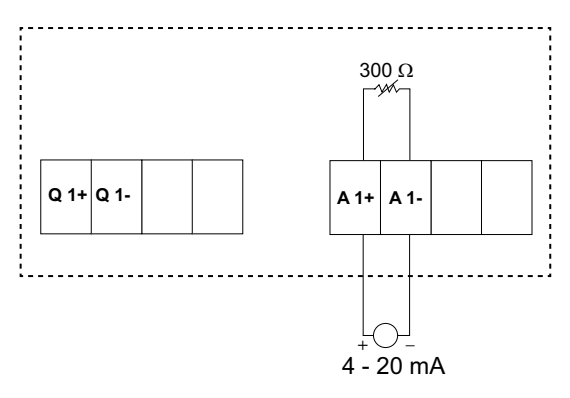

#### **Cableado de entradas analógicas duales**

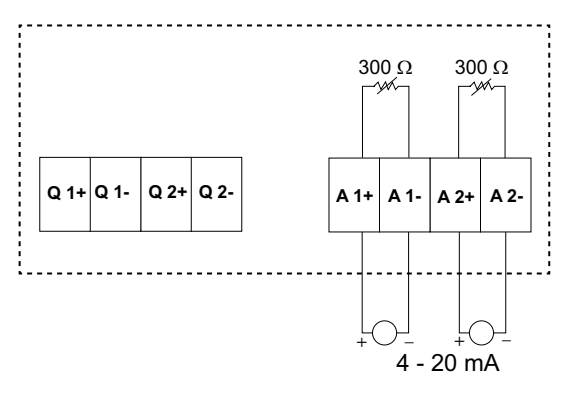

Es posible configurar las siguientes entradas analógicas en la central de medida:

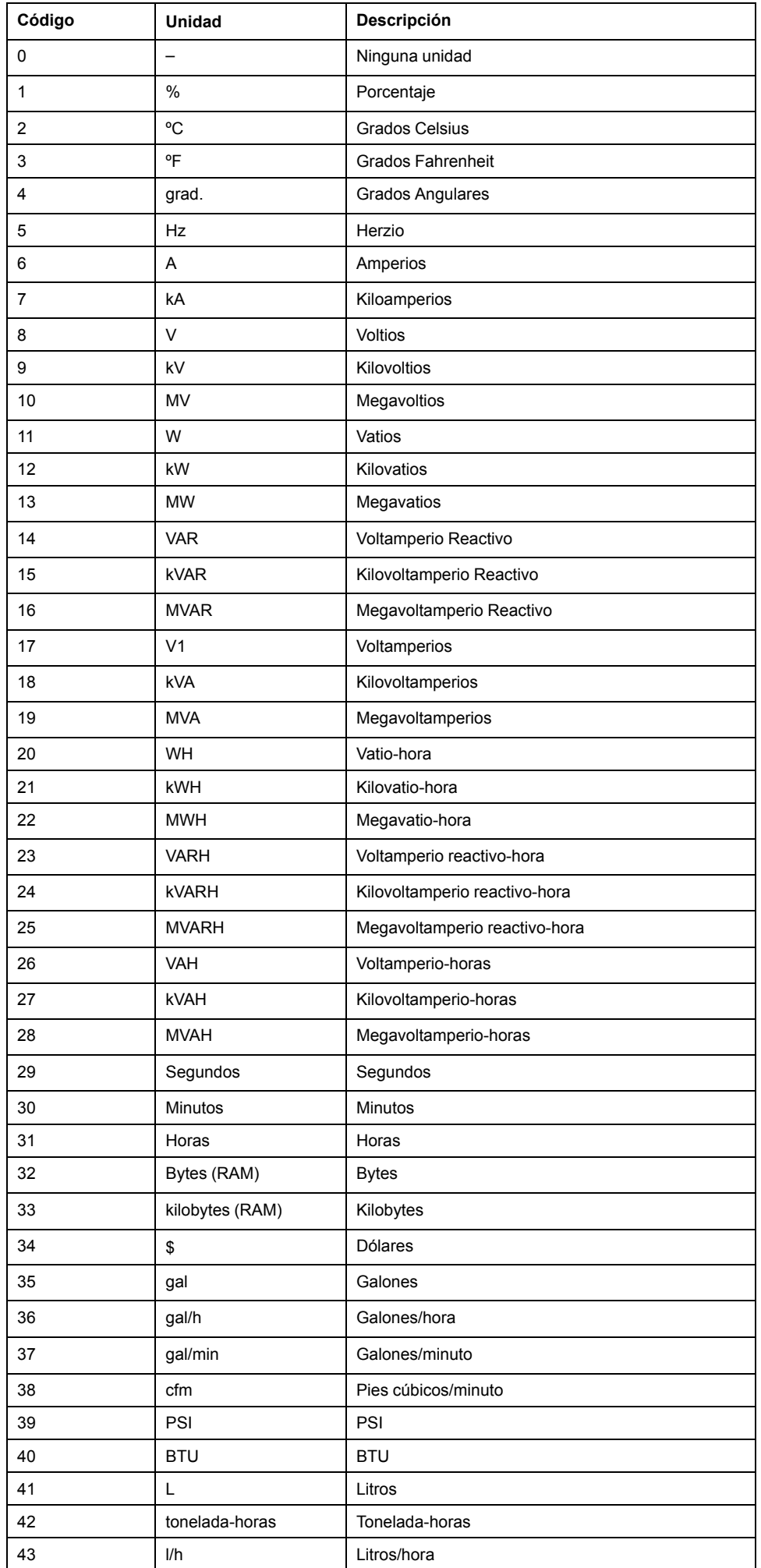

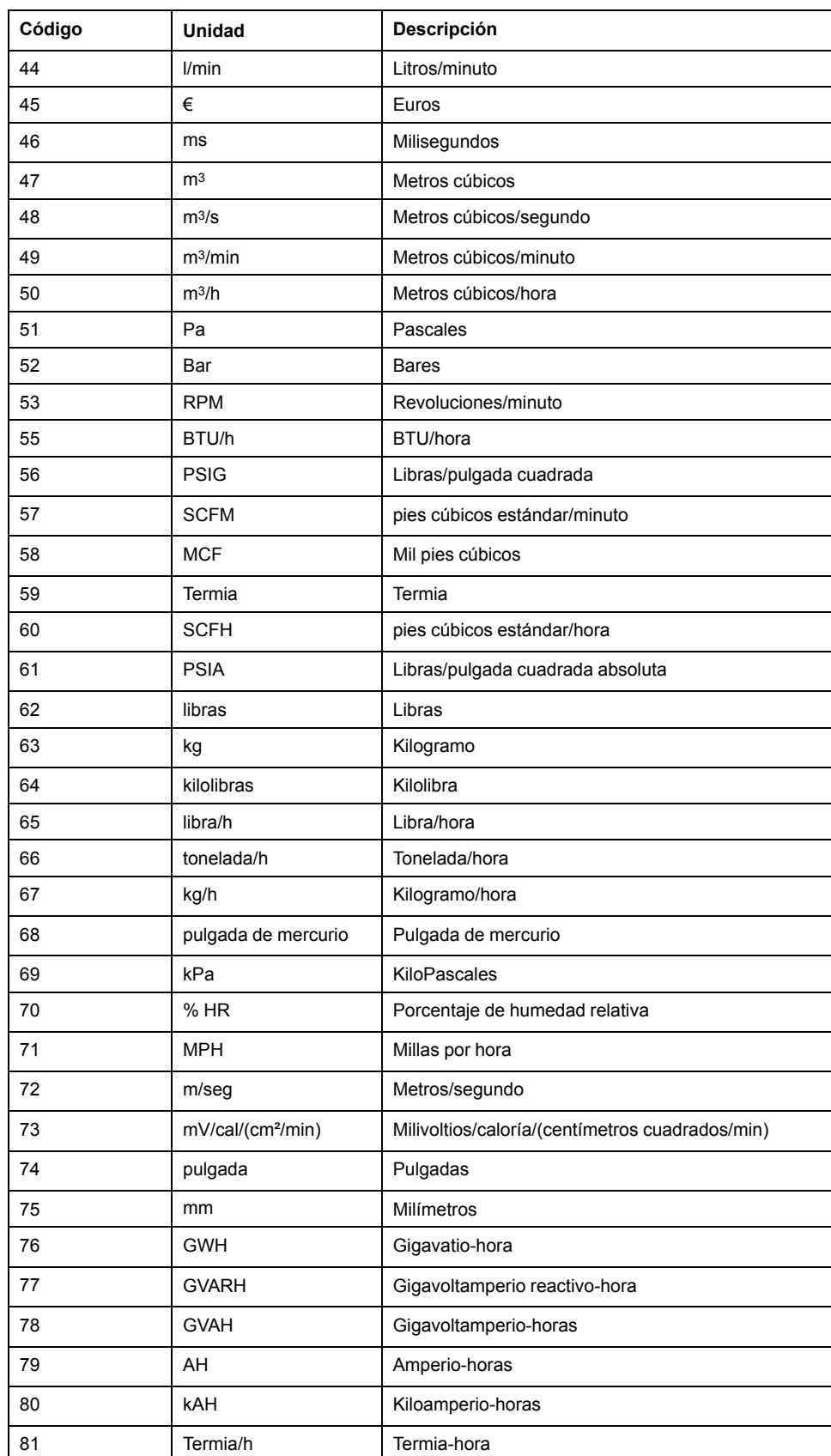

## **Aplicaciones de salidas analógicas de la central de medida**

El módulo de E/S analógicas puede enviar baja intensidad a transductores analógicos estándar de 4 - 20 mA.

Para el procesamiento de las salidas analógicas, la central de medida recibe un valor de señal de entrada y lo escala al valor apropiado, para enviarlo posteriormente a través del puerto físico de salida analógica.

#### **Cableado de las salidas analógicas**

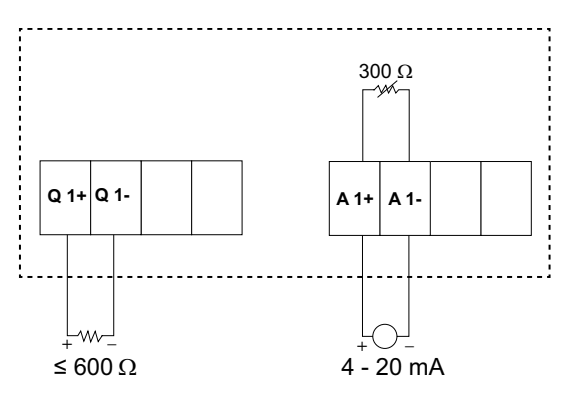

#### **Cableado de las salidas analógicas de dos canales**

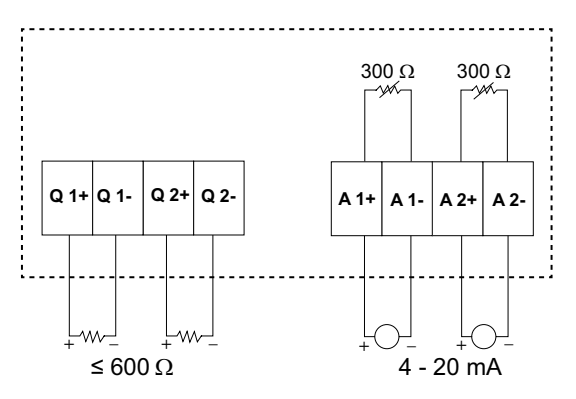

Puede configurar las siguientes salidas analógicas en la central de medida:

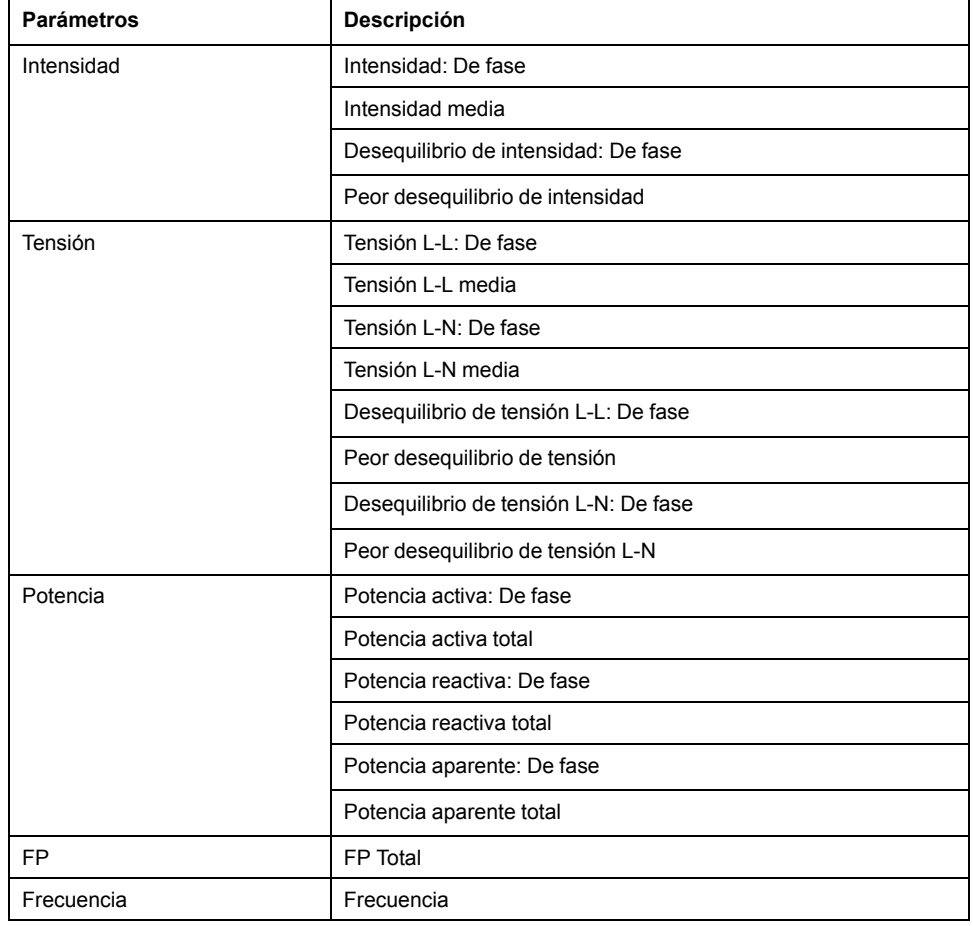

## **Aplicaciones de entradas de estado (ED) de la central de medida**

Las entradas de estado suelen utilizarse para supervisar el estado de los contactos externos o de los interruptores y en configuraciones de tarifas múltiples.

Las entradas de estado de la central precisan de una fuente de tensión externa o una tensión de humectación (integrada en la central de medida) para detectar su estado Activado/Desactivado. La central detecta el estado Activado si la tensión externa que aparece en la entrada de estado se encuentra dentro de su rango de funcionamiento.

#### **Cableado de las entradas de estado**

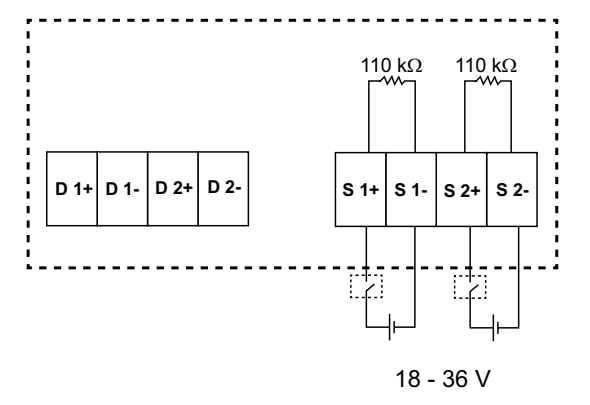

# **Configuración de las entradas de estado con ION Setup**

Los puertos de las entradas de estado (S1 y S2) se configuran mediante ION Setup.

- 1. Inicie ION Setup.
- 2. Conecte la central de medida.
- 3. Vaya a **I/O configuration > I/O Setup**.
- 4. Seleccione una entrada de estado que configurar y haga clic en **Edit**. Se visualiza la pantalla de configuración de esa entrada de estado.
- 5. Especifique un nombre descriptivo para la **Label** de la entrada de estado.
- 6. Configure los demás parámetros de configuración según convenga.

7. Haga clic en **Send** para guardar los cambios.

#### **Parámetros de configuración de las entradas de estado disponibles a través de ION Setup**

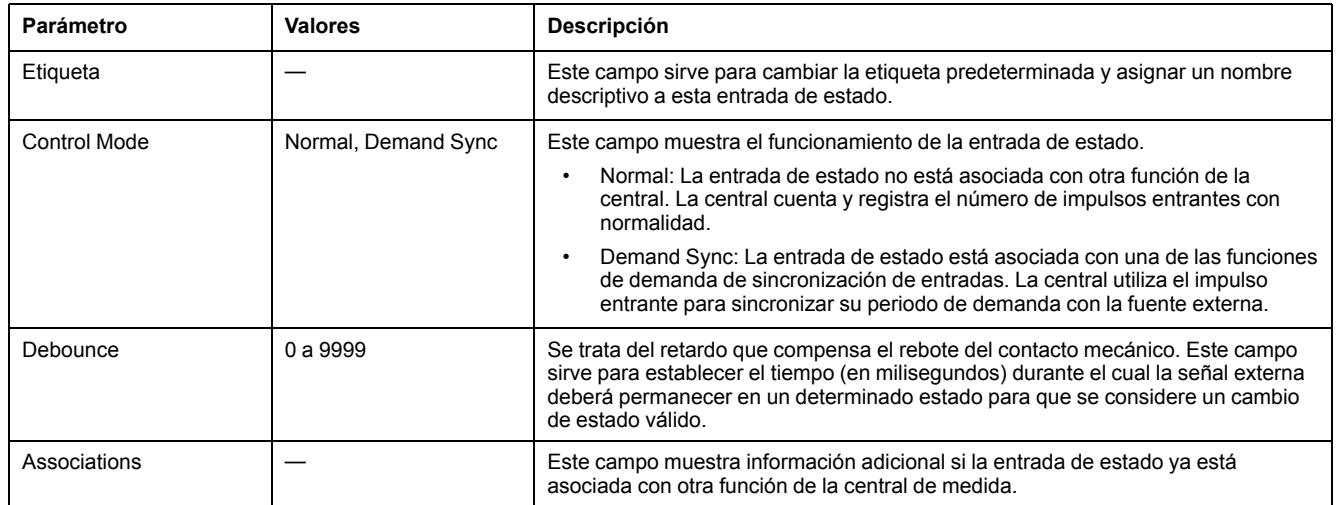

# **Aplicaciones de salidas digitales de la central de medida**

La central de medida está equipada con dos puertos de salidas digitales (D1 y D2). Es posible configurar las salidas digitales de modo que puedan utilizarse en las aplicaciones siguientes:

Aplicaciones de conmutación para, por ejemplo, proporcionar señales de control de activación/desactivación para conmutar bancos de condensadores, generadores y otros dispositivos y equipos externos.

Aplicaciones de recuento de impulsos de energía, en las que un dispositivo receptor determina el uso de energía mediante el recuento de los impulsos de kWh procedentes del puerto de salidas digitales de la central de medida.

Configuraciones de alarma unaria, digital y estándar

#### **Cableado de las salidas digitales**

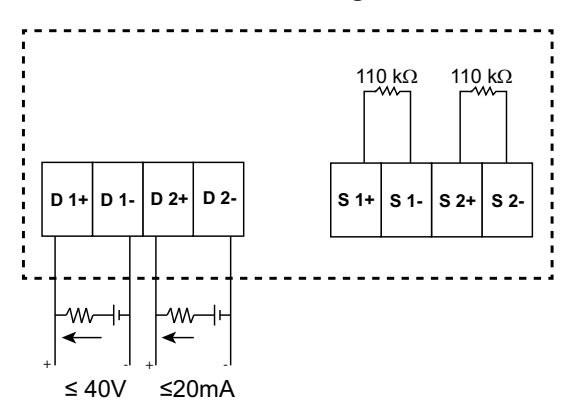

#### **Estado de salida digital predeterminado**

El estado de salida digital predeterminado del pin de E/S es alto (interruptor cerrado). El estado de salida digital del pin de E/S puede modificarse a través del enlace de comunicaciones.

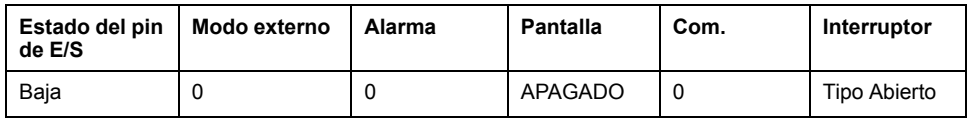

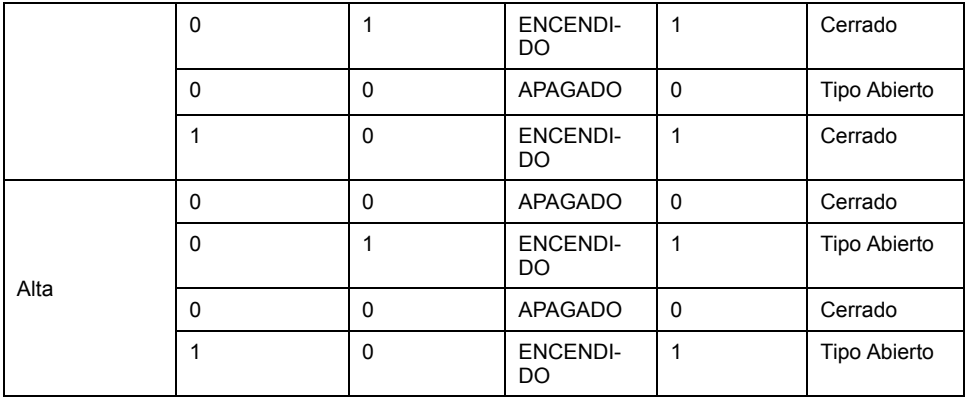

#### **Parámetros de demanda para las salidas digitales**

Es posible configurar los parámetros de demanda asociados (demanda actual (VA, W, VAR), última demanda (VA, W, VAR) y demanda pronosticada (VA, W, VAR) con las salidas digitales según los eventos de alarmas cuando se supera un límite superior establecido. Solo puede establecerse un parámetro de demanda simultáneamente.

**NOTA:** La configuración de alarmas se realiza a través del enlace de comunicaciones empleando ION setup.

# **Configuración de las salidas digitales mediante ION Setup**

Puede utilizar ION Setup para configurar las salidas digitales.

- 1. Inicie ION Setup.
- 2. Conecte la central de medida.
- 3. Vaya a **I/O configuration > I/O Setup**.
- 4. Seleccione una salida digital que configurar y haga clic en **Edit**. Aparecerá la pantalla de configuración de esa salida digital.
- 5. Especifique un nombre descriptivo para el campo **Label** de la salida digital.
- 6. Configure los demás parámetros de configuración según convenga.

7. Haga clic en **Send** para guardar los cambios.

#### **Parámetros de configuración de las salidas digitales disponibles a través de ION Setup**

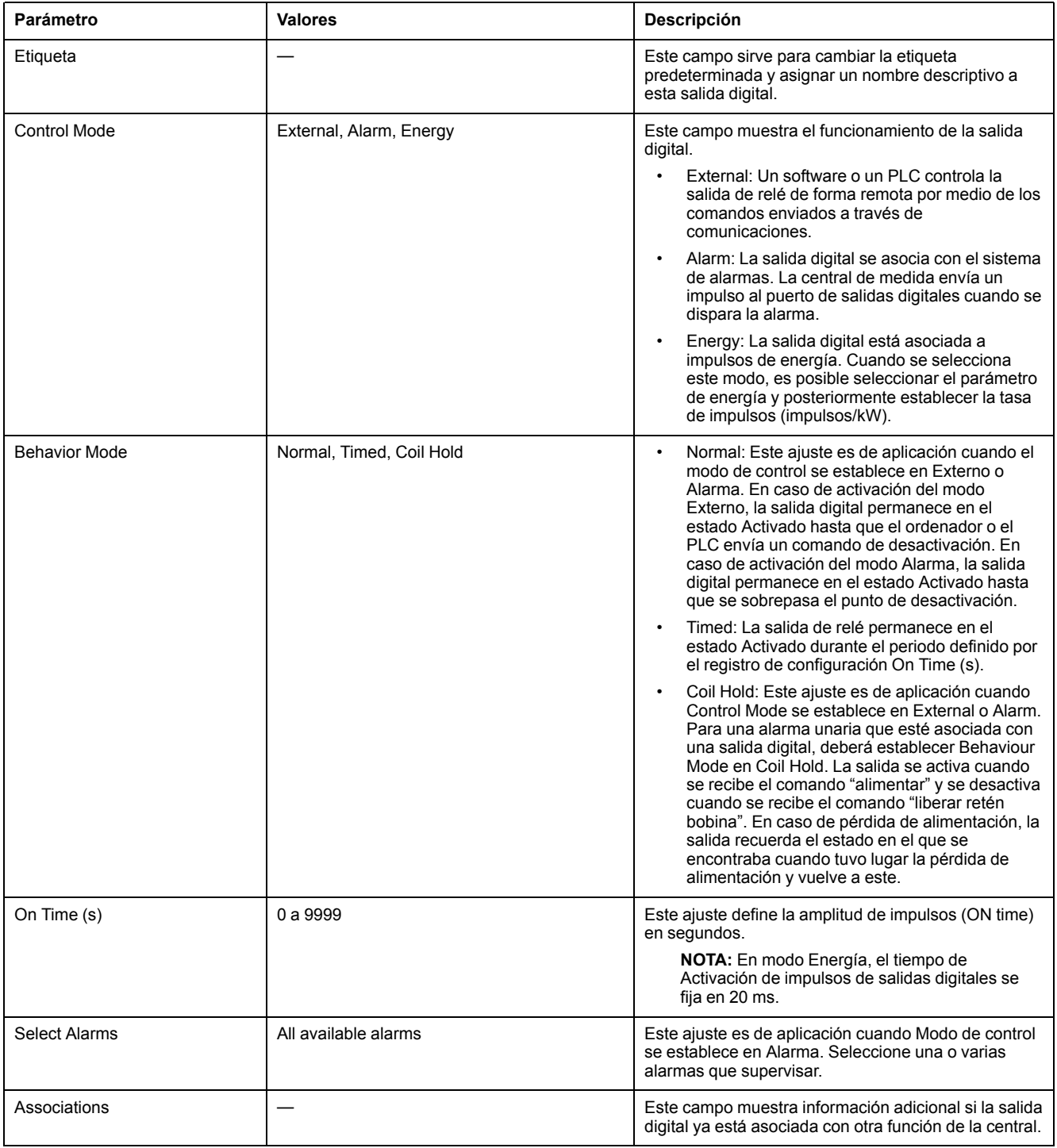

# **Aplicaciones de salidas de relé de la central de medida**

Las salidas de relé se pueden configurar de modo que puedan utilizarse en aplicaciones de conmutación para, por ejemplo, proporcionar señales de control de activación/desactivación con que conmutar bancos de condensadores, generadores y otros dispositivos y equipos externos.

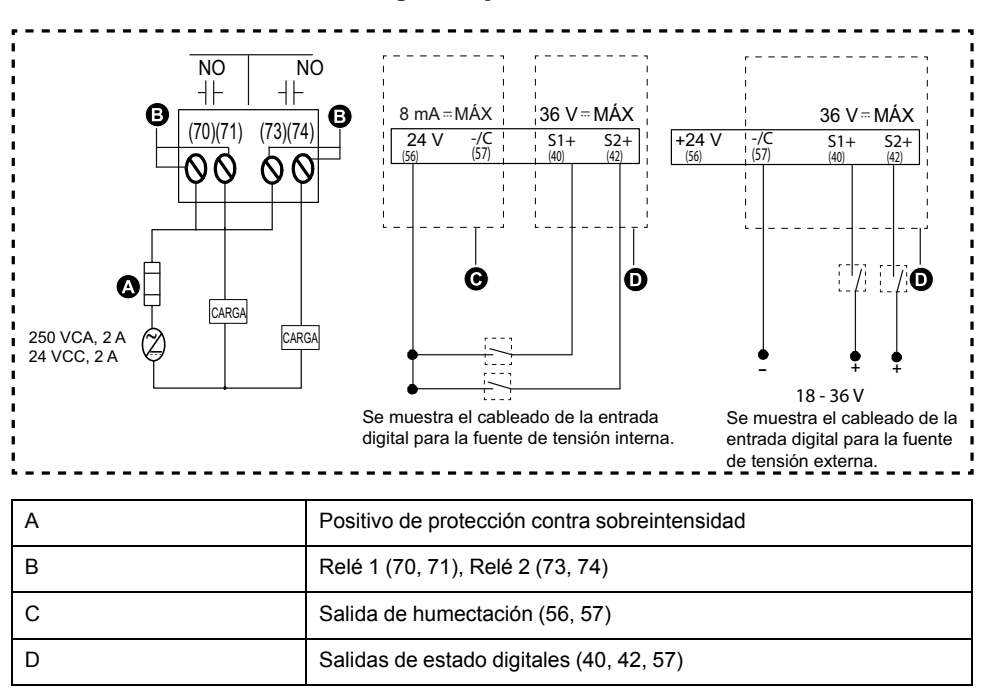

#### **Cableado de las dos salidas digitales y salidas de relé**

# **Configuración de las salidas de relé mediante ION Setup**

Se puede utilizar ION Setup para configurar las salidas de relé (Relé1 y Relé2).

- 1. Inicie ION Setup.
- 2. Conecte la central de medida.
- 3. Vaya a **I/O configuration > I/O Setup**.
- 4. Seleccione una salida de relé que configurar y haga clic en **Edit**. Se visualiza la pantalla de configuración de esa salida de relé.
- 5. Especifique un nombre descriptivo para la **Label** de la salida de relé.
- 6. Configure los demás parámetros de configuración según convenga.

7. Haga clic en **Send** para guardar los cambios.

#### **Parámetros de configuración de las salidas de relé disponibles mediante ION Setup**

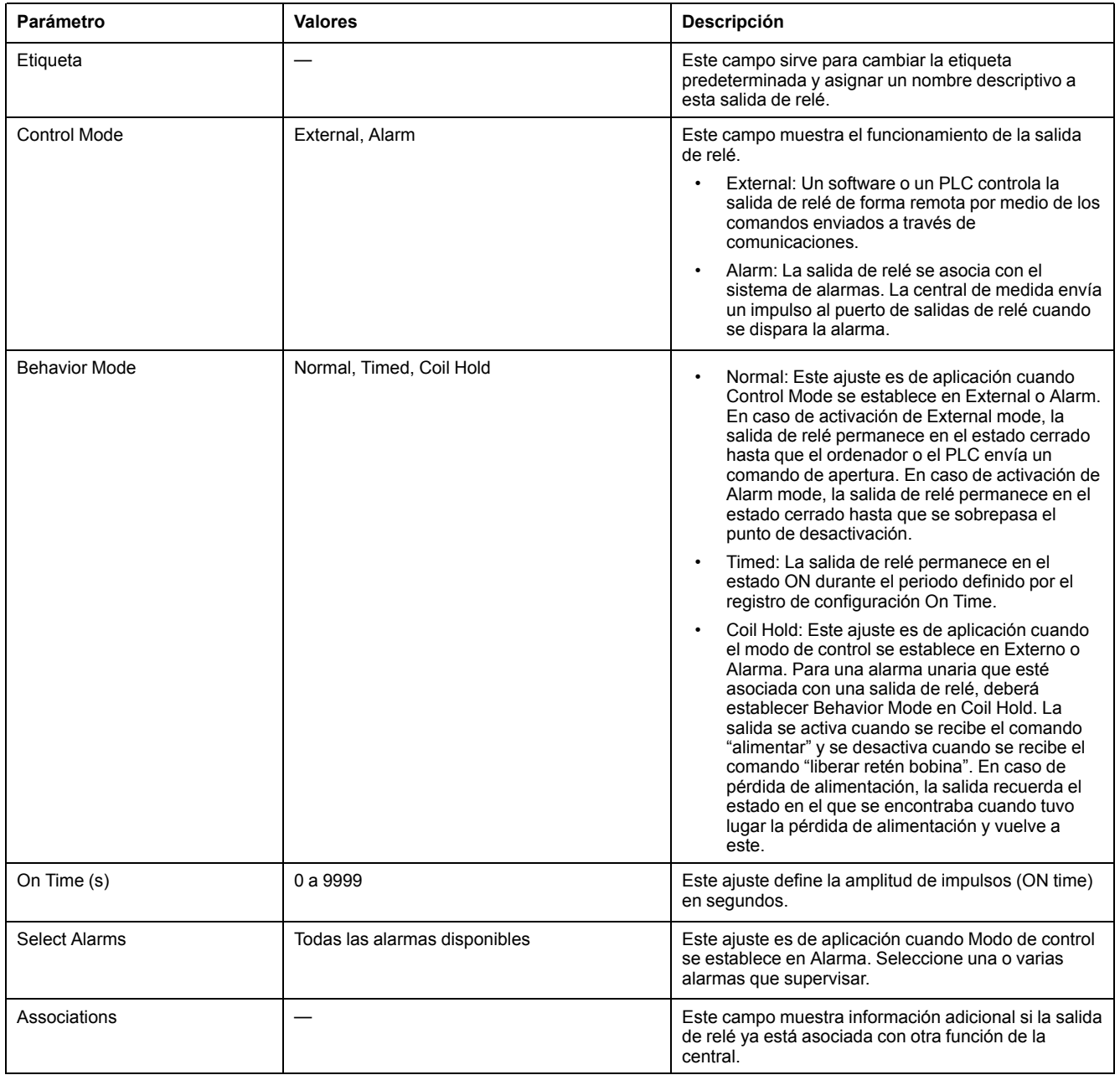

# **Indicador LED de E/S**

El indicador LED IO alerta o informa de las actividades de E/S de la central de medida. El LED parpadea a un ritmo constante cuando el módulo de E/S está conectado a la central de medida.

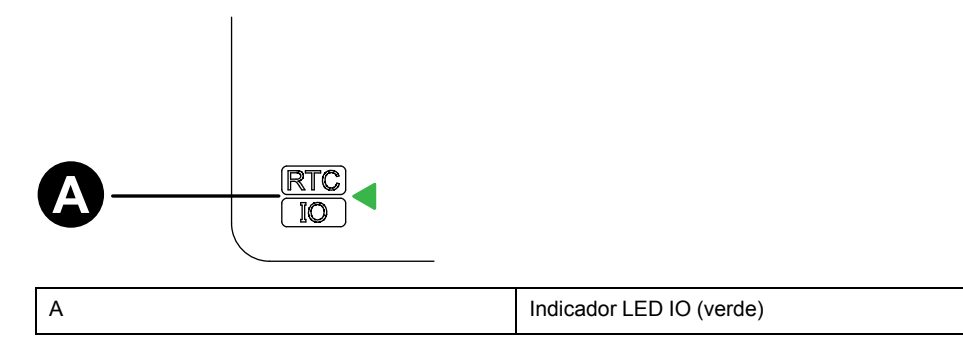

# <span id="page-46-0"></span>**Alarmas**

# **Descripción general de las alarmas**

#### **NOTA: Aplicable solo al modelo de central de medida PM2230**

Una alarma es el medio que utiliza la central de medida para notificar al usuario que se ha detectado una condición de alarma, como por ejemplo un error o un evento que no forma parte de las condiciones de funcionamiento normales. Las alarmas se accionan por umbrales y pueden programarse para supervisar determinados comportamientos, eventos o condiciones no deseadas en su sistema eléctrico.

Es posible configurar la central de medida de modo que genere y muestre alarmas de prioridad alta, media y baja siempre que se detecten eventos predefinidos entre los valores medidos o los estados operativos de la misma. La central de medida también puede registrar información sobre eventos de alarma.

La central de medida se suministra con un número de alarmas habilitadas de fábrica. Otras alarmas deben configurarse antes de que la central de medida pueda generarlas.

Personalice las alarmas de la central de medida según sea necesario, por ejemplo, cambiando la prioridad. También podrá crear alarmas personalizadas utilizando las funciones avanzadas de la central de medida.

# **Tipos de alarmas**

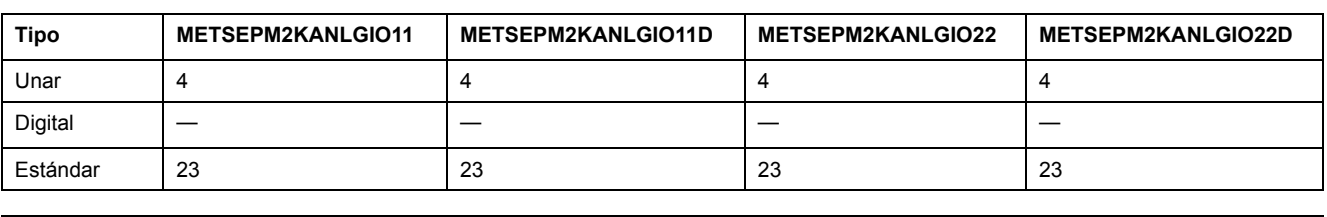

La central de medida admite varios tipos de alarmas.

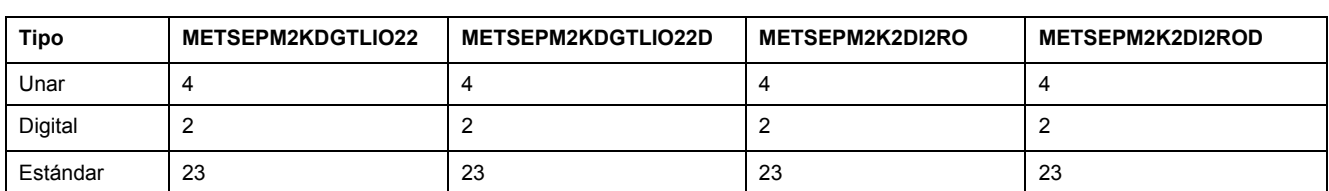

# **Alarmas unarias**

La alarma urinaria es el tipo de alarma más simple y supervisa un único comportamiento, evento o condición.

## **Alarmas unarias disponibles**

La central de medida incluye un conjunto de cuatro alarmas unarias.

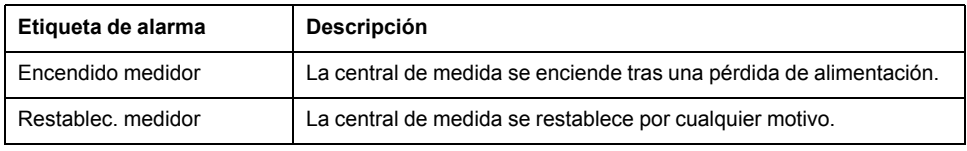

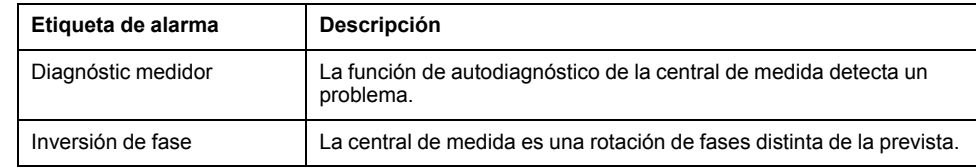

# **Alarmas digitales**

Las alarmas digitales supervisan el estado Activado o Desactivado de las entradas digitales/de estado de la central de medida.

### **Alarma digital con retardo de umbral**

Para evitar falsas activaciones provocadas por señales erráticas, puede configurar un retardo de activación y desactivación para la alarma digital.

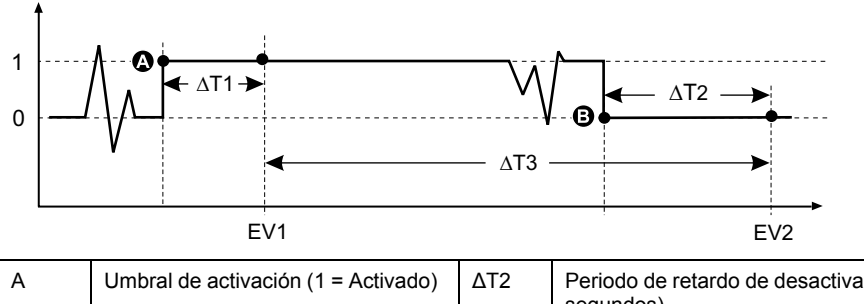

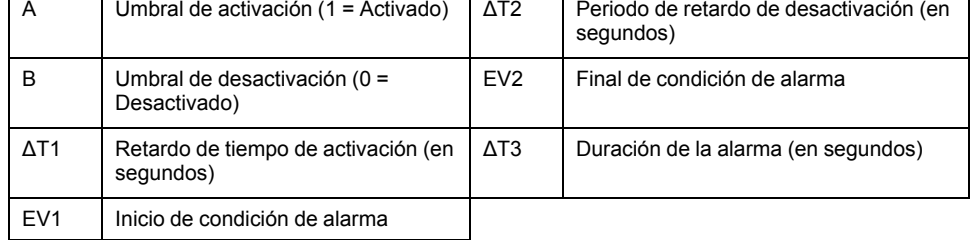

**NOTA:** Para evitar llenar el registro de alarmas con molestas activaciones de alarmas, la alarma digital se deshabilita automáticamente si la entrada digital/ de estado cambia de estado más de cuatro veces en un segundo o más de 10 veces en 10 segundos. En este caso, deberá rehabilitar la alarma mediante la pantalla o ION Setup.

## **Alarmas digitales disponibles**

La central de medida incluye un conjunto de dos alarmas digitales.

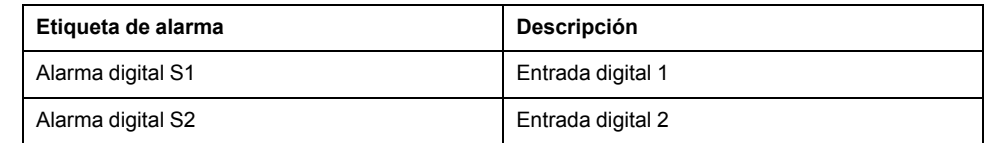

## **Alarmas estándar**

Las alarmas estándar se accionan por umbrales que supervisan determinados comportamientos, eventos o condiciones no deseadas en su sistema eléctrico. Las alarmas estándar poseen una velocidad de detección igual al ciclo de 50/60 de la central de medida, cuyo valor nominal es de 1 segundo si la frecuencia de esta se ha configurado para coincidir con la frecuencia del sistema (50 o 60 Hz).

Un gran número de alarmas estándar son alarmas trifásicas. Aunque los umbrales de alarma de cada una de las tres fases se evalúan de manera individual, la alarma se comunica como una única alarma. La activación de la alarma se produce cuando la primera fase supera la magnitud de activación de alarma correspondiente al retardo de tiempo de activación. La alarma permanece activa durante el tiempo que cualquiera de las fases continúa en estado de alarma. La desactivación de la alarma se produce cuando la última fase se sitúa por debajo de la magnitud de desactivación correspondiente al retardo de tiempo de desactivación.

### **Ejemplo de funcionamiento de alarma de umbral (estándar) por exceso e insuficiencia**

En lo que respecta a las alarmas estándar, la central de medida admite condiciones de umbral por exceso e insuficiencia:

Toda condición de umbral se produce cuando la magnitud de la señal que se está supervisando traspasa el límite especificado por el valor de umbral de activación y permanece dentro de ese límite durante el periodo de tiempo mínimo especificado por el valor de retardo de activación.

La condición de umbral finaliza cuando la magnitud de la señal que se está supervisando traspasa el limite especificado por el valor de umbral de desactivación y permanece dentro de ese límite durante el periodo de tiempo mínimo especificado por el valor de retardo de desactivación.

#### **Superior a umbral**

Cuando el valor supera el valor de umbral de activación y permanece por encima de él durante un periodo de tiempo suficiente para satisfacer los requisitos del periodo de retardo de tiempo de activación (ΔT1), la condición de alarma se establece en Activado. Cuando el valor cae por debajo del valor de umbral de desactivación y permanece por debajo de él durante un periodo de tiempo suficiente para satisfacer los requisitos del periodo de retardo de tiempo de desactivación (ΔT2), la condición de alarma se establece en Desactivado.

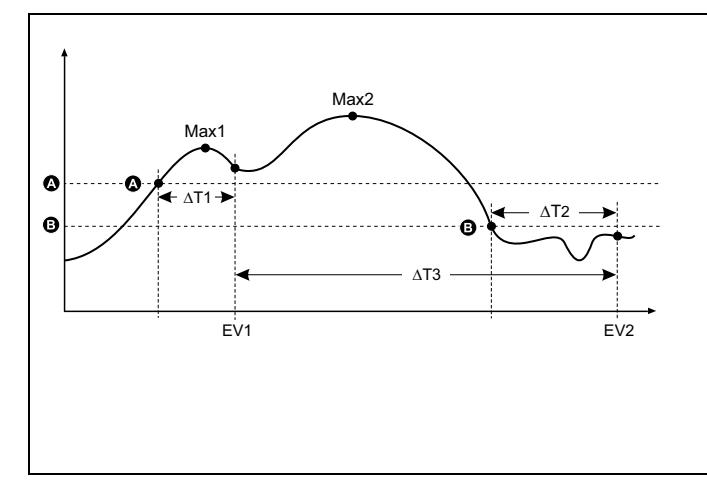

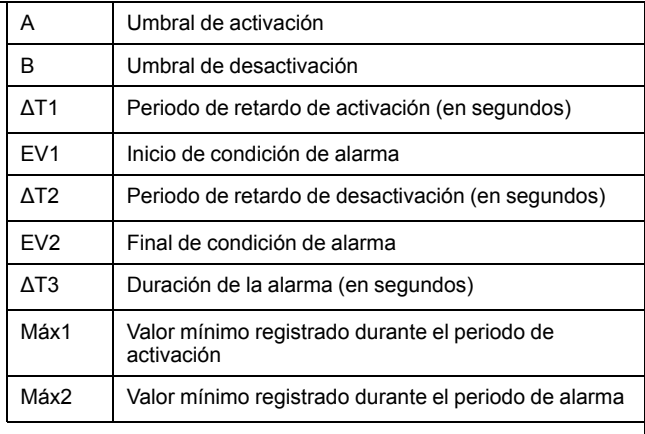

La central de medida registra la fecha y la hora de inicio (EV1) y finalización (EV2) del evento de alarma. Además, realiza cualquier otra tarea asignada al evento, como por ejemplo la activación de una salida digital. Asimismo, la central de medida registra los valores máximos (Max1, Max2) experimentados antes, en el transcurso o después del periodo de alarma.

#### **Inferior a umbral**

Cuando el valor cae por debajo del valor de umbral de activación y permanece por debajo de él durante un periodo de tiempo suficiente para satisfacer los requisitos del periodo de retardo de tiempo de activación (ΔT1), la condición de alarma se establece en Activado. Cuando el valor supera el valor de umbral de desactivación y permanece por encima de él durante un periodo de tiempo suficiente para satisfacer los requisitos del periodo de retardo de tiempo de desactivación (ΔT2), la condición de alarma se establece en Desactivado.

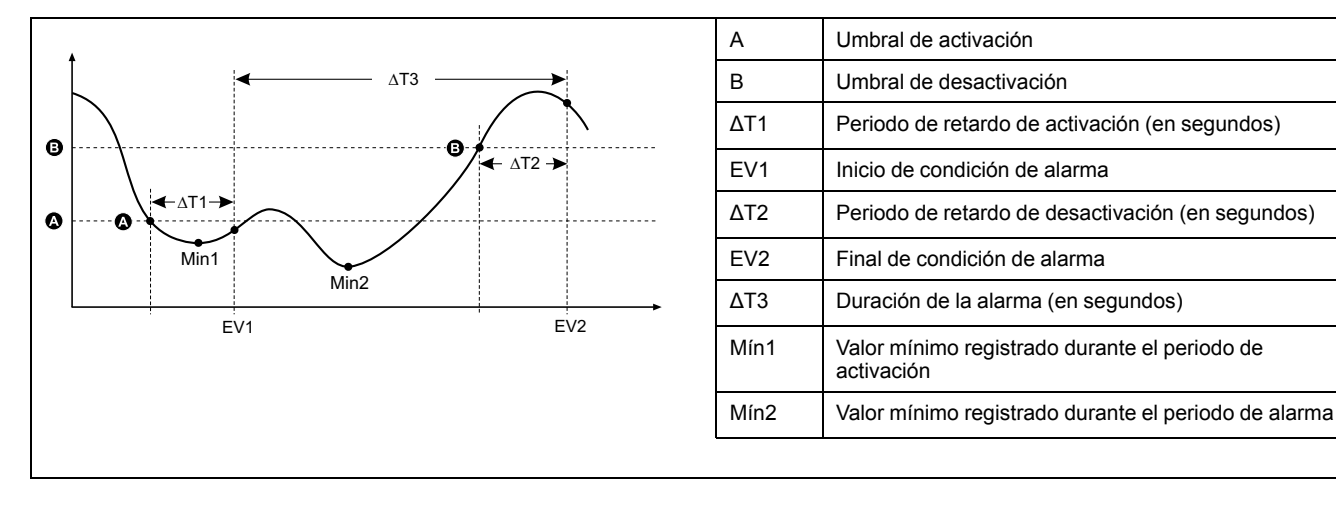

La central de medida registra la fecha y la hora de inicio (EV1) y finalización (EV2) del evento de alarma. Además, realiza cualquier otra tarea asignada al evento, como por ejemplo la activación de una salida digital. Asimismo, la central de medida registra los valores mínimos (Mín1, Mín2) experimentados antes, en el transcurso o después del periodo de alarma.

## **Umbral máximo admisible**

La central de medida está programada para evitar que el usuario cometa errores con la entrada de datos gracias a límites establecidos para las alarmas estándar.

El valor de umbral máximo que puede especificar para algunas de las alarmas estándar depende de la relación del transformador de tensión (relación del TT), de la relación del transformador de intensidad (relación del TI), del tipo de sistema (es decir, el número de fases), de los límites de tensión e intensidad máximas programados en la fábrica o de todos estos factores a la vez.

**NOTA:** La relación del TTes el primario del TT dividido por el secundario del TT, y la relación del TI es el primario del TI dividido por el secundario del TI.

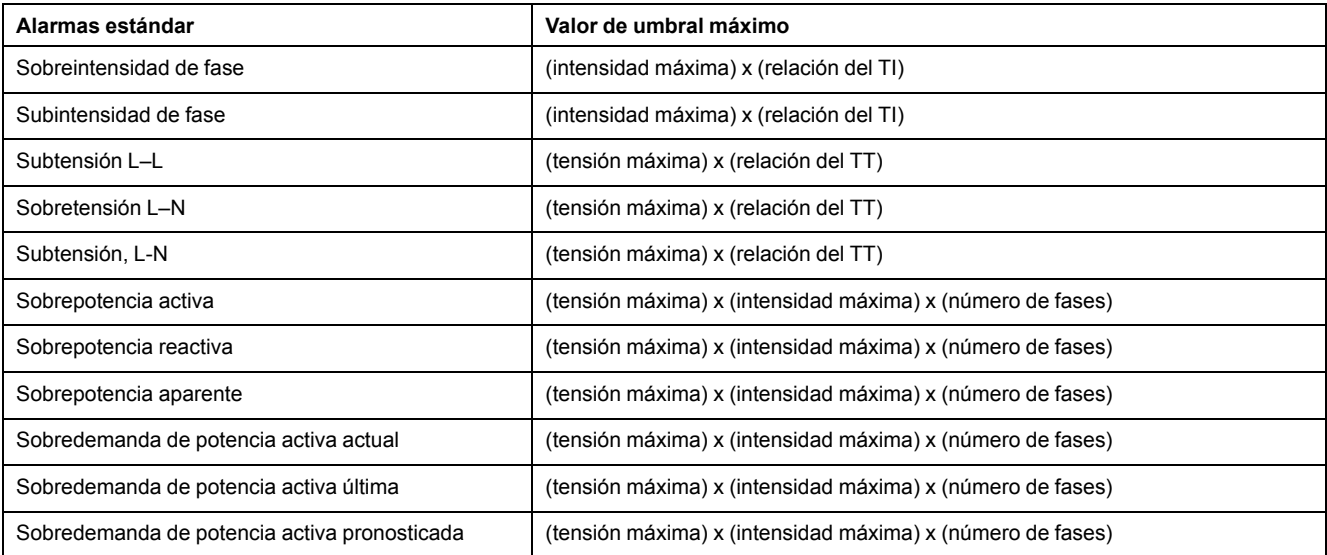

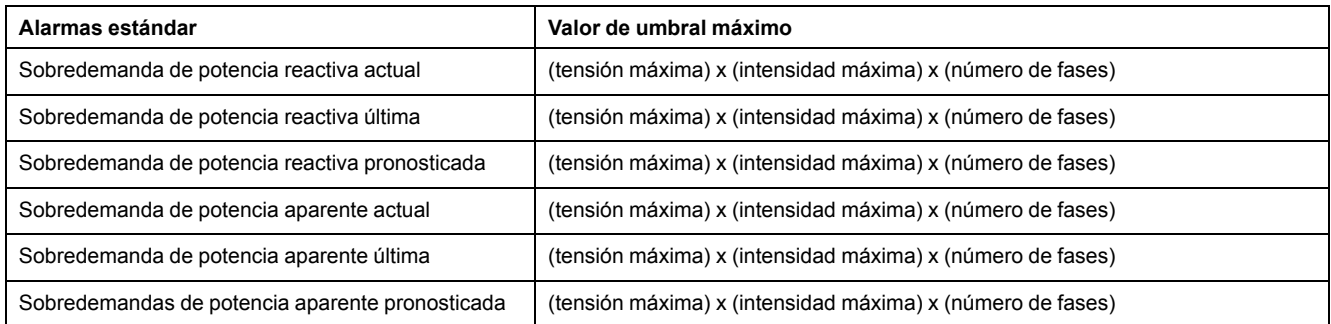

## **Alarmas estándar disponibles**

La central de medida incluye un conjunto de alarmas estándar.

**NOTA:** Algunas alarmas no son aplicables a las configuraciones de todos los sistemas de alimentación. Por ejemplo, las alarmas de tensión fase a neutro no pueden habilitarse sistemas en triángulo trifásicos. Algunas alarmas recurren al tipo de sistema y a la relación del TTo el TI para determinar el umbral máximo admisible.

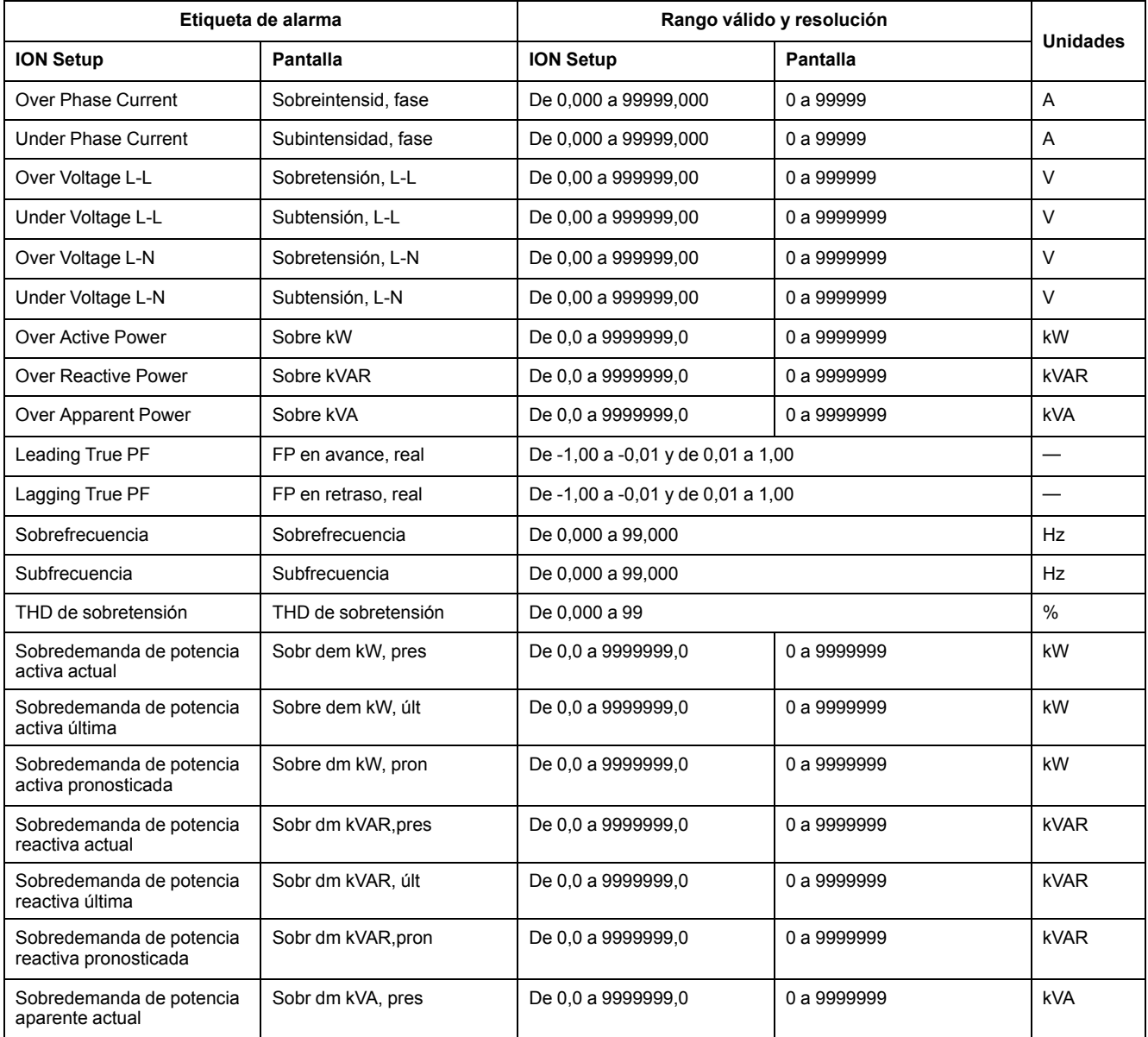

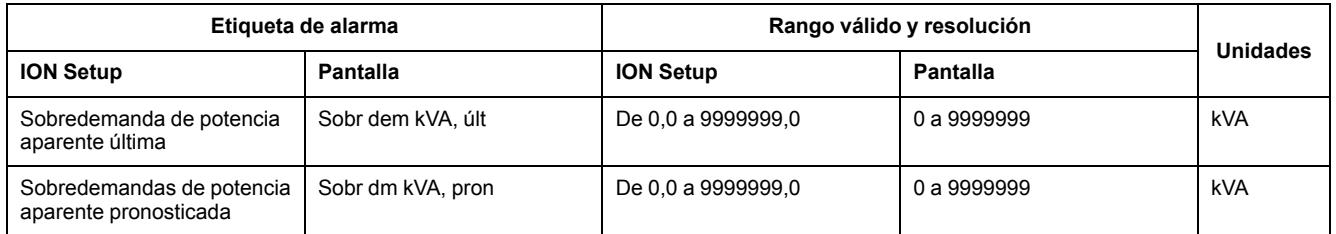

## **Alarmas de factor de potencia (FP)**

Puede configurar una alarma de FP de avance o FP de retraso para supervisar los momentos en los que el factor de potencia de circuito se sitúa por encima o por debajo del umbral especificado.

Las alarmas de FP de avance o FP de retraso utilizan los cuadrantes del factor de potencia como valores del eje de ordenadas, situándose el cuadrante II en el extremo más bajo de la escala, seguido por el cuadrante II y el cuadrante I y, finalmente, el cuadrante IV en el extremo más elevados de la misma.

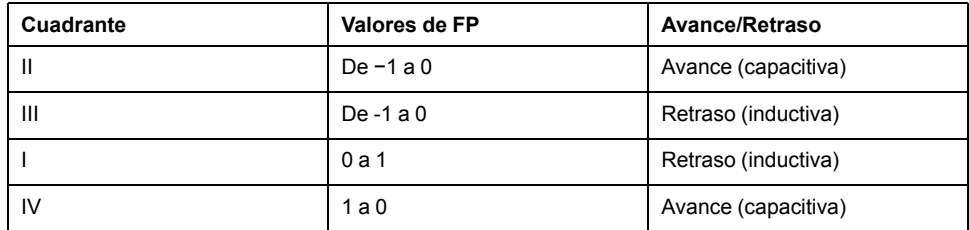

#### **Alarma de FP de avance**

La alarma de FP de avance supervisa una condición superior al umbral.

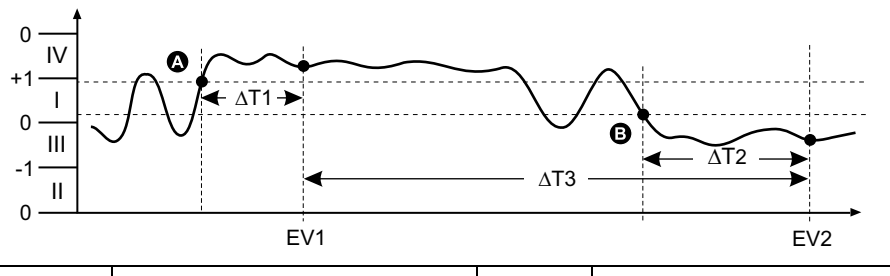

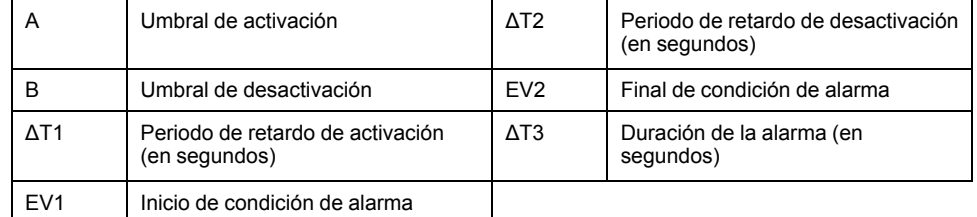

#### **Alarma de FP de retraso**

La alarma de FP de retraso supervisa una condición inferior al umbral.

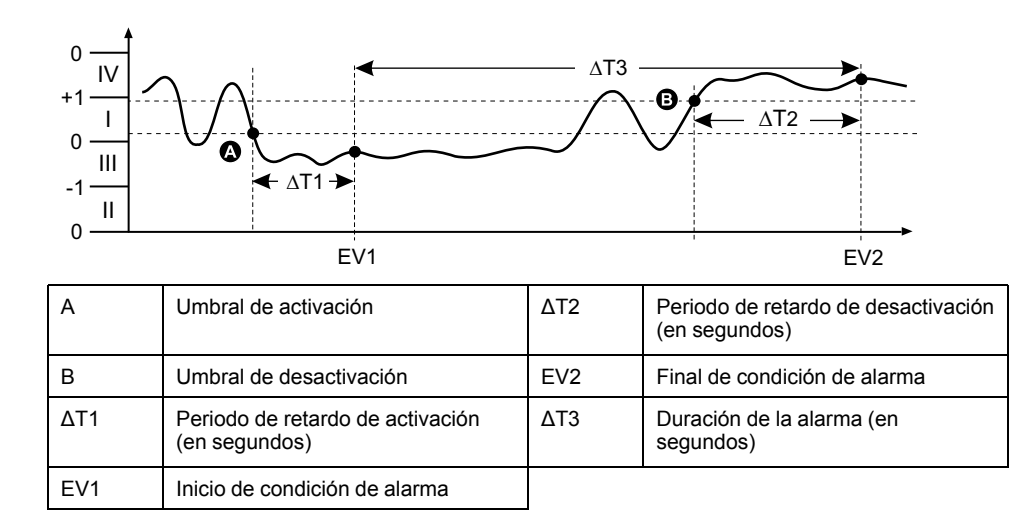

# **Prioridad de alarma**

Cada alarma cuenta con un nivel de prioridad que el usuario puede utilizar para distinguir entre eventos que requieren una acción inmediata y los que no.

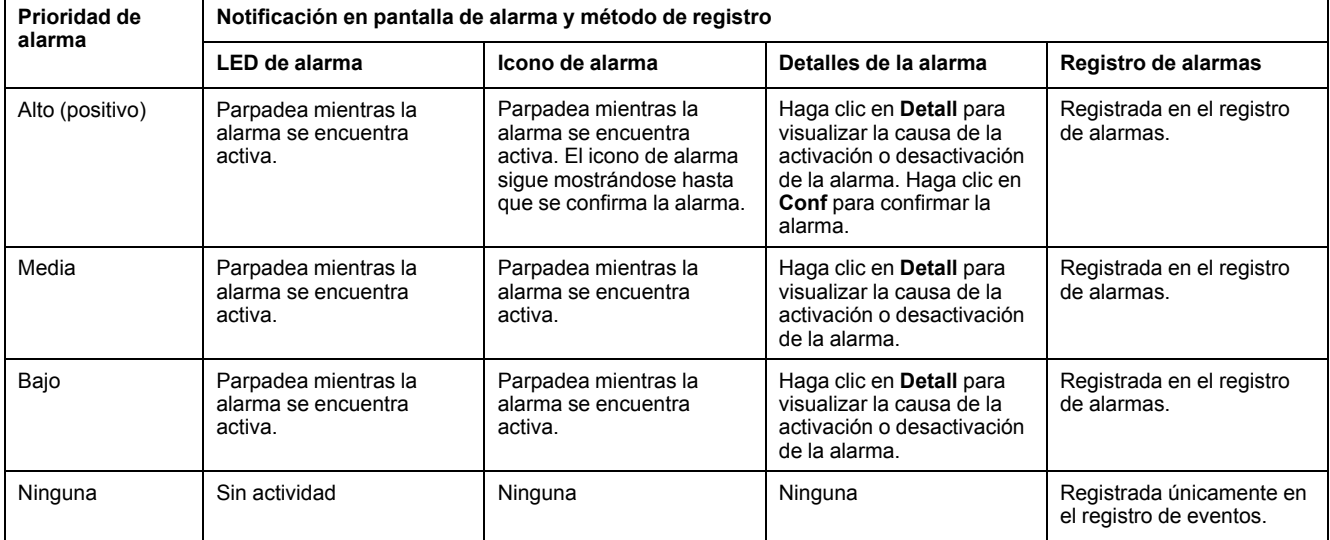

**NOTA:** La notificación LED de alarma se activa únicamente si el LED de alarma/de impulsos de energía está configurado para la notificación de alarmas.

## **Consideraciones sobre alarmas múltiples**

Si hay activas al mismo tiempo varias alarmas con diferentes prioridades, la pantalla muestra las alarmas en el orden en el que se han producido.

# **Descripción general de la configuración de alarma**

ION Setuppermite configurar alarmas unarias, digitales o estándar (1 s).

Si realiza cambios en la configuración básica de la central de medida, se deshabilitan todas las alarmas para evitar un funcionamiento no deseado de estas.

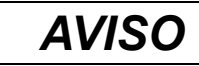

#### **FUNCIONAMIENTO IMPREVISTO DEL EQUIPO**

- Verifique que todos los ajustes de alarma son correctos y haga los ajustes necesarios.
- Vuelva a habilitar todas las alarmas configuradas.

**El incumplimiento de estas instrucciones puede provocar el funcionamiento incorrecto de las alarmas.**

### **Comprobación de errores integrada**

ION Setup comprueba de forma dinámica combinaciones de configuración incorrectas. Cuando habilite una alarma, deberá en primer lugar configurar los límites de activación y desactivación en valores aceptables para poder salir de la pantalla de configuración.

### **Configuración de alarmas mediante ION Setup**

ION Setup permite crear y configurar alarmas.

- 1. Inicie ION Setup y conéctese a la central de medida.
- 2. Abra la pantalla **Alarming**.
- 3. Seleccione la alarma que desea configurar y haga clic en **Edit**.
- 4. Ajuste los parámetros de configuración según lo descrito en las diferentes secciones sobre configuración de alarmas.

Consulte el manual ION Setup Device Configuration Guide para obtener más información.

### **Parámetros de configuración de alarmas unarias**

Configure los parámetros de configuración de alarmas unarias según convenga.

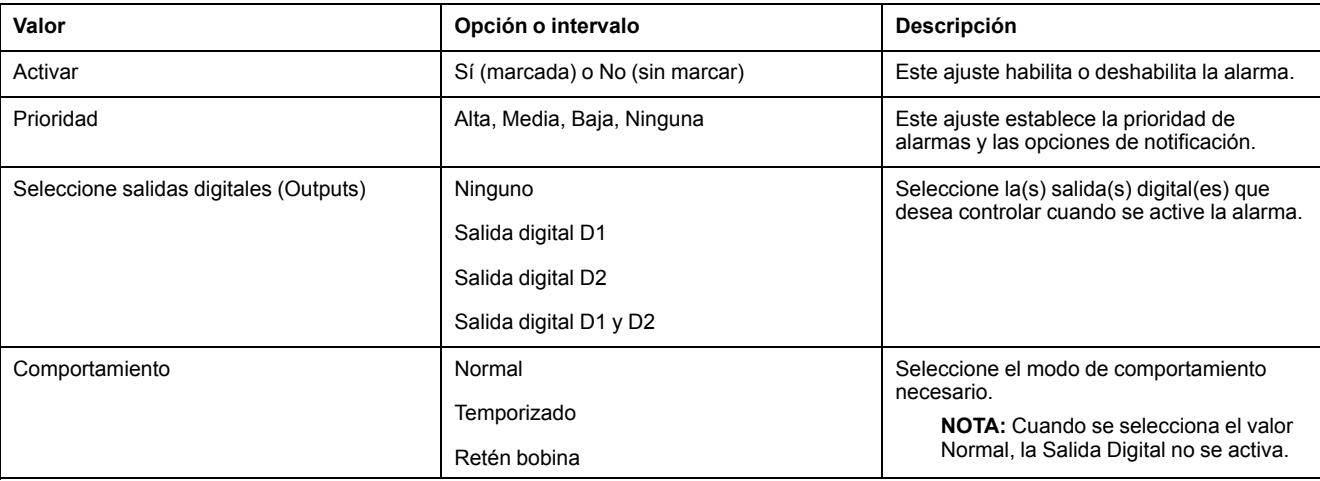

Los controles de ION Setup se muestran entre paréntesis.

## **Parámetros de configuración de alarmas digitales**

Configure los parámetros de configuración de alarmas digitales según convenga.

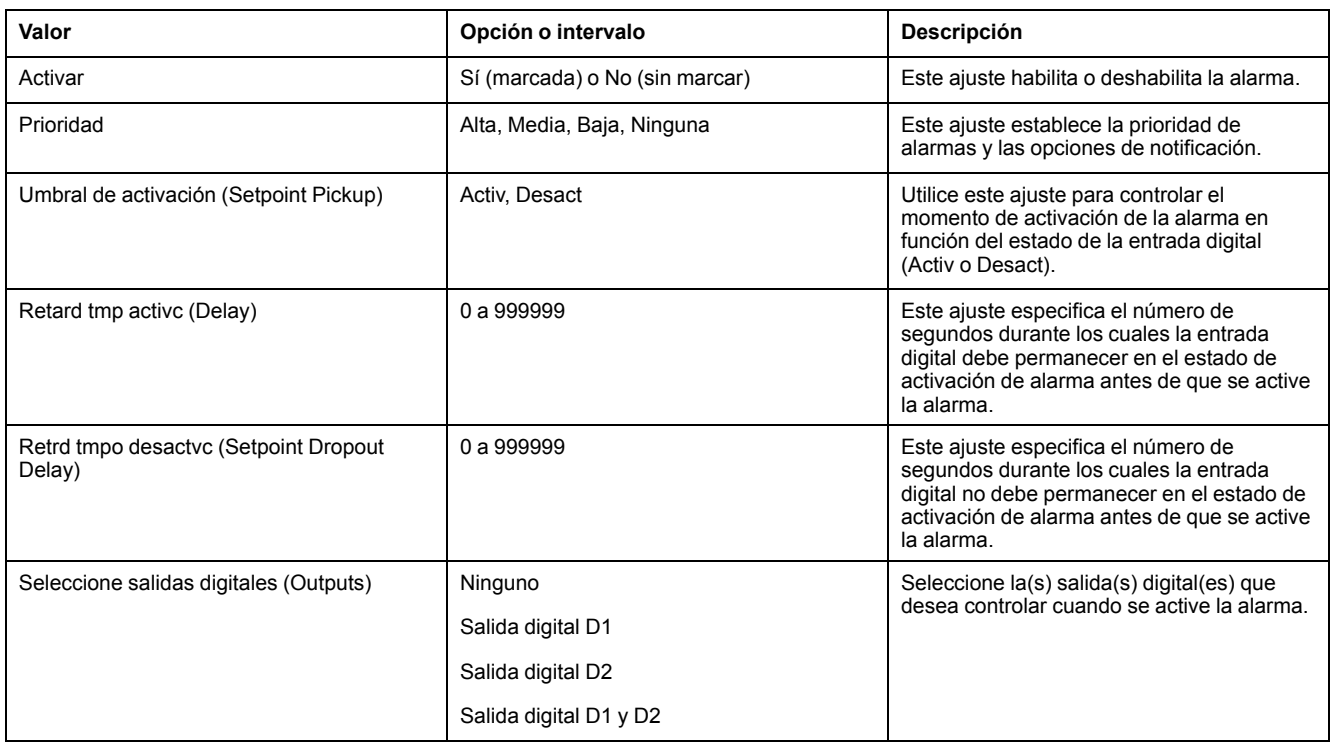

Los controles de ION Setup se muestran entre paréntesis.

## **Parámetros de configuración de alarmas estándar (1s)**

Configure los parámetros de configuración de alarmas estándar según convenga.

Los controles de ION Setup se muestran entre paréntesis.

**NOTA:** Es recomendable que utilice ION Setup para configurar las alarmas estándar (1 s). ION Setup ofrece una mayor resolución y le permite especificar más posiciones decimales al configurar los umbrales de umbral de activación y desactivación de determinadas mediciones.

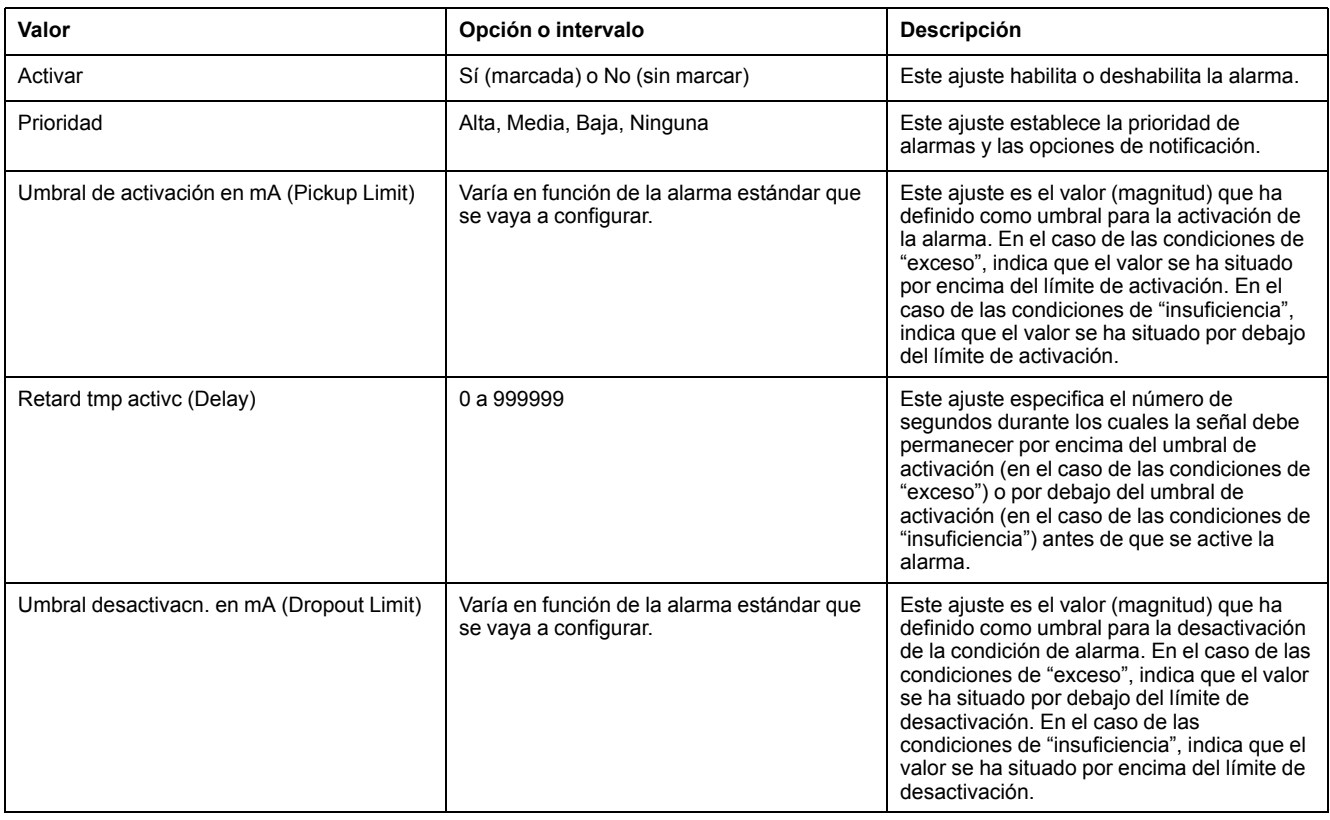

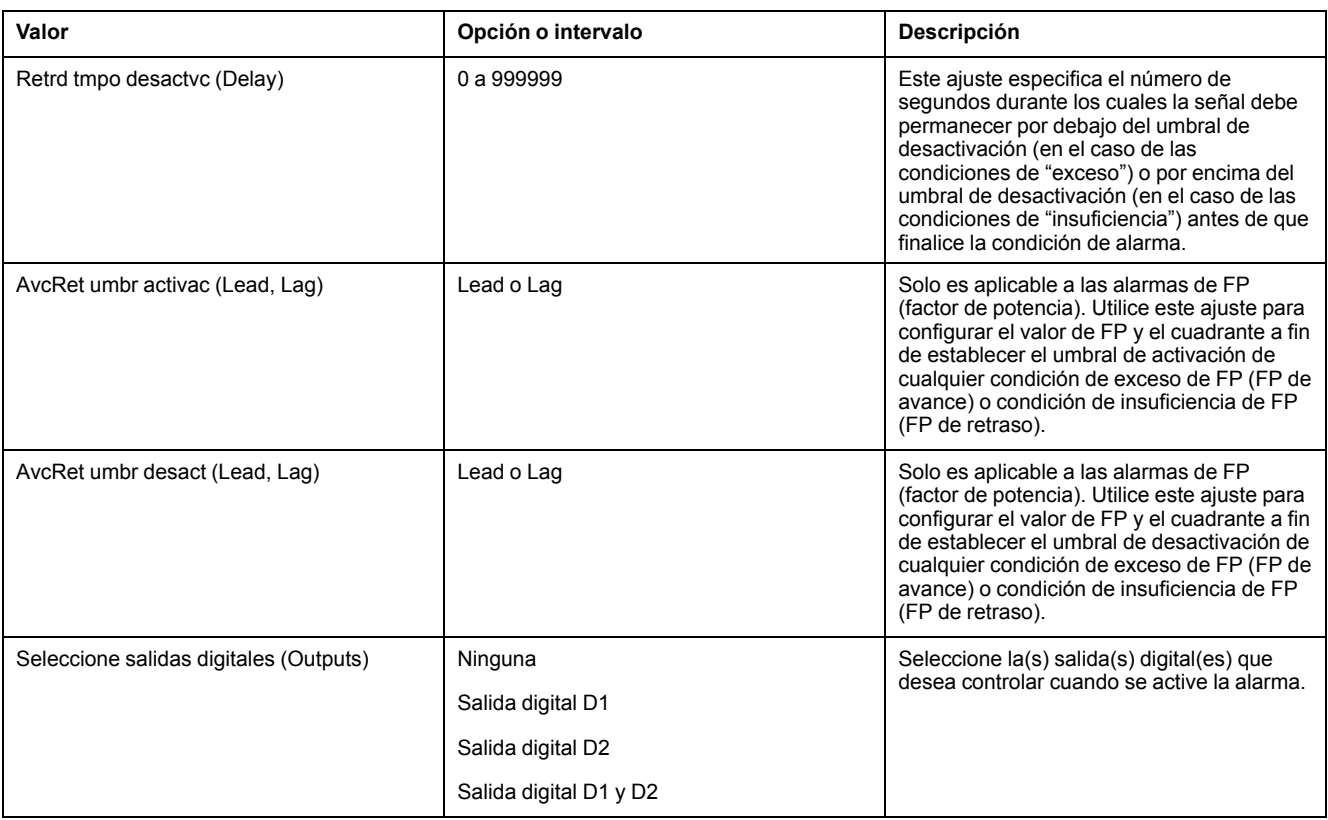

## **Indicador de alarmas LED**

Puede utilizar el LED de alarma/de impulsos de energía como indicador de alarmas.

Al configurarse para la notificación de alarmas, el LED parpadea para indicar una condición de alarma.

### **Configuración del LED para la notificación de alarmas mediante la pantalla**

Puede utilizar la pantalla de la central de medida para configurar el LED de alarma/de impulsos de energía para la notificación de alarmas.

- 1. Vaya a **Mant > Config > LED**.
- 2. Establezca el modo en **Alarma** y, a continuación, pulse **OK**.
- 3. Pulse la flecha arriba para salir. Pulse **Sí** para guardar los cambios.

### **Configuración del LED para la notificación de alarmas mediante ION Setup**

Puede utilizar ION Setup para configurar el LED de la central de medida para la notificación de alarmas.

- 1. Inicie ION Setup y conéctese a la central de medida. Consulte la Ayuda de ION Setup para obtener instrucciones.
- 2. Vaya a **Energy Pulsing**.
- 3. Seleccione **Front Panel LED** y haga clic en **Edit**.
- 4. Establezca el modo de control en **Alarm** y haga clic en **OK**.
- 5. Haga clic en **Send** para guardar los cambios.

## **Visualización y notificación de alarmas**

La central de medida informa al usuario cuando se detecta una condición de alarma.

#### **Icono de alarma**

Cuando se activa una alarma de prioridad baja, media o alta, este símbolo aparece en la esquina superior derecha de la pantalla para indicar que una alarma se encuentra activa:

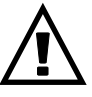

En el caso de las alarmas de prioridad alta, el icono de alarma se sigue mostrando hasta que se confirma la alarma.

### **LED de alarma/de impulsos de energía**

Si el LED de alarma/de impulsos de energía se ha configurado para la notificación de alarmas, también parpadeará cuando la central de medida detecte una condición de alarma.

#### **Pantallas de alarma**

Si su central de medida está equipada con pantalla, los botones del panel frontal le permitirán navegar por sus pantallas de configuración o visualización de alarmas.

#### **Alarmas activas**

Cuando sobreviene un evento de desactivación, la lista de alarmas activas aparece en la pantalla Alarmas activas. Haga clic en **Detall** para ver más información sobre el evento.

### **Detalles de la alarma**

Los detalles sobre las alarmas pueden visualizarse desde las pantallas de

• alarmas activas (Activa), histórico de alarmas (Hist), contadores de alarmas (Contad) y alarmas no confirmadas (NoCon).

## **Lista de alarmas activas y registro histórico de alarmas**

Cada vez que se produce una alarma de prioridad baja, media o alta, esta se almacena en la lista de alarmas activas y se registra en el registro histórico de alarmas.

La lista de alarmas activas es capaz de almacenar 40 entradas. La lista funciona como un búfer circular en el que las entradas antiguas se sustituyen por entradas nuevas cuando se supera el número máximo de 40 entradas en la lista de alarmas activas. La información almacenada en la lista de alarmas activas es volátil y se reinicializa cuando se restablece la central de medida.

El registro histórico de alarmas permite almacenar hasta 40 entradas. El registro también funciona como un búfer circular en el que las entradas antiguas se sustituyen por entradas nuevas. La información del registro histórico de alarmas no es volátil y se conserva cuando se restablece la central de medida.

### **Visualización de datos de alarmas activas mediante la pantalla**

Cuando se cumple una condición de alarma (alarma = Activada), la alarma se muestra en la pantalla de alarmas activas.

Las alarmas se muestran secuencialmente en el orden en el que se producen con independencia de su prioridad. Los detalles de alarmas muestran la fecha y la hora del evento de alarma, el tipo de evento (por ejemplo, activación o unaria), la fase en la cual se detectó la condición de alarma y el valor que provocó la condición de alarma.

**NOTA:** Los detalles de alarmas no están disponibles si la prioridad de alarmas se establece en Ninguna.

Los detalles de la alarma (en el caso de las alarmas de prioridad baja, media y alta) también se registran en el registro histórico de alarmas.

- 1. Vaya a **Alarm > Activs**.
- 2. Seleccione la alarma que desea visualizar (la más reciente aparecerá en la parte superior).
- 3. Pulse **Detall**.

**NOTA:** En el caso de las alarmas de prioridad alta no confirmadas, la opción Conf aparecerá en la pantalla. Pulse **Conf** para confirmar la alarma o vuelva a la pantalla anterior si no desea confirmarla.

### **Visualización del histórico de alarmas mediante la pantalla**

El registro histórico de alarmas mantiene un registro de las armas activas y pasadas.

Cuando no se cumple una condición de alarma (alarma = Desactivada), el evento se registra en el registro histórico de alarmas y se desactiva la notificación de alarma (icono de alarmas, LED de alarmas).

Las alarmas se muestran secuencialmente en el orden en el que se producen con independencia de su prioridad. Los detalles de alarmas muestran la fecha y la hora del evento de alarma, el tipo de evento (por ejemplo, desactivación o unaria), la fase en la cual se detectó la condición de alarma y el valor que provocó la activación o desactivación de la condición de alarma.

**NOTA:** Los detalles de alarmas no están disponibles si la prioridad de alarmas se establece en Ninguna.

- 1. Vaya a **Alarm > Hist**.
- 2. Seleccione la alarma que desea visualizar (la más reciente aparecerá en la parte superior).
- 3. Pulse **Detall**.

**NOTA:** En el caso de las alarmas de prioridad alta no confirmadas, la opción **Conf** aparecerá en la pantalla. Pulse **Conf** para confirmar la alarma o vuelva a la pantalla anterior si no desea confirmarla.

# **Contadores de alarmas**

Cada vez que se produce un tipo de alarma, esta se cuenta y registra en la central de medida.

## **Valor de renovación de alarmas**

Los contadores de alarmas vuelven a situarse en 0 tras alcanzar el valor 9999.

# **Restablecimiento de alarmas mediante ION Setup**

ION Setup permite restablecer las alarmas.

También se pueden restablecer las alarmas mediante la pantalla de la central de medida.

- 1. Conecte la central de medida a ION Setup.
- 2. Abra la pantalla **Meter Resets**.
- 3. Seleccione los parámetros de alarma que desea borrar y haga clic en **Reset**.

# <span id="page-59-0"></span>**Registros de la central de medida**

# **Descripción general de los registros**

En esta sección se describen brevemente los siguientes registros de la central de medida:

- Registro de alarmas
- Registro de datos definido por el usuario

Los registros son archivos almacenados en la memoria no volátil de la central de medida y se denominan "registros incorporados".

# **Configurar el registro de datos**

Puede seleccionar almacenar en el registro de datos 2 elementos y la frecuencia (intervalo de registro) en la que desea actualizar estos valores.

Utilice ION Setup para configurar el registro de datos.

## *AVISO*

#### **PÉRDIDA DE DATOS**

Guarde el contenido del registro de datos antes de configurarlo.

**El incumplimiento de estas instrucciones puede ocasionar la pérdida de datos.**

- 1. Inicie ION Setup y abra su central de medida en el modo de pantallas de configuración (**View > Setup Screens**). Consulte la Ayuda de ION Setup para obtener instrucciones.
- 2. Haga doble clic en **Data Log #1**.
- 3. Configure la frecuencia de registro y las mediciones/los datos que desea registrar.
- 4. Haga clic en **Send** para guardar los cambios realizados en la central de medida.

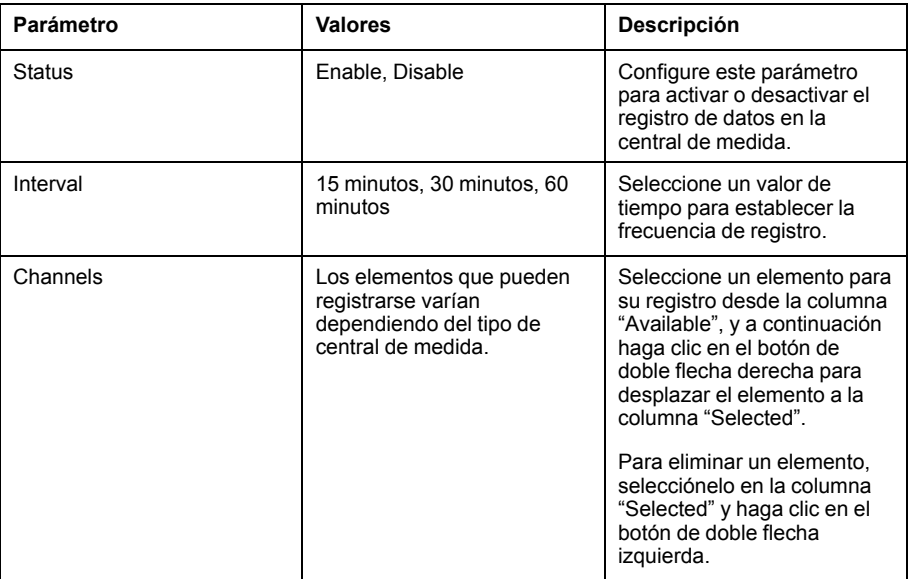

# **Guardar el contenido del registro de datos mediante ION Setup**

ION Setup permite guardar el contenido del registro de datos.

- 1. Inicie ION Setup y abra la central de medida en el modo de pantallas de datos (**View > Data Screens**). Consulte la ayuda de ION Setup para obtener instrucciones.
- 2. Haga doble clic en **Data Log #1** para recuperar los registros.
- 3. Una vez que se han cargado los registros, haga clic con el botón derecho en cualquier punto del visualizador y seleccione **Export CSV** desde el menú emergente para exportar el registro completo.

**NOTA:** Para exportar la entradas seleccionadas en el registro, haga clic en la primera entrada que desea exportar, mantenga pulsada la tecla MAYÚS y haga clic en la última entrada que desea exportar, y a continuación seleccione **Export CSV** desde el menú emergente.

4. Vaya a la carpeta en la que desea guardar el archivo de registro de datos y a continuación haga clic en **Save**.

## **Registro de alarmas**

Los registros de alarmas se almacenan en el registro histórico de alarmas de la central de medida.

De manera predeterminada, la central de medida es capaz de registrar cualquier estado de alarma que se produzca. Cada vez que se produce una alarma, esta se agrega al registro de alarmas. El registro de alarmas de la central almacena los puntos de activación y desactivación de las alarmas junto con la fecha y la hora asociadas a estas. Es posible visualizar y guardar el registro de alarmas en disco, así como restablecerlo para eliminar los datos de la memoria de la central de medida.

La central de medida almacena los datos del registro de alarmas en la memoria no volátil. El tamaño del registro de alarmas está fijado en 40 registros.

# <span id="page-61-0"></span>**Restablecimientos de la central de medida**

# **Restablecimientos de la central de medida**

Los restablecimientos le permiten borrar múltiples parámetros acumulados y almacenados en la central de medida o reinicializar la central de medida o sus accesorios.

Los restablecimientos de la central de medida borran los registros de datos incorporados y otros datos relacionados. Los restablecimientos suelen efectuarse tras realizar cambios en los parámetros de configuración básicos (como la frecuencia o los ajustes de TTo TI) de la central de medida al objeto de borrar datos obsoletos o inválidos como preparación de la unidad para su puesta en servicio.

# **Meter Initialization**

Meter Initialization es un comando especial que borra los valores de energía, potencia y demanda y el temporizador de funcionamiento de la central de medida.

Una práctica habitual consiste en inicializar la central de medida una vez que ha finalizado su configuración antes de incorporarla a un sistema de gestión de energía.

Una vez que se han establecido todos los parámetros de configuración de la central de medida, navegue por las distintas pantallas de la central y asegúrese de que los datos mostrados son válidos; a continuación, inicialice la central de medida.

**NOTA:** Puede realizar la inicialización de la central de medida mediante ION Setup y la interfaz de comandos protegida.

### **Restablecimientos mediante ION Setup**

Los restablecimientos le permiten borrar todos los datos de un tipo concreto, como por ejemplo todos los valores de energía o todos los valores mínimos/ máximos.

- 1. Inicie ION Setup.
- 2. Conecte la central de medida.
- 3. Vaya a **Meter Resets**.

4. Seleccione un parámetro para el restablecimiento y haga clic en **Reset**. El valor del parámetro seleccionado se elimina.

#### **Restablecer parámetros**

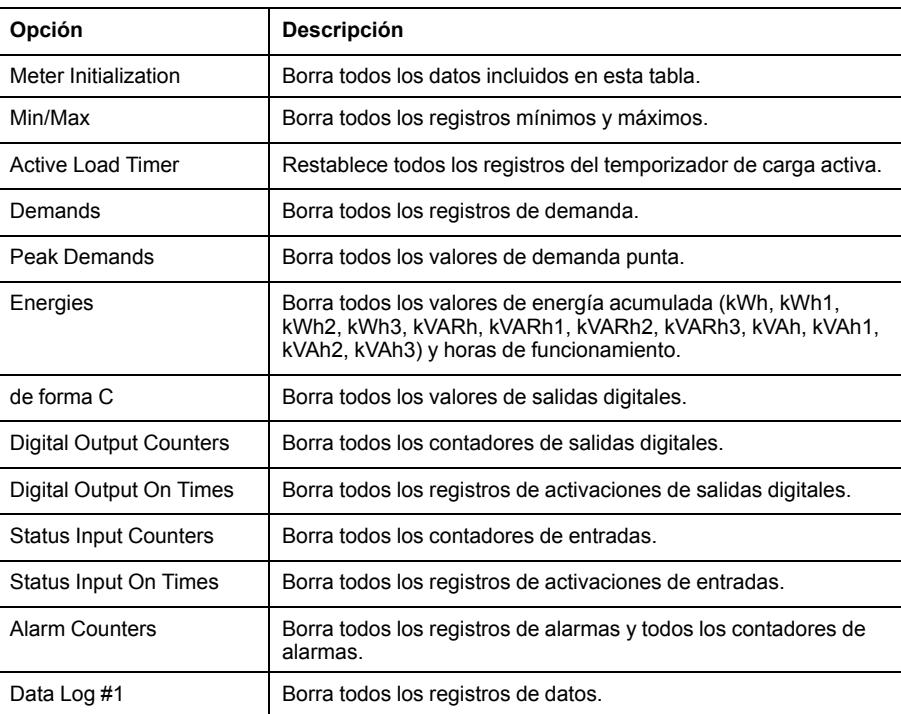

# <span id="page-63-0"></span>**Mediciones y cálculos**

# **Meter Initialization**

Meter Initialization es un comando especial que borra los valores de energía, potencia y demanda y el temporizador de funcionamiento de la central de medida.

Una práctica habitual consiste en inicializar la central de medida una vez que ha finalizado su configuración antes de incorporarla a un sistema de gestión de energía.

Una vez que se han establecido todos los parámetros de configuración de la central de medida, navegue por las distintas pantallas de la central y asegúrese de que los datos mostrados son válidos; a continuación, inicialice la central de medida.

**NOTA:** Puede realizar la inicialización de la central de medida mediante ION Setup y la interfaz de comandos protegida.

## **Lecturas en tiempo real**

La central de medida mide intensidades y tensiones e informa en tiempo real de los valores RMS (media cuadrática) de las tres fases y el neutro.

Las entradas de tensión e intensidad se supervisan de manera continua a una velocidad de muestreo de 64 muestras por ciclo. Esta capacidad de resolución permite a la central de medida proporcionar mediciones y valores eléctricos calculados con fiabilidad para diversas aplicaciones comerciales, industriales y de edificios.

## **Mediciones de energía**

La central de medida proporciona mediciones de energía completamente bidireccionales por cuatro cuadrantes.

La central de medida almacena en la memoria no volátil todas las mediciones de energía activa, reactiva y aparente acumulada:

La central de medida proporciona valores de energía tanto por fase como totales.

#### **Energía total:**

- kWh, kVARh, kVAh (suministrados)
- kWh, kVARh, kVAh (recibidos)
- kWh, kVARh, kVAh (suministrados + recibidos)
- kWh, kVARh, kVAh (suministrados recibidos)

#### **Energía por fase:**

- kWh1, kWh2, kWh3, kVARh1, kVARh2, kVARh3, kVAh1, kVAh2, kVAh3 (suministrados)
- kWh1, kWh2, kWh3, kVARh1, kVARh2, kVARh3, kVAh1, kVAh2, kVAh3 (recibidos)
- kWh1, kWh2, kWh3, kVARh1, kVARh2, kVARh3, kVAh1, kVAh2, kVAh3 (suministrados + recibidos)
- kWh1, kWh2, kWh3, kVARh1, kVARh2, kVARh3, kVAh1, kVAh2, kVAh3 (suministrados - recibidos)

**NOTA:** En función de la selección de escala de energía, cuando los kWh, kWh1, kWh2, kWh3, kVARh, kVARh1, kVARh2, kVARh3, kVAh, kVAh1, kVAh2, kVAh3 (suministrados) o los kWh, kWh1, kWh2, kWh3, kVARh, kVARh1, kVARh2,

kVARh3, kVAh, kVAh1, kVAh2, kVAh3 (recibidos) de los parámetros de energía alcanzan el valor máximo de 999,99, el valor de todos los parámetros de energía se restablece.

**NOTA:** La energía por fase solo se muestra en la HMI para las configuraciones de 3F4H (3F4H triá abier deriv ctr, 3F4H triáng deriv ctral, 3F4H estrella sin tierra, 3F4H estrella con tierra, y 3F4H estrell resist tierr). Para otras configuraciones, la energía por fase no se muestra en la HMI y obtiene un "0" a través de las comunicaciones.

### **VARh basado en cuadrantes**

#### **NOTA: Aplicable solo a los modelos de central de medida PM2220/ PM2230**

Los valores de energía reactiva basados en cuadrantes solo están disponibles en el enlace de comunicaciones. Estos no están disponibles en la pantalla de la central de medida. Estas energías reactivas se indican para los cuadrantes Q1, Q2, Q3 y Q4.

En el enlace de comunicaciones, las energías reactivas basadas en cuadrantes se registrarán de la siguiente manera:

- $\cdot$  Q1 (de 00 a 90 grados) = Q1 VARh, Sumin
- $\cdot$  Q2 (de 90 a 180 grados) = Q2 VARh, Sumin
- Q3 (de 180 a 270 grados) = Q3 VARh, Rec
- Q4 (de 270 a 360 grados) = Q4 VARh, Rec

Si se borran los valores de energía, se borrarán también todos los VARh basados en cuadrantes.

## **Valores mínimos/máximos**

Al alcanzar las lecturas su valor más alto o más bajo, la central de medida actualiza y guarda estas cantidades mín/máx (mínimas y máximas) en su memoria no volátil.

Las lecturas en tiempo real de la central de medida se actualizan cada 50 ciclos en sistemas de 50 Hz o cada 60 ciclos en sistemas de 60 Hz.

# **Demanda de potencia**

La demanda de potencia es una medida del consumo medio a lo largo de un intervalo de tiempo fijo.

**NOTA:** Si no se especifica otra cosa, las referencias a demanda aluden a la demanda de potencia.

La central de medida mide el consumo instantáneo y es capaz de calcular la demanda a partir de varios métodos.

### **Métodos de cálculo de demanda de potencia**

La demanda de potencia se calcula dividiendo la energía acumulada durante un periodo específico entre la duración de dicho periodo.

La forma en la que la central de medida realiza este cálculo depende del método y los parámetros temporales que haya seleccionado (por ejemplo, una demanda de bloque basculante temporizado con un intervalo de 15 minutos y un subintervalo de 5 minutos).

Para mantener la compatibilidad con las prácticas de facturación de las compañías eléctricas, la central de proporciona los siguientes tipos de cálculos de demanda de potencia:

- Demanda de intervalos de bloques
- Demanda sincronizada
- Demanda térmica

El método de cálculo de demanda de potencia se configura desde la pantalla o a través del software.

### **Demanda de intervalos de bloques**

En los tipos de método de demanda de intervalos de bloques, se selecciona un periodo de intervalo (o bloque) que la central de medida utiliza para el cálculo de la demanda.

Seleccione/configure la forma en la que la central gestiona dicho intervalo a partir de uno de los métodos descritos a continuación:

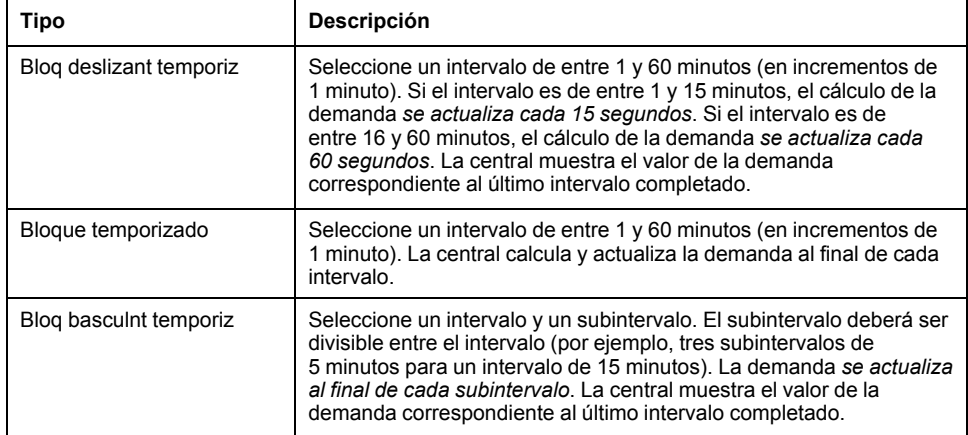

#### **Ejemplos de demanda de intervalo de bloques**

La ilustración dispuesta a continuación muestra las diferentes formas de calcular la demanda de potencia con el método de intervalo de bloques. En este ejemplo, el intervalo se ha definido en 15 minutos.

#### **Bloq deslizant temporiz**

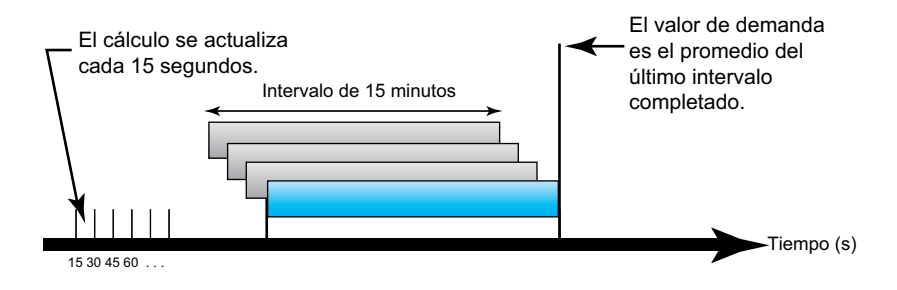

#### **Bloque temporizado**

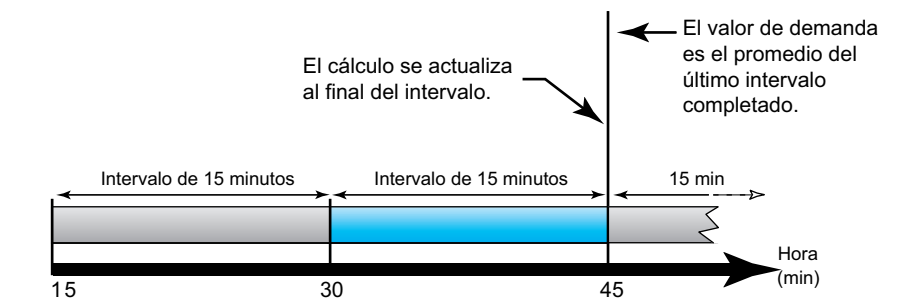

#### **Bloq basculnt temporiz**

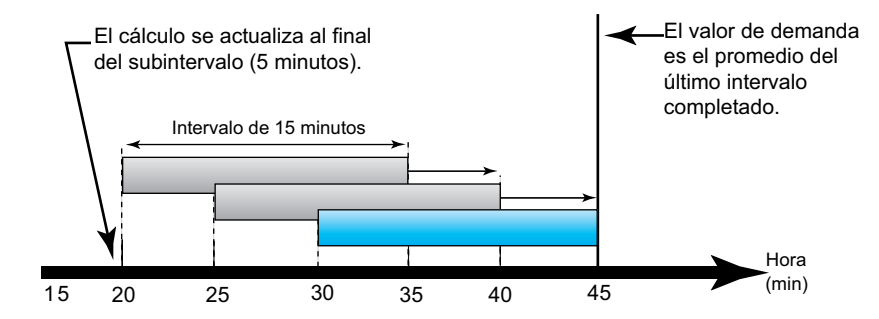

### **Demanda sincronizada**

Es posible configurar los cálculos de demanda de manera que se sincronicen mediante una entrada de impulsos externos, un comando enviado a través de las comunicaciones o el reloj interno de tiempo real del dispositivo.

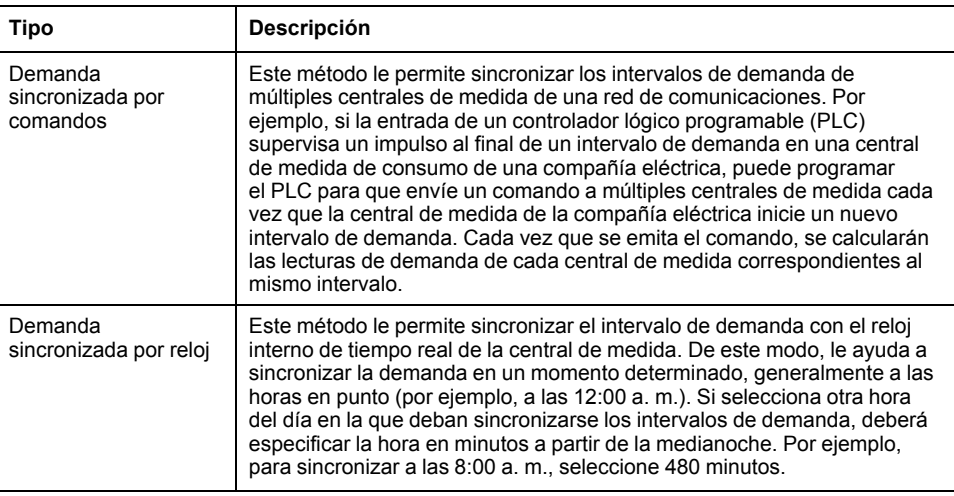

**NOTA:** Para estos tipos de demanda, puede seleccionar las opciones de bloque o bloque basculante. Si se selecciona la opción de demanda de bloque basculante, tiene que especificar un subintervalo.

### **Demanda térmica**

La demanda térmica calcula la demanda sobre la base de una respuesta térmica, aspecto que imita el funcionamiento de las centrales de medida de demanda térmica.

El cálculo de la demanda se actualiza al final de cada intervalo. Puede establecer un intervalo de demanda de entre 1 y 60 minutos (en incrementos de 1 minuto).

#### **Ejemplo de demanda térmica**

La ilustración dispuesta seguidamente muestra el cálculo de demanda térmica. En este ejemplo, el intervalo se ha definido en 15 minutos. El intervalo es una ventana temporal que se desplaza por el cronograma. El cálculo se actualiza al final de cada intervalo.

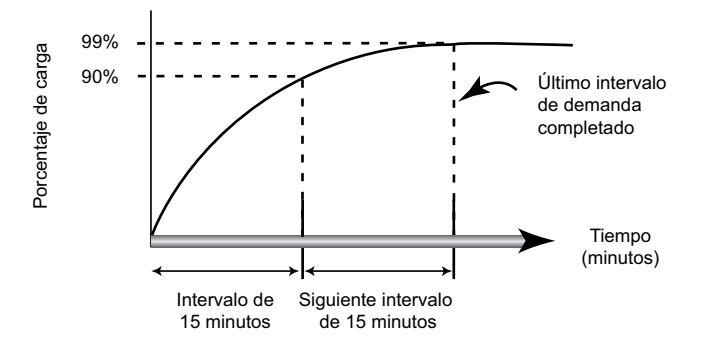

# **Demanda de intensidad**

La central de medida calcula la demanda de intensidad con métodos de demanda de intervalo de bloques, sincronizada o térmica.

Puede establecer un intervalo de demanda de entre 1 y 60 minutos en incrementos de 1 minuto (por ejemplo, 15 minutos).

### **Demanda pronosticada**

La central de medida calcula la demanda pronosticada de kW, kVAR y kVA correspondiente al final del presente intervalo teniendo en cuenta el consumo de energía registrado dentro del intervalo actual (parcial) y el ritmo actual de consumo.

La demanda pronosticada se actualiza en función de la velocidad de actualización de la central de medida.

La ilustración dispuesta seguidamente muestra cómo puede afectar un cambio en la carga a la demanda pronosticada para el intervalo. En este ejemplo, el intervalo se ha definido en 15 minutos.

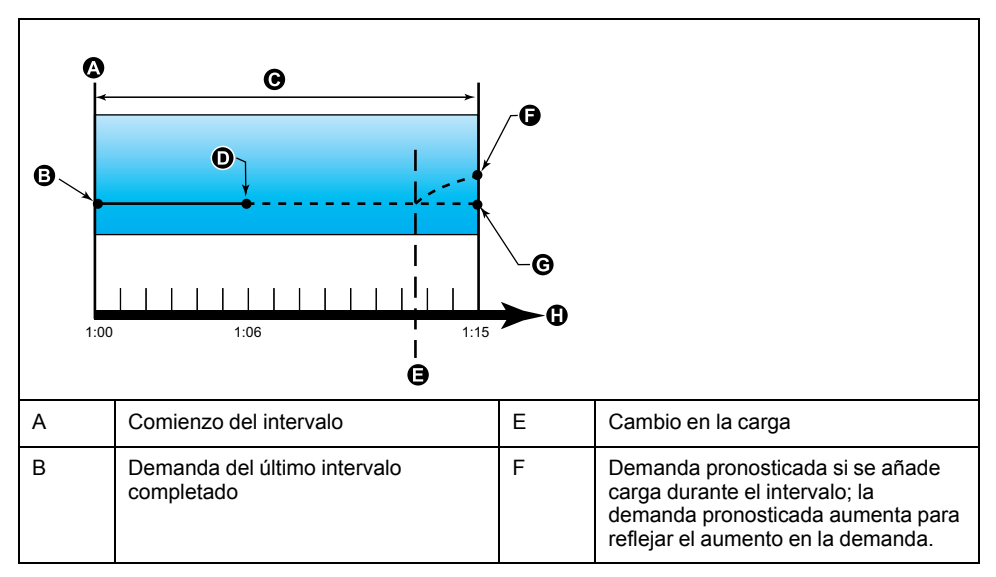

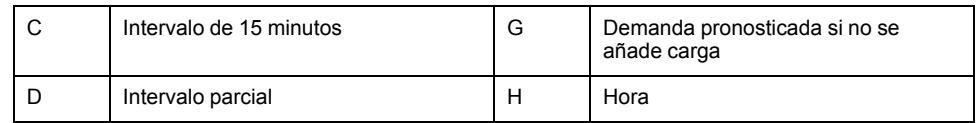

# **Demanda punta**

La central de medida registra los valores máximos de potencia en kWD, kVARD y kVAD (o demanda punta).

La punta de cada valor es la lectura media más alta desde la última vez que se restableció la central de medida. Estos valores se conservan en la memoria no volátil de la central de medida.

La central también almacena la fecha y la hora en que se produjo la demanda punta.

# **Temporizador**

La central de medida admite un temporizador de carga activa, un temporizador de funcionamiento de la central de medida y una función de horas de funcionamiento.

## **Temporizador de carga activa**

El temporizador de carga activa muestra el tiempo durante el cual una carga ha permanecido funcionando a partir de la intensidad mínima especificada para el valor umbral del temporizador de carga.

## **Temporizador de funcionamiento de la central de medida**

El temporizador de funcionamiento muestra el tiempo durante el cual la central de medida ha permanecido encendida.

# **Tiempo de ejecución**

El tiempo de ejecución muestra el tiempo durante el cual una carga ha estado funcionando a partir de la energía acumulada: recibida y suministrada.

Configurado a través de comunicación solamente.

# <span id="page-69-0"></span>**Tarifa múltiple**

#### **NOTA: Solo aplicable al modelo de central de medida PM2230**

La función de tarifa múltiple le permite configurar diferentes tarifas para almacenar valores de energía.

Los valores de energía de las diferentes tarifas se almacenan en registros que corresponden a cada tarifa.

### **Ejemplo de la función de tarifa múltiple**

La función de tarifa múltiple puede usarse en una situación en la que una compañía eléctrica ha configurado programas de tarifas con diferentes cargos en función del día o la hora del día en los que se consume la energía.

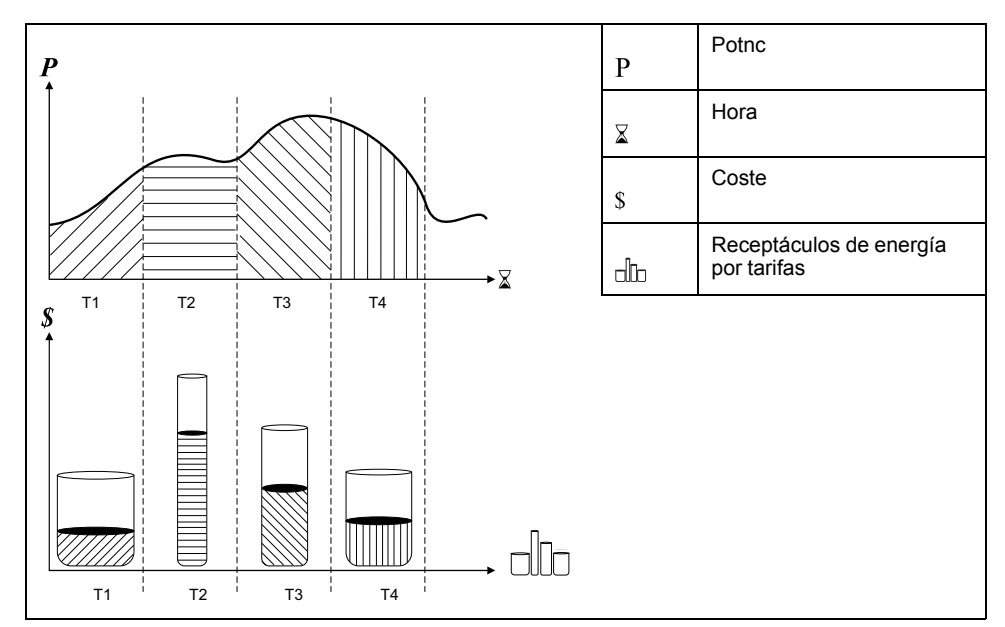

En la ilustración anterior, el área situada bajo la curva de potencia equivale a la energía consumida.

En condiciones normales, la compañía eléctrica establece programaciones de tarifas de modo que el coste de la energía sea superior durante los periodos de demanda alta o de consumo elevado de energía. La forma en la que se configuran estos receptáculos de energía por tarifas determina la velocidad a la que se llenan, que se relaciona a su vez con el aumento en los costes de la energía. El precio por kWh es el más barato en la tarifaT1 y el más alto en la tarifaT2.

# **Implantación de la función de tarifa múltiple**

La central de medida admite configuraciones de hasta 4 tarifas diferentes para medir y supervisar el uso de energía, función que puede emplearse en aplicaciones de facturación o estimación de costes.

Existen tres modos de tarifa distintos que puede usar para activar los registros de tarifa múltiple:

- Modo Comando
- Modo Hora del día
- Modo Entrada

## **Descripción general del modo Comando**

Puede usar el modo de comandos para enviar un comando Modbus al dispositivo que establece la tarifa activa.

La tarifa activa se aplica a la energía medida hasta el momento en el que envíe otro comando Modbus que establezca una tarifa distinta.

Busque la lista de registros Modbus de la central de medida en [www.se.com](https://www.se.com) para descargar la asignación Modbus.

## **Descripción general del modo Hora del día**

El modo Hora del día sirve para crear programaciones de tarifas que especifiquen la ubicación en la que la central de medida almacena los datos de energía o las entradas medidas en función de la época del año (mes, día), el tipo de día (todos los días, los fines de semana, los días entre semana o un día específico de la semana) o la hora del día.

Posteriormente, los datos recopilados de las diferentes tarifas pueden emplearse en auditorías de energía o con fines presupuestarios y de planificación de costes similares.

### **Validez de la tarifa del modo Hora del día**

Toda tarifa Hora del día válida lleva asociadas determinadas condiciones y restricciones:

- Cada tarifa deberá abarcar un periodo de tiempo único (las tarifas no pueden solaparse), aunque sí puede haber periodos sin tarifa.
- Se puede aplicar un número indeterminado de tarifas, desde ninguna hasta el número máximo.
- Las tarifas Hora del día no se ajustan al horario de verano.
- Las tarifas Hora del día incluyen el 29 de febrero en años bisiestos (sin embargo, no se recomienda establecer el 29 de febrero como fecha de inicio o finalización, ya que la tarifa sería inválida en años no bisiestos).
- Salvo en el caso de los años bisiestos, las fechas de las tarifas no son específicas del año en cuestión; es decir, si desea crear una tarifa para que comience el primer lunes de agosto, debe especificar la fecha con la que coincida ese año y, a continuación, actualizar manualmente la información de la tarifa para los años sucesivos.

Su dispositivo realiza comprobaciones de validación conforme especifica información sobre tarifas; le solicita que modifique la información especificada o que deshabilite la tarifa si su configuración no es válida.Estas comprobaciones pueden incluir las restricciones siguientes:

- Las horas de inicio y finalización deberán ser distintas (por ejemplo, no puede crear una tarifa que comience a las 02:00 y que finalice también a las 02:00).
- La hora de inicio solo puede ser anterior a la fecha de finalización en las tarifas que se aplican a diario. Podrá crear una tarifa diaria que comience a las 06:00 y que finalice a las 02:00, pero estas horas solo serán válidas en la tarifa Cada día y serán inválidas en los demás tipos de tarifas.
- El día de inicio deberá ser anterior al día de finalización si los días pertenecen al mismo mes. No es posible crear una tarifa que comience el 15 de junio y que finalice el 12 de junio.

### **Métodos de creación de tarifa Hora del día**

Es posible crear tarifas Hora del día usando uno de los dos siguientes métodos o una combinación de ambos:

- Las tarifas por época del año dividen el año en diversas secciones (normalmente estaciones) que constan de uno o varios tipos de día. Por ejemplo, una configuración de cuatro tarifas a través de este método podría incluir las estaciones de verano e invierno y, además, utilizar diferentes tarifas de fin de semana y días entre semana.
- Las tarifas diarias pueden dividir los días en día de la semana, días entre semana, fines de semana o todos los días y permiten especificar la hora del día. Por ejemplo, una configuración de cuatro tarifas podría dividir todos los días del año en periodos de tarifa de seis horas o contener dos tarifas para fines de semana y dos tarifas para días entre semana.

Podrá combinar estos métodos si, por ejemplo, desea crear una tarifa que entre en vigor los lunes desde el 1 de enero al 30 de junio de 9:00 a 17:00. Sin embargo, puesto que solo puede aplicarse una tarifa al mismo tiempo, no podrá utilizar un tipo de tarifa de todos los días ("Cada día") o de días entre semana ("Día sem"), ya que ya habría especificado una tarifa para el periodo horario de 09:00 a 17:00.

Según el modo de configuración de las tarifas y el número máximo de tarifas que admita la central de medida, quizás no pueda asignar tarifas para el año completo, lo que le obligaría a dejar periodos horarios sin ninguna tarifa asignada.

### **Ejemplo de configuraciones de tarifa para un sistema de cuatro tarifas**

En los ejemplos siguientes se utilizan cuatro tarifas para abarcar el año completo (no hay periodos horarios sin tarifa asignada).

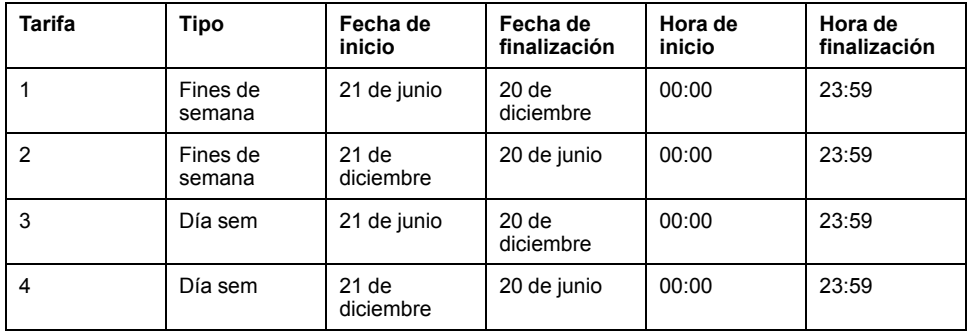

Configuración 1: cuatro tarifas con días entre semana y fines de semana

**NOTA:** La hora de finalización 23:59 se corresponde realmente con las 23:59:59 o con el momento inmediatamente anterior a la medianoche.

Todos los días de fin de semana entran dentro de una de dos tarifas distintas, dependiendo de la fecha. Todos los días entre semana entran dentro de una de dos tarifas distintas, dependiendo de la fecha. Esta configuración no emplea tarifas basadas en la hora del día ni en tipos de día distintos de los fines de semana o los días entre semana.

Ejemplos de fechas y sus correspondientes tarifas:

- Viernes 29 de junio = Tarifa 3
- Domingo, 28 de noviembre = Tarifa 1

Configuración 2: una estación para los fines de semana con horas valle y base, dos estaciones para los días entre semana con horas base
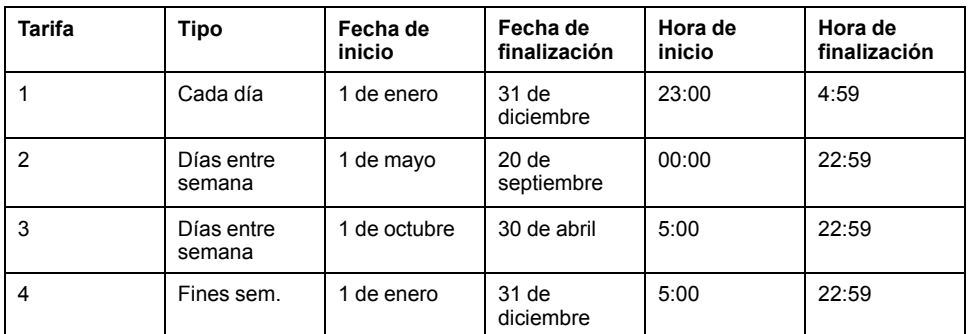

Todos los días se aplica una tarifa entre las 23:00 y las 04:59, lo cual se corresponde con horas valle. Todos los días de fin de semana se aplica una tarifa desde las 05:00 hasta las 22:59, lo cual se corresponde con horas base. Todos los días entre semana entran dentro de una de las dos estaciones (verano o invierno) y se les aplican dos tarifas a lo largo del día.

Ejemplos de fechas y sus correspondientes tarifas:

- Miércoles 21 de marzo a las 08:00 = Tarifa 3
- Martes 10 de enero a las 21:00 = Tarifa 3
- Domingo 24 de junio a las 14:00 = Tarifa 4
- Viernes 17 de agosto a las 00:00 = Tarifa 1

## **Descripción general del modo Entrada**

Este modo de entrada sirve para que las entradas digitales del dispositivo establezcan la tarifa que aplicar a la energía que se está consumiendo en ese momento.

El número de tarifas distintas que pueden aplicarse viene determinado por el número de entradas digitales disponibles y el número total de tarifas admitidas por el dispositivo.

## **Asignación de entrada digital para el modo de control de entradas**

Debe asignar una o más entradas digitales con asociaciones no exclusivas para definir la tarifa activa.

Si se utiliza una entrada digital para la tarifa múltiple, esta no podrá utilizarse para una asociación exclusiva (por ejemplo, Sincrnz dem.), aunque sí será posible compartir entradas digitales con una asociación no exclusiva (por ejemplo, Alarmas). Para conseguir que una entrada digital esté disponible para el establecimiento de tarifas, será obligatorio eliminar de forma manual cualquier asociación conflictiva en la fuente de la asociación original.

Las entradas digitales se utilizan como contadores binarios para identificar la tarifa pertinente, donde desactivado = 0 y activado = 1; el bit más significativo (MSB) se corresponde con la entrada digital 2; y el bit menos significativo (LSB), con la entrada digital 1. De acuerdo con esta definición, la entrada digital 1 deberá asociarse con la función de tarifa múltiple para establecer la tarifa en modo **Entrada**.

### **Requisitos de entradas digitales para el número de tarifas necesario**

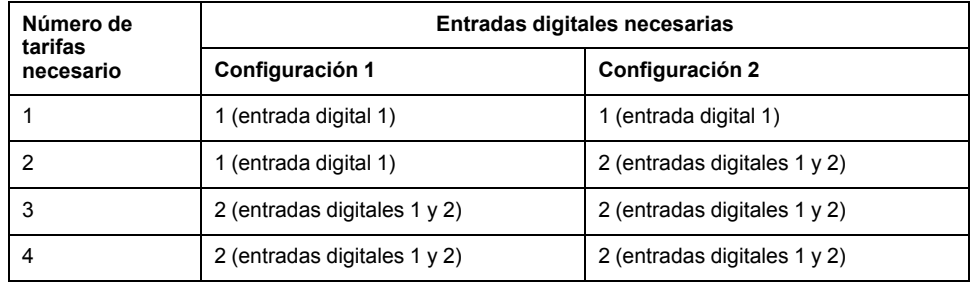

### **Configuración 1: Asignación de 2 tarifas mediante 2 entradas digitales**

**NOTA:** En esta configuración no hay ninguna tarifa inactiva.

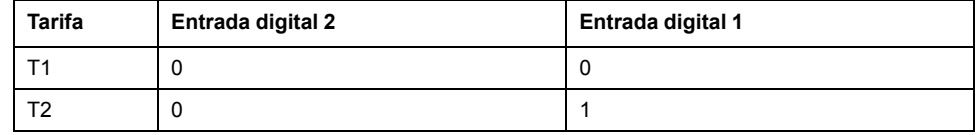

### **Configuración 2: Asignación de 2 tarifas mediante 2 entradas digitales**

**NOTA:** La configuración de entrada digital 00 implica que no hay tarifas activas (todas las tarifas están deshabilitadas).

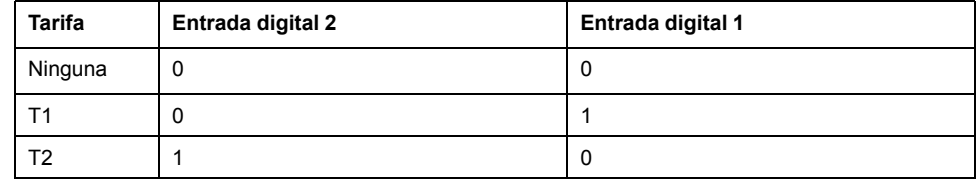

## **Modo de control de tarifa activa**

La tarifa activa se controla según el modo de tarifa.

- Cuando la central de medida esté establecida en el modo Comando, la tarifa activa se controla mediante los comandos Modbus enviados desde su sistema de gestión de energía u otro dispositivo Modbus maestro.
- Al establecer la central de medida en el modo de entrada, la tarifa activa se controla mediante el estado de las entradas digitales.
- Cuando la central de medida está establecida en el modo Hora del día, la tarifa activa se controla en función del tipo de día, las horas de inicio y finalización y las fechas de inicio y finalización.

## **Configuración de tarifas en el modo Hora del día mediante la pantalla**

Cuando las tarifas de la central de medida están establecidas en el modo Hora del día, la tarifa activa viene determinada en función del tipo de día, las horas de inicio y finalización y las fechas de inicio y finalización.

La tarifa Hora del día no se basa en el calendario, es decir, la central de medida no calcula el día de la semana correspondiente a un día específico, si bien el día 29 de febrero se considera una fecha válida si va a programar la central de medida durante un año bisiesto.

Al especificar las horas de tarifa con el parte frontal, tenga en cuenta que el valor del minuto que se muestra incluye el minuto completo. Por ejemplo, la hora de finalización 01:15 incluye el tiempo que transcurre entre la 01:15:00 y la 01:15:59. Para crear un periodo de tarifa que comience inmediatamente después de esta hora, deberá establecer la siguiente hora de inicio de la tarifa en la 01:16. Aunque pueda parecer que hay un salto entre estas tarifas, en realidad no lo hay.

#### 1. Vaya a **Mant > Config**.

- 2. Escriba la contraseña de configuración (la contraseña predeterminada es "0") y, a continuación, pulse **OK**.
- 3. Vaya a **Medid > Tarifa**.
- 4. Seleccione **Modo** y pulse **Editar**.
- 5. Pulse **+** o **-** para cambiar el ajuste a **Hora del día** y, a continuación, pulse **OK**.
- 6. Desplace el cursor de modo que quede señalada la tarifa (Tarifa1 a Tarifa4) que desea modificar y, a continuación, pulse **Editar**.

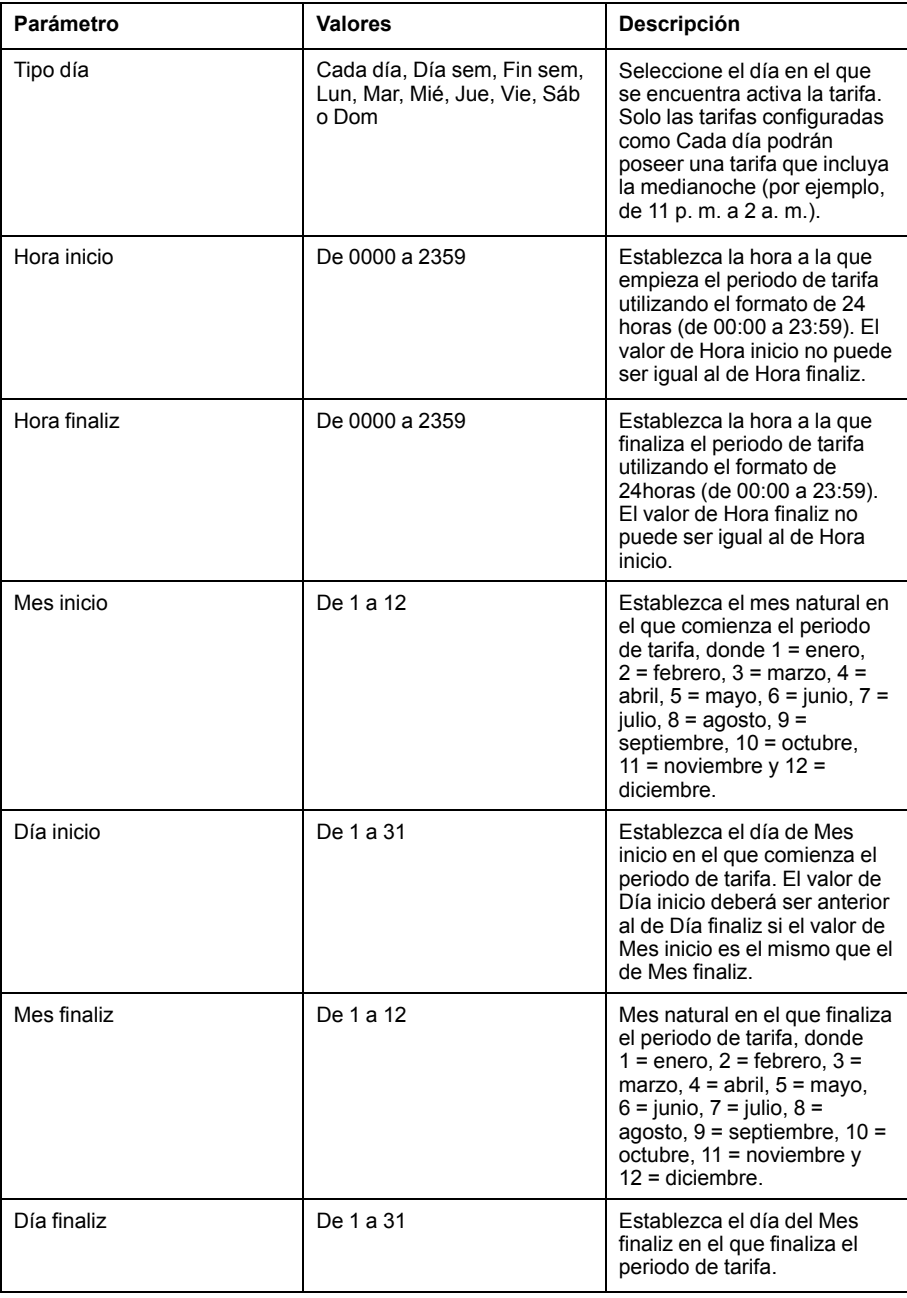

7. Modifique los parámetros según convenga y, a continuación, pulse **OK** para establecerlos.

Pulse los botones de flecha hacia arriba y hacia abajo para desplazarse por los parámetros.

8. Pulse la flecha hacia arriba para salir y, a continuación, **Sí** para guardar los cambios.

Repita la operación anterior para las demás tarifas según convenga.

La central comprueba la configuración y muestra un mensaje si cualquiera de las tarifas presenta ajustes conflictivos (por ejemplo, periodos de tarifa solapados).

## **Configuración de tarifas en el modo Entrada mediante la pantalla**

Utilice la pantalla para configurar las tarifas de modo de entrada. También puede configurar las tarifas de modo de entrada usando ION Setup.

No es posible configurar ninguna tarifa de entrada digital si la entrada digital 1 no está disponible para su asociación. De igual modo, la entrada digital 2 deberá estar disponible para seleccionar más de dos tarifas.

El estado de las entradas digitales sirve para calcular el valor binario de la tarifa activa, donde "desactivado" =  $0y$  "activado" = 1. El cálculo del valor del número de las tarifas puede diferir en función del número de entradas digitales que puedan seleccionarse (es decir, de las entradas que puedan asociarse con la tarifa múltiple).

- 1. Vaya a **Mant > Config**.
- 2. Escriba la contraseña de configuración (la contraseña predeterminada es "0") y, a continuación, pulse **OK**.
- 3. Vaya a **Medid > Tarifa**.
- 4. Seleccione **Modo** y pulse **Editar**.
- 5. Pulse **+** o **−** para cambiar el ajuste a **Entrada** y, a continuación, pulse **OK**.

**NOTA:** Si se muestra un aviso de error de asociación de entradas digitales, deberá salir de las pantallas de configuración de tarifas y eliminar la asociación de entradas digitales.

- 6. Vaya a **Tarifas** y, a continuación, pulse **Editar**.
- 7. Pulse **+** o **-** para cambiar el número de tarifas que desea configurar y a continuación, pulse **OK**.

El número máximo de tarifas aplicables viene determinado por el número de entradas digitales disponibles.

8. Vaya a **Entradas** y, a continuación, pulse **Editar**.

Si procede, pulse **+** o **-** para cambiar el número de entradas digitales que desea utilizar para controlar la tarifa que se selecciona (activa). Press **OK**.

9. Pulse la flecha arriba para salir y, a continuación, **Yes** para guardar los cambios.

# <span id="page-76-0"></span>**Calidad de energía**

# **Descripción general de los armónicos**

En esta sección se describen las funciones de calidad de energía de la central de medida y la forma en la que se accede a los datos de calidad de energía. La central de medida mide los armónicos de tensión e intensidad hasta el armónico de orden 15 y el armónico de orden 31 y calcula la distorsión armónica total (porcentaje de THD).

Los armónicos son múltiplos enteros de la frecuencia fundamental del sistema de alimentación. La información de armónicos es esencial para el cumplimiento de normas de calidad de energía de sistemas –como la EN 50160– y normas de calidad de energía de centrales de medida –como la IEC 61000-4-30–.

La central de medida mide los armónicos fundamentales y superiores en relación con la frecuencia fundamental. El ajuste del sistema de alimentación de la central de medida define qué fases están presentes y determina la forma en la que se calculan los armónicos de intensidad y los armónicos de tensión fase a fase o fase a neutro.

Los armónicos sirven para identificar si la energía del sistema suministrada cumple los estándares de calidad de energía pertinentes o si existen cargas no lineales que estén afectando al sistema de alimentación. Los armónicos del sistema de alimentación pueden provocar un flujo de intensidad en el conductor neutro y ocasionar desperfectos en los equipos, por ejemplo a raíz de un sobrecalentamiento de motores eléctricos. Pueden utilizarse acondicionadores de línea o filtros de armónicos para minimizar los armónicos no deseados.

# **Porcentaje de distorsión armónica total**

La distorsión armónica total (THD%) es la medida de la perturbación total de los armónicos de tensión o intensidad por fase presente en el sistema de alimentación

y ofrece una indicación general de la calidad de una forma de onda. El porcentaje de THD se calcula en cada fase tanto para la tensión como para la intensidad.

## **Cálculos del contenido armónico**

El contenido armónico  $(H<sub>C</sub>)$  es igual al valor eficaz (rms) de todos los componentes armónicos no fundamentales en una fase del sistema de alimentación.

La central de medida utiliza la siguiente ecuación para calcular el Hc:

$$
HC = \sqrt{(H_2)^2 + (H_3)^2 + (H_4)^2 \dots}
$$

## **Cálculos del porcentaje de THD**

El porcentaje de THD es una medida rápida de la distorsión total presente en una forma de onda y refleja la relación entre el contenido armónico  $(H<sub>C</sub>)$  y el armónico fundamental  $(H_1)$ .

De forma predeterminada, la central de medida utiliza la ecuación siguiente para calcular el porcentaje de THD:

$$
\mathsf{THD} = \frac{\mathsf{H}_{\mathsf{C}}}{\mathsf{H}_{1}} \times 100\%
$$

## **Cálculos thd**

La thd es un método alternativo para calcular la distorsión armónica total que utiliza el valor eficaz (rms) del contenido armónico total en lugar del contenido del fundamental.

La central de medida utiliza la ecuación siguiente para calcular la thd:

$$
thd = \frac{HC}{\sqrt{(H1)^2 + (HC)^2}} \times 100
$$

## **Visualización de la THD/thd mediante la pantalla**

Se pueden visualizar datos de la THD/thd mediante la pantalla.

**NOTA:** La asignación Modbus de la central de medida incluye registros de datos de distorsión armónica total que se integran en su sistema de gestión de energía o alimentación.

- 1. Vaya a **THD** para ver la pantalla **Selección de THD/thd**.
- 2. Pulse **THD** para visualizar los valores que utilizan el método de cálculo basado en el armónico fundamental, o bien pulse **thd** para visualizar los valores que utilizan el método de cálculo basado en el valor de RMS de todos los armónicos en esa fase (incluido el fundamental).

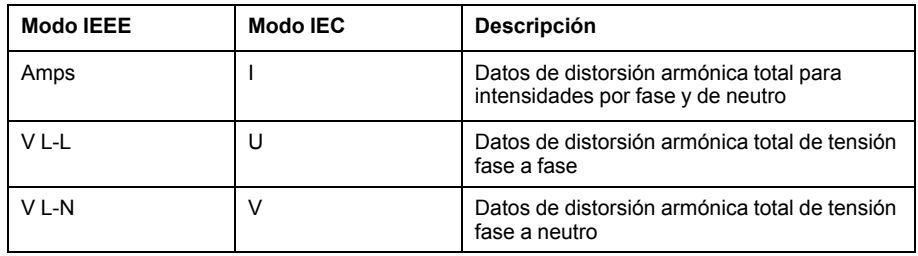

3. Pulse sobre los valores de THD o thd de tensión o intensidad que desea visualizar.

Se visualizan los valores porcentuales de la distorsión armónica total.

4. Pulse la flecha arriba para volver a las pantallas principales.

# <span id="page-78-0"></span>**Mantenimiento y actualizaciones**

# **Resumen general de mantenimiento**

La central de medida no contiene componentes que requieran mantenimiento por parte del usuario. Si necesita reparar la central de medida, póngase en contacto con su representante local de Soporte técnico de Schneider Electric.

## *AVISO*

**DESPERFECTOS EN LA CENTRAL DE MEDIDA**

- No abra la carcasa de la central de medida.
- No intente reparar ningún componente de la central de medida.

**Si no se siguen estas instrucciones, pueden producirse daños en el equipo.**

No abra la central de medida. Tenga en cuenta que si la abre anulará la garantía.

# **Indicadores LED de resolución de problemas**

Un comportamiento anormal del LED de frecuencia de impulsos/comunicaciones serie podría indicar problemas en la central de medida.

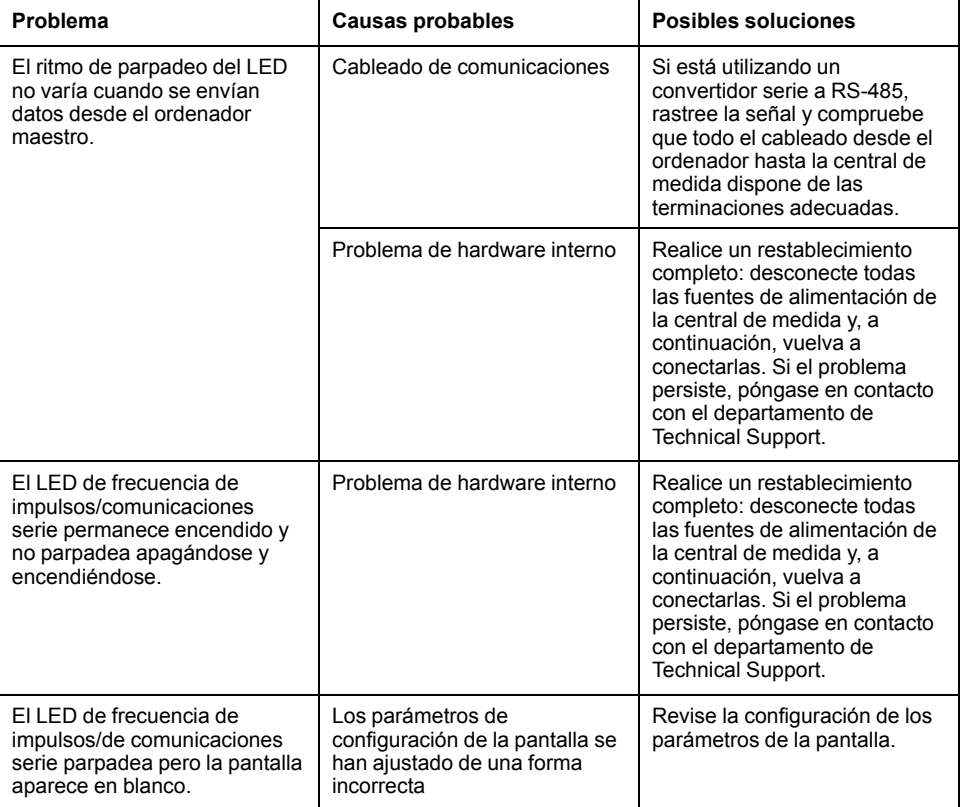

Si el problema no desaparece tras realizar el procedimiento de resolución de problemas, contacte con el departamento de Soporte técnico para obtener asistencia y asegúrese de tener a mano la información sobre la versión de firmware, el modelo y el número de serie de la central de medida.

# **Memoria de la central de medida**

La central de medida almacena la información de configuración y de registro en la memoria no volátil y en un chip de memoria de larga vida de servicio.

La central de medida usa su memoria no volátil (NVRAM) para conservar todos los datos y los valores de configuración de las medidas.

# **Batería de la central de medida**

La batería interna de la central de medida mantiene el reloj de la central de medida en funcionamiento cuando esta se apaga a fin de mantener la hora de la misma.

Se estima que la duración de la batería interna es superior a 10 años si se utiliza a 25 °C en condiciones de funcionamiento normales.

# **Visualización de la versión de firmware, el modelo y el número de serie**

Puede comprobar la versión de firmware, el modelo y el número de serie de la central de medida en el panel de la pantalla.

- 1. Vaya a **Mant > Diag**.
- 2. Pulse **Info** para visualizar el modelo de central de medida, la fecha de fabricación, la versión de SO y la versión de RS.
- 3. Pulse **St Edt** para visualizar el **Número de ediciones**, la **Fecha de la última edición** y la **Hora de la última edición**.
- 4. Pulse el botón de flecha arriba pasa salir.

## **Actualizaciones de firmware**

Hay varios motivos por los que podría querer actualizar el firmware de la central de medida.

- Mejorar el rendimiento de la central de medida (por ejemplo, optimizar su velocidad de procesamiento).
- Mejorar las funciones y características existentes de la central de medida.
- Añadir nuevas funciones a la central de medida.
- Cumplir normas del sector nuevas.

## **Asistencia técnica**

Visite el sitio web [www.se.com](https://www.se.com) para obtener soporte y asistencia técnica si ha perdido sus contraseñas o si experimenta cualquier otro problema técnico con la central de medida.

Asegúrese de incluir el modelo, el número de serie y la versión de firmware de la central de medida en el correo electrónico o tenga estos datos a mano al llamar al departamento de Soporte técnico.

# <span id="page-80-0"></span>**Verificación de la precisión**

# **Descripción general de la precisión de la central de medida**

Todas las centrales de medida se han probado y verificado en fábrica de conformidad con las normas de la International Electrotechnical Commission o IEC (Comisión Electrotécnica Internacional) y el Institute of Electrical and Electronics Engineers o IEEE (Instituto de Ingenieros Eléctricos y Electrónicos de los EE. UU.).

Normalmente, la central de medida no necesita volver a calibrarse. No obstante, en algunas instalaciones es necesaria una verificación de precisión final de las centrales de medida, especialmente si estas van a utilizarse para aplicaciones de consumo eléctrico o de facturación.

# **Requisitos de las pruebas de precisión**

El método más corriente para probar la precisión de la central de medida consiste en aplicar tensiones e intensidades de prueba desde una fuente de alimentación estable y comparar las lecturas de la central de medida con las de un dispositivo o un estándar de energía empleados como referencia.

## **Señal y fuente de alimentación**

La central de medida mantiene su precisión durante las variaciones de la fuente de señales de tensión e intensidad, pero su salida de generación de impulsos de energía necesita una señal de prueba estable para ayudar a generar impulsos de prueba precisos. El mecanismo de generación de impulsos de energía de la central de medida necesita aproximadamente 10 segundos para estabilizarse tras realizar cualquier ajuste en la fuente.

La central de medida deberá conectarse a la alimentación para poder realizar pruebas de verificación de precisión. Consulte el manual de instalación de la central de medida para obtener datos sobre las especificaciones de la fuente de alimentación.

## **AAPELIGRO**

#### **RIESGO DE DESCARGA ELÉCTRICA, EXPLOSIÓN O DESTELLO DE ARCO**

Verifique que la fuente de alimentación del dispositivo cumple las especificaciones que le corresponden.

**Si no se siguen estas instrucciones, se producirán lesiones graves o la muerte.**

## **Equipo de control**

Es obligatorio disponer de un equipo de control para contar y temporizar las salidas de impulsos provenientes de un indicador LED de impulsos de energía.

• La mayoría de los bancos de pruebas estándar poseen un brazo equipado con sensores ópticos para detectar impulsos de LED (cuyos circuitos de fotodiodos convierten la luz detectada en una señal de tensión).

• El dispositivo o el estándar de energía empleados como referencia suelen contar con entradas digitales capaces de detectar y contar impulsos provenientes de una fuente externa (por ejemplo, de la salida de impulsos de la central de medida).

**NOTA:** Los sensores ópticos del banco de pruebas pueden verse afectados por fuentes de iluminación ambiente intensas (como flashes fotográficos, tubos fluorescentes, reflejos de rayos solares, proyectores para iluminación, etc.) Esto puede dar como resultado errores de prueba. Use una campana y, si es necesario, utilice una pantalla para bloquear la luz ambiente.

## **Entorno**

La central de medida debe probarse a la misma temperatura que el equipo de pruebas. La temperatura idónea es de aproximadamente 23 ºC. Asegúrese de que la central de medida esté lo suficientemente caliente antes de la prueba.

Se recomienda calentar las centrales de medida durante 30 minutos antes de comenzar las pruebas de verificación de precisión de la energía. En fábrica, las centrales de medida se calientan hasta su temperatura normal de funcionamiento antes de la calibración para facilitar que alcancen la precisión óptima a la temperatura de funcionamiento.

La inmensa mayoría de los equipos electrónicos de alta precisión necesitan un tiempo de calentamiento antes de alcanzar los niveles de funcionamiento especificados. Las normas sobre centrales de medida de energía permiten a los fabricantes especificar reducciones de la precisión de las centrales de medida debidas a cambios en la temperatura ambiente y al autocalentamiento.

La central de medida cumple y satisface los requisitos dispuestos por estas normas sobre centrales de medida de energía.

Si desea obtener un listado de las normas de precisión que cumple la central de medida, póngase en contacto con el representante local de Schneider Electric o descargue el catálogo de la central de medida desde el sitio web [www.se.com.](https://www.se.com)

## **Dispositivo de referencia o estándar de energía de referencia**

Para ayudar a garantizar la precisión de la prueba, se recomienda utilizar un dispositivo de referencia o un estándar de energía de referencia con una precisión especificada entre 6 y 10 veces superior a la precisión de la central de medida sometida a prueba. Antes de comenzar las pruebas, se debe calentar el dispositivo o el estándar de energía empleados como referencia conforme a las especificaciones recomendadas por el fabricante.

**NOTA:** Verifique la exactitud y precisión de todos los equipos de medida utilizados en las pruebas de precisión (es decir, voltímetros, amperímetros, medidores de factor de potencia, etc.).

# **Verificación de la prueba de precisión**

A continuación se detallan las directrices para probar la precisión de la central de medida. Es posible que el taller de centrales de medida cuente con métodos de prueba específicos.

# **AAPELIGRO**

#### **RIESGO DE DESCARGA ELÉCTRICA, EXPLOSIÓN O DESTELLO DE ARCO**

- Utilice un equipo de protección individual (EPI) adecuado y siga las prácticas de seguridad para trabajos eléctricos. Consulte las normas NFPA 70E y CSA Z462 u otras normas locales aplicables.
- Apague todas las fuentes de alimentación del dispositivo y del equipo en el que está instalado antes de realizar cualquier trabajo en el equipo.
- Utilice siempre un voltímetro de rango adecuado para confirmar que el equipo está apagado por completo.
- No supere los valores nominales máximos de este dispositivo.
- Verifique que la fuente de alimentación del dispositivo cumple las especificaciones que le corresponden.

#### **Si no se siguen estas instrucciones, se producirán lesiones graves o la muerte.**

- 1. Antes de iniciar cualquier operación con el dispositivo, apague todas sus fuentes de alimentación.
- 2. Utilice un voltímetro de rango adecuado para confirmar que el equipo está totalmente apagado.
- 3. Conecte la fuente de intensidad y tensión de prueba al dispositivo o al estándar de energía tomados como referencia. Asegúrese de que todas las entradas de tensión de la central de medida sometida a prueba están conectadas en paralelo y de que todas las entradas de intensidad están conectadas en serie.

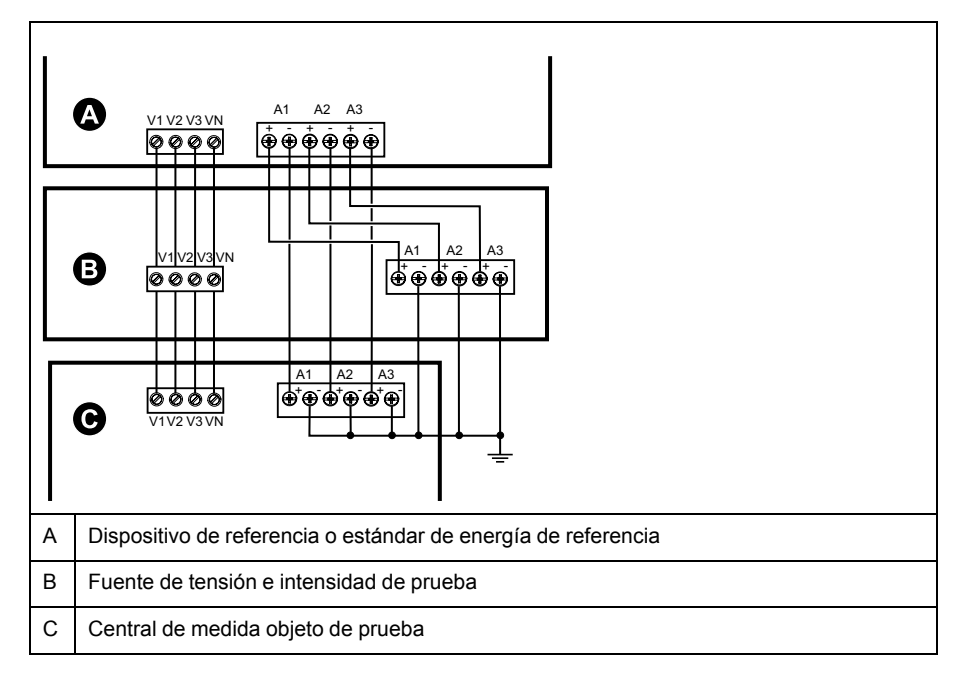

4. Conecte el equipo de control utilizado para contar los impulsos de salida estándar con uno de los siguientes métodos:

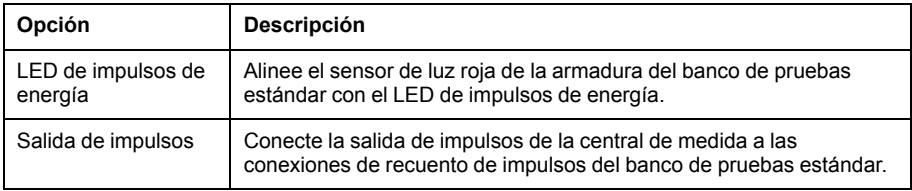

**NOTA:** Al seleccionar el método que va a utilizar, tenga en cuenta que el LED de impulsos de energía y las salidas de impulsos cuentan con límites de tasa de impulsos distintos.

- 5. Antes de realizar la prueba de verificación, deje que el equipo de pruebas alimente a la central de medida y aplique tensión durante 30 segundos como mínimo. Esto ayudará a estabilizar los circuitos internos de la central de medida.
- 6. Configure los parámetros de la central de medida para la verificación de la prueba de precisión.
- 7. En función del método seleccionado para el recuento de impulsos de energía, configure el LED de impulsos de energía de la central de medida o una de las salidas de impulsos de modo que realice la generación de impulsos de energía. Configure la constante de impulsos de energía de la central de medida de forma que quede sincronizada con el equipo de pruebas de referencia.
- 8. Realice la verificación de precisión en los puntos de prueba. Tome la medición en el punto de prueba durante un mínimo de 30 segundos para permitir que el equipo del banco de pruebas lea un número de impulsos adecuado. Deje transcurrir 10 segundos de pausa antes de medir el siguiente punto de prueba.

# **Cálculo de impulsos necesario para las pruebas de verificación de la precisión**

Los equipos de prueba de verificación de la precisión suelen requerir que el usuario especifique el número de impulsos para una duración de prueba determinada.

El equipo de pruebas de referencia suele requerir que el usuario especifique el número de impulsos necesarios para una duración de prueba de "t" segundos. Normalmente, el número de impulsos necesario es de un mínimo de 25 y la duración de la prueba es superior a 30 segundos.

Aplique la siguiente fórmula para calcular el número necesario de impulsos:

Número de impulsos = Ptot × K × t/3600

Donde:

- Ptot = Potencia instantánea total en kilovatios (kW)
- K = Ajuste de la constante de impulsos de la central de medida en impulsos por kWh
- t = Duración de la prueba en segundos (normalmente superior a 30 segundos)

## **Cálculo de potencia total para las pruebas de verificación de la precisión**

La realización de pruebas de verificación de la precisión proporciona la misma señal de prueba (potencia total) tanto al dispositivo/estándar de energía empleados a modo de referencia como a la central de medida sometida a pruebas.

La potencia total se calcula de la forma siguiente, donde:

- Ptot = Potencia instantánea total en kilovatios (kW)
- VLN = Tensión fase a neutro del punto de prueba en voltios (V)
- $\cdot$  I = Intensidad del punto de prueba en amperios (A)
- FP = Factor de potencia

El resultado del cálculo se redondea al siguiente número entero.

En sistemas trifásicos en estrella equilibrados:

Ptot =  $3 \times$  VLN  $\times$  I  $\times$  FP  $\times$  1 kW/1000 W

**NOTA:** Los sistemas trifásicos equilibrados presuponen que los valores de tensión, intensidad y factor de potencia son los mismos en todas las fases.

En sistemas monofásicos:

Ptot = VLN  $\times$  I  $\times$  FP  $\times$  1 kW/1000 W

## **Cálculo del error porcentual para las pruebas de verificación de la precisión**

Las pruebas de verificación de la precisión exigen que calcule el error porcentual entre la central de medida sometida a prueba y la referencia/la norma.

Calcule el error porcentual de cada punto de prueba utilizando la siguiente fórmula:

Error de energía = (EM − ES)/ES × 100 %

Donde:

- EM = Energía medida por la central de medida objeto de la prueba
- ES = Energía medida por el dispositivo o la norma de energía utilizados como referencia

**NOTA:** Si la verificación de precisión revela imprecisiones en su central de medida, estas podrían deberse a las fuentes habituales de errores de prueba. Si no hay presente ninguna fuente de errores de prueba, póngase en contacto con el distribuidor local de Schneider Electric.

## **Puntos de prueba de verificación de la precisión**

La central de medida debe probarse tanto a plena carga como con cargas ligeras –así como con un factor de potencia en retraso (inductivo)– para garantizar que se verifica todo su rango.

Los valores nominales de la entrada de amperaje y tensión de prueba están impresos en la central de medida. Consulte la ficha de instalación o la ficha de datos para conocer las especificaciones de intensidad, tensión y frecuencia nominales de la central de medida.

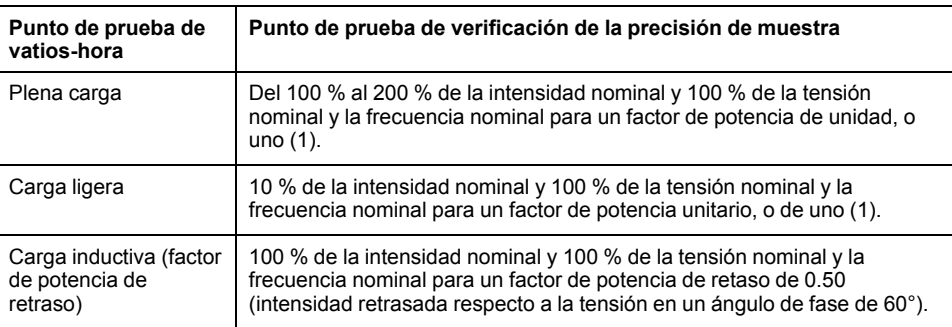

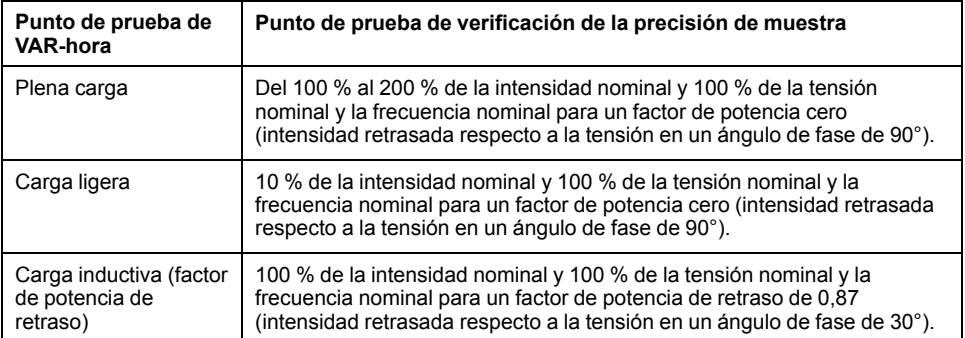

# **Consideraciones sobre el recuento de impulsos de energía**

El LED de impulsos de energía y las salidas de impulsos de la central de medida son capaces de generar impulsos de energía dentro de los límites siguientes:

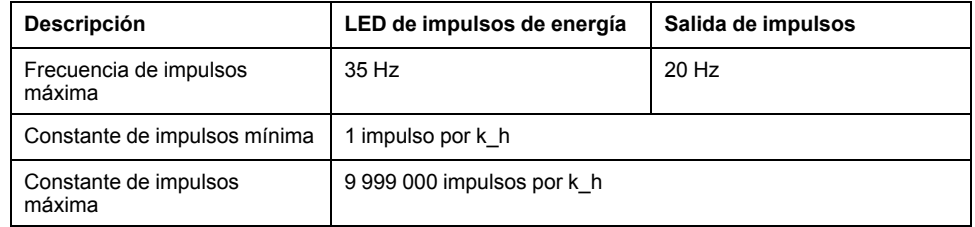

La tasa de impulsos depende de la tensión, la intensidad y el factor de potencia de la fuente de señales de entrada, del número de fases y de las relaciones del TT y del TI.

Si "Ptot" es la potencia instantánea (en kW) y "K" es la constante de impulsos (en impulsos por kWh), el periodo de impulsos es:

Periodo de impulsos  $=$ (en segundos) 3600 K x Ptot  $=\frac{3600}{K \times P}$  =  $\frac{1}{\text{Frecuencia de impulsos (Hz)}}$ 

# **Consideraciones sobre TT y TI**

La potencia total (Ptot) se obtiene a partir de los valores de las entradas de tensión e intensidad del lado secundario y tiene en cuenta las relaciones del TT y del TI.

Los puntos de prueba siempre se leen en el lado secundario, independientemente de si se están utilizando TTo TI.

Si se utilizan TT y TI, deberá incluir en la ecuación los valores nominales de sus primarios y secundarios. Por ejemplo, en un sistema en estrella equilibrado trifásico con TT y TT:

$$
P\text{tot} = 3 \times \text{VLN} \times \frac{\text{VT}_{\text{p}}}{\text{VT}_{\text{s}}} \times 1 \times \frac{\text{CT}_{\text{p}}}{\text{CT}_{\text{s}}} \times \text{PF} \times \frac{1 \text{ kW}}{1000 \text{ W}}
$$

Donde Ptot = Potencia total;  $TT_p$  = Primario del TT;  $VT_s$  = Secundario del TT;  $TI_p$  = Primario del TI;  $TI_s$  = Secundario del TI, y FP = Factor de potencia.

# **Ejemplos de cálculo**

El siguiente ejemplo de cálculo muestra cómo calcular la potencia, las constantes de impulsos y la frecuencia de impulsos máxima y cómo determinar una constante de impulsos que reduzca la frecuencia de impulsos máxima.

Un sistema en estrella trifásico equilibrado emplea TT de 480:120 voltios y TI de 120:5 amperios. Las señales en el lado secundario son de 119 voltios fase a neutro y de 5,31 amperios con un factor de potencia de 0,85. La frecuencia de salida de impulsos deseada es de 20 Hz (20 impulsos por segundo).

1. Calcule la potencia de salida total típica (Ptot):

$$
Ptot = 3 \times 119 \times \frac{480}{120} \times 5,31 \times \frac{120}{5} \times 0,85 \times \frac{1 \text{ kW}}{1000 \text{ W}} = 154,71 \text{ kW}
$$

2. Calcule la constante de impulsos (K):

$$
K = \frac{3600 \times \text{(frecuencia de impulsos)}}{\text{Ptot}} = \frac{3600 \text{ segundo} \times \text{hora} \times 20 \text{ impulsos/segundo}}{154,71 \text{ kW}}
$$

 $K = 465.5$  impulsos / kWh

3. A plena carga (120 % de la intensidad nominal =  $6$  A) y pleno factor de potencia (FP = 1), calcule la potencia de salida máxima total (Pmax):

Pmax = 
$$
3 \times 119 \times \frac{480}{120} \times 6 \times \frac{100}{5} \times 1 \times \frac{1 \text{ kW}}{1000 \text{ W}} = 205.6 \text{ kW}
$$

4. Calcule la frecuencia máxima de impulsos de salida en Pmax:

Frecuencia de  $=$   $\frac{Kx \text{ Pmax}}{3600} = \frac{465.5 \text{ impulsos} / \text{kWh} \times 205.6 \text{ kW}}{3600 \text{ segundos/hora}}$ 

Frecuencia de impulsos máxima = 26,6 impulsos/segundo = 26,6 Hz

- 5. Compare la frecuencia de impulsos máxima con los límites de los LED y las salidas de impulsos:
	- 26,6 Hz ≤ frecuencia de impulsos máxima de los LED (35 Hz)
	- 26,6 Hz > frecuencia máxima de salida de impulsos (20 Hz)

**NOTA:** La frecuencia de impulsos máxima se encuentra dentro de los límites de recuento de impulsos de energía de los LED. Sin embargo, la frecuencia de impulsos máxima es superior a los límites de generación de impulsos de energía de las salidas de impulsos. Las frecuencias de salida de impulsos superiores a 20 Hz saturan la salida de impulsos y hacen que deje de generar impulsos. Por tanto, en el ejemplo solo puede utilizarse el LED para el recuento de impulsos de energía.

### **Ajustes para permitir la generación de impulsos de energía en las salidas de impulsos**

Si desea utilizar la salida de impulsos, deberá reducir la frecuencia de impulsos de salida de modo que aquella se sitúe dentro de los límites.

A partir de los valores del ejemplo anterior, la constante de impulsos máxima de la salida de impulsos es la siguiente:

Kmax =  $\frac{3600 \times (f$ recuencia máxima de salida de impulsos) =  $\frac{3600 \times 20}{205.6}$ 205.6

Kmax = 350,14 impulsos por kWh

1. Establezca la constante de impulsos (K) en un valor inferior a Kmax, por ejemplo 300 impulsos/kWh. Calcule la nueva frecuencia máxima de los impulsos de salida en Pmax:

> Nueva frecuencia de impulsos máxima  $=$   $\frac{1}{\sqrt{3600}}$  $K \times P$ max  $= 300$  impulsos/kWh x 205,6 kW 3600 segundos/hora

Nueva frecuencia de impulsos máxima = 17.1 impulsos/segundo = 17,1 Hz

- 2. Compare la nueva frecuencia de impulsos máxima con los límites de los LED y las salidas de impulsos:
	- 17,1 Hz ≤ frecuencia de impulsos máxima de los LED (35 Hz)
	- 17,1 Hz ≤ frecuencia máxima de salida de impulsos (20 Hz)

Tal y como se preveía, la modificación de K a un valor inferior a Kmax permite utilizar la salida de impulsos para la generación de impulsos de energía.

3. Establezca la nueva constante de impulsos (K) en la central de medida.

## **Fuentes habituales de errores de prueba**

Si se observa un número excesivo de errores durante las pruebas de precisión, examine la configuración y los procedimientos de la prueba para descartar las fuentes típicas de errores de medición.

Entre las fuentes habituales de errores en las pruebas de verificación de la precisión se incluyen:

- Conexiones sueltas de los circuitos de tensión e intensidad, que suelen estar causadas por contactos o terminales desgastados. Inspeccione los terminales del equipo de prueba, los cables, el mazo de cables y la central de medida objeto de la prueba.
- La temperatura ambiente varía significativamente de 23 °C.
- Terminal de tensión del neutro flotante (sin toma de tierra) en cualquier configuración con tensiones de fase desequilibradas.
- Alimentación inadecuada de la central de medida, que da lugar al restablecimiento de esta durante el procedimiento de prueba.
- Interferencias de la luz ambiental o problemas de sensibilidad con el sensor óptico.
- Fuente de alimentación inestable, que provoca fluctuaciones en los impulsos de energía.
- Configuración incorrecta de la prueba: no se han conectado todas las fases al dispositivo o al estándar de energía tomados como referencia. Todas las fases conectadas a la central de medida objeto de la prueba también deberían haberse conectado al dispositivo/estándar de referencia.
- Humedad (humedad condensada), residuos o contaminación en la central de medida sometida a prueba.

# <span id="page-88-0"></span>**Potencia y factor de potencia**

# **Potencia y factor de potencia**

Las medidas de muestra tomadas en la tensión de la central de medida y las entradas de corriente proporcionan datos para calcular la potencia y el factor de potencia.

En una fuente de sistema eléctrico de corriente alterna (CA) trifásica equilibrada, las formas de onda de la tensión CA de los conductores de corriente son iguales pero se compensan en un tercio de periodo (un desplazamiento en el ángulo de fase de 120 grados entre las tres formas de onda de la tensión).

# **Desplazamiento de la fase de intensidad con respecto a la tensión**

La tensión eléctrica puede retrasarse, avanzar o estar en fase con la forma de onda de tensión CA y normalmente se asocia al tipo de carga: inductiva, capacitiva o resistiva.

En el caso de las cargas puramente resistivas, la forma de onda de intensidad se encuentra en fase con la forma de onda de tensión. En el caso de las cargas capacitivas, la intensidad se sitúa por delante de la tensión. El caso de las cargas inductivas, la intensidad se sitúa por detrás de la tensión.

Los siguientes diagramas muestran como las formas de onda de intensidad y tensión se desplazan en función del tipo de carga en condiciones óptimas (de laboratorio).

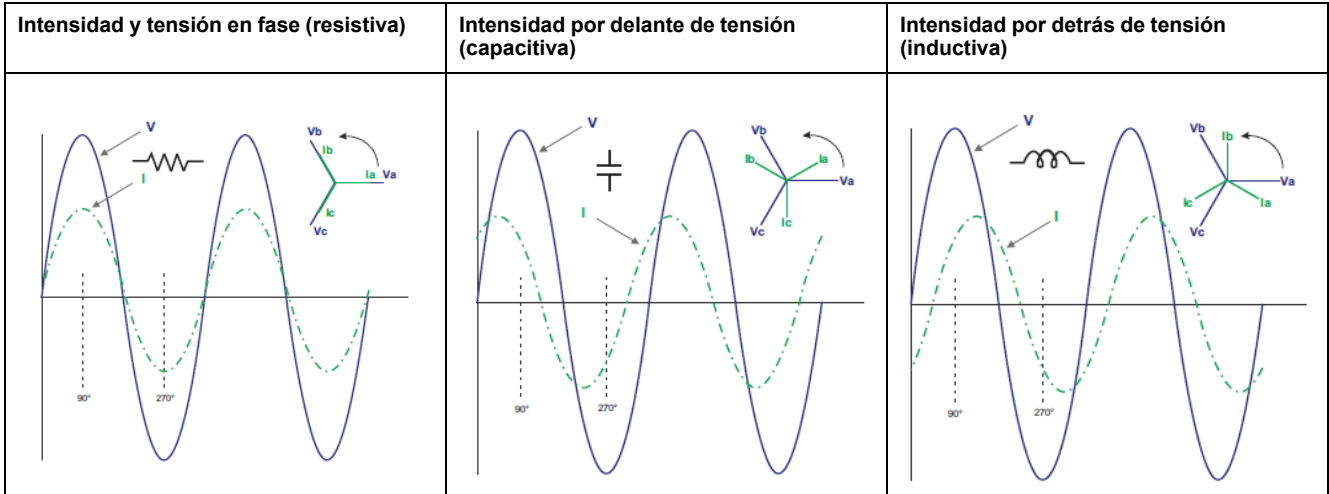

## **Potencia real, reactiva y aparente (PQS)**

La carga de un sistema eléctrico de CA ordinario posee componentes tanto resistivos como reactivos (inductivos o capacitivos).

La potencia real, también conocida como potencia activa (P) es consumida por cargas resistivas. La potencia reactiva (Q) es consumida por cargas inductivas o generada por cargas capacitivas.

La potencia aparente (S) es la capacidad del sistema de alimentación objeto de medición de proporcionar potencia activa y reactiva.

Las unidades de potencia son los vatios (W o kW) para la potencia activa P, los voltamperios reactivos (VAR o kVAR) para la potencia reactiva Q y los voltamperios (VA o kVA) para la potencia aparente S.

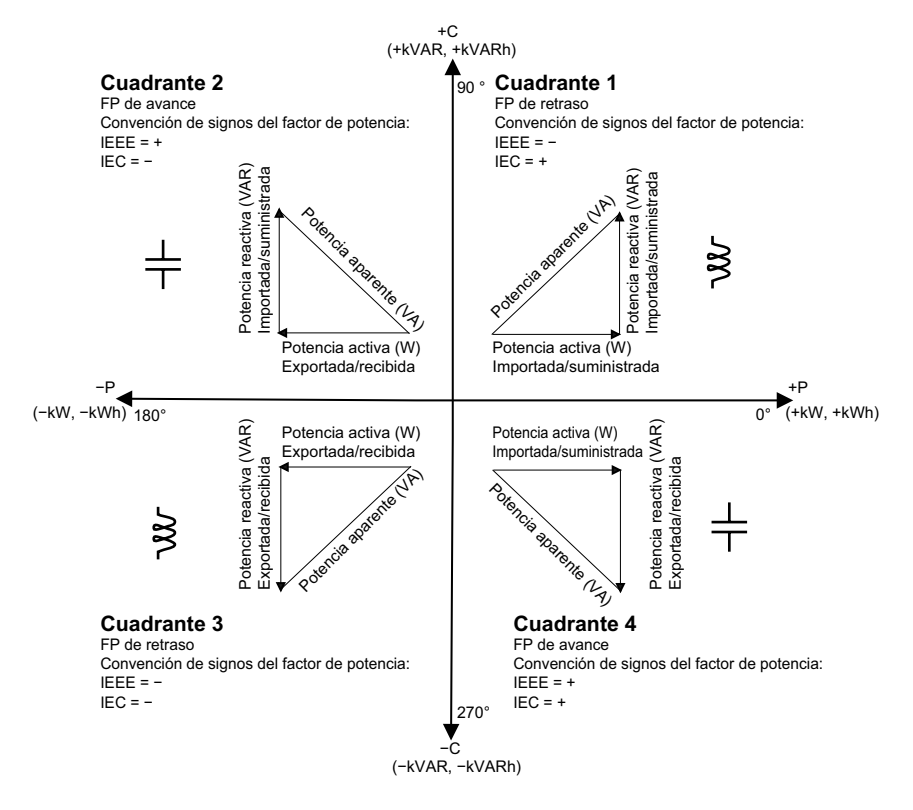

## **Flujo de potencia**

La potencia activa positiva P(+) fluye desde la fuente de potencia hacia la carga. La potencia activa negativa P(-) fluye desde la carga hasta la fuente de potencia.

# **Factor de potencia (FP)**

El factor de potencia (FP) es la relación entre la potencia activa (P) y la potencia aparente (S).

El FP se expresa mediante un número comprendido entre −1 y 1 o como porcentaje del −100 % al 100 %, donde el signo viene determinado por la convención.

$$
PF = \frac{P}{S}
$$

Una carga puramente resistiva carecería de componentes reactivos, lo cual implica que su factor de potencia sería de 1 (FP = 1, o factor de potencia unitario). Las cargas inductivas o capacitivas introducen el componente de potencia reactiva (Q) en el circuito, lo cual provoca que el FP se sitúe por debajo de 1.

## **FP real y FP de desplazamiento**

La central de medida es compatible con valores de factor de potencia real y factor de potencia de desplazamiento:

- El factor de potencia real incluye el contenido armónico.
- El factor de potencia de desplazamiento únicamente tiene en cuenta la frecuencia fundamental.

**NOTA:** A menos que se especifique otra cosa, el factor de potencia que muestra la central de medida es el factor de potencia real.

## **Convención de signos del factor de potencia**

Dependiendo de la configuración regional, la central de medida mostrará un factor de potencia positivo o negativo con arreglo a las normas IEC o IEEE aplicables.

La convención de signos del factor de potencia (signo del FP) usada puede ajustarse mediante la pantalla o IEC o IEEE.

### **Convención del signo del FP: IEC**

El signo del factor de potencia (signo FP) se correlaciona con la dirección del flujo de la potencia activa (kW).

- Cuadrante 1 y 4: En el caso de la potencia activa positiva (+kW), el signo del FP es positivo (+).
- Cuadrante 2 y 3: En el caso de la potencia activa negativa (−kW), el signo del FP es negativo (−)

### **Convención del signo del FP: IEEE**

El signo del factor de potencia (signo FP) se correlaciona con la convención PF de avance/retraso, dicho de otro modo, el tipo de carga efectiva (inductiva o capacitiva).

- El signo del FP de las cargas capacitivas (FP de avance, cuadrante 2 y 4) es positivo (+).
- El signo del FP de las cargas inductivas (FP de retraso, cuadrante 1 y 3) es negativo (-).

### **Convención de mín/máx del factor de potencia**

La central de medida emplea una convención específica para determinar los valores mínimos y máximos del factor de potencia.

- Para las lecturas de FP negativas, el valor de FP mínimo es la medición más próxima a -0 para lecturas de FP de entre -0 y -1. Para las lecturas de FP positivas, el valor de FP mínimo es la medición más próxima a +1 para lecturas de FP de entre +1 y +0.
- Para las lecturas de FP negativas, el valor de FP máximo es la medición más próxima a -1 para lecturas de FP de entre -0 y -1. Para las lecturas de FP positivas, el valor de FP máximo es la medición más próxima a +0 para lecturas de FP de entre +1 y +0.

## **Formato del registro del factor de potencia**

La central de medida aplica un sencillo algoritmo sobre el valor de FP y, posteriormente, lo almacena en el registro de FP.

Cada valor de factor de potencia (valor de FP) ocupa un registro de coma flotante para el factor de potencia (registro de FP). La central de medida y el software interpretan el registro de FP en todos los campos de información o introducción de datos de acuerdo con el siguiente diagrama:

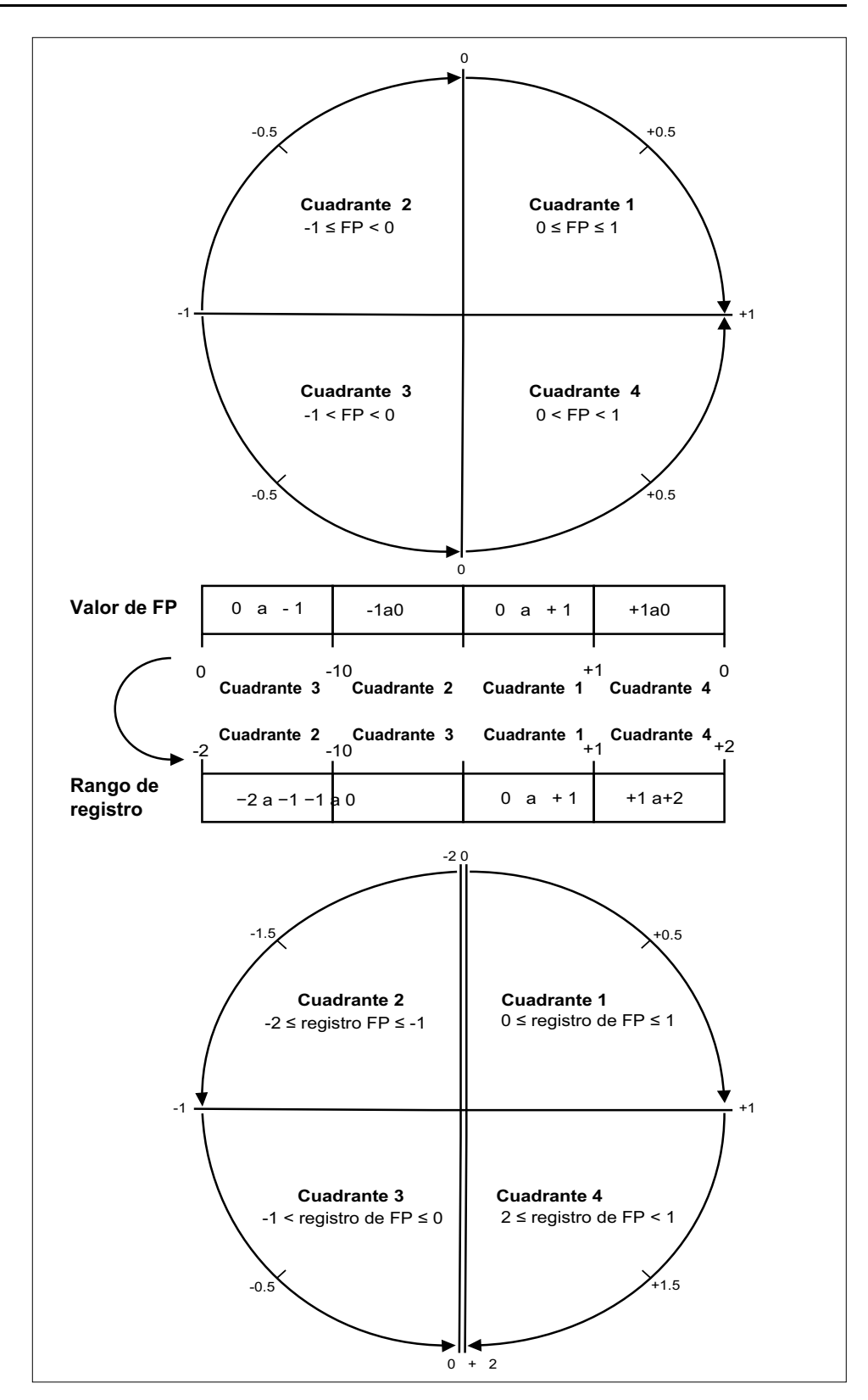

El valor de FP se calcula a partir del valor del registro de FP utilizando las siguientes fórmulas:

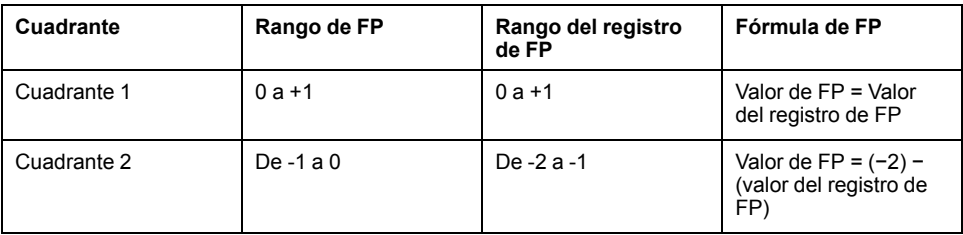

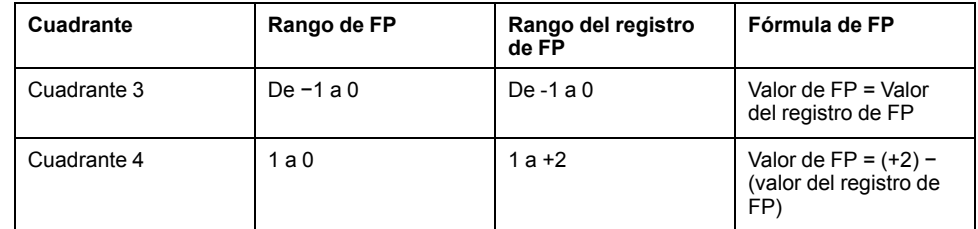

# <span id="page-93-0"></span>**Especificaciones**

Las especificaciones contenidas en esta sección están sujetas a cambios sin previo aviso.

Para consultar la información de cableado (calibre, longitud de los tramos desnudos/terminación, herramientas y pares de apriete), consulte la hoja de instalación de la central de medida.

## **Características mecánicas**

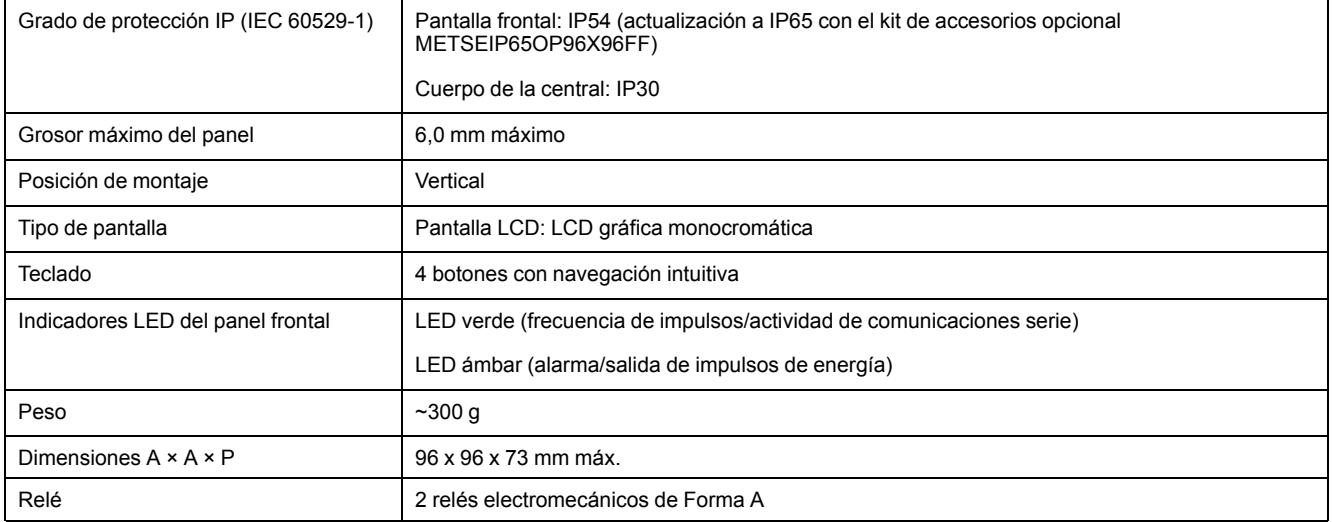

## **Características eléctricas**

#### **Precisión de medición – PM2210 y PM2220**

• IEC 61557-12: PMD/[SD|SS]/K70/1 (para la versión del firmware 1.3.0 y superiores)

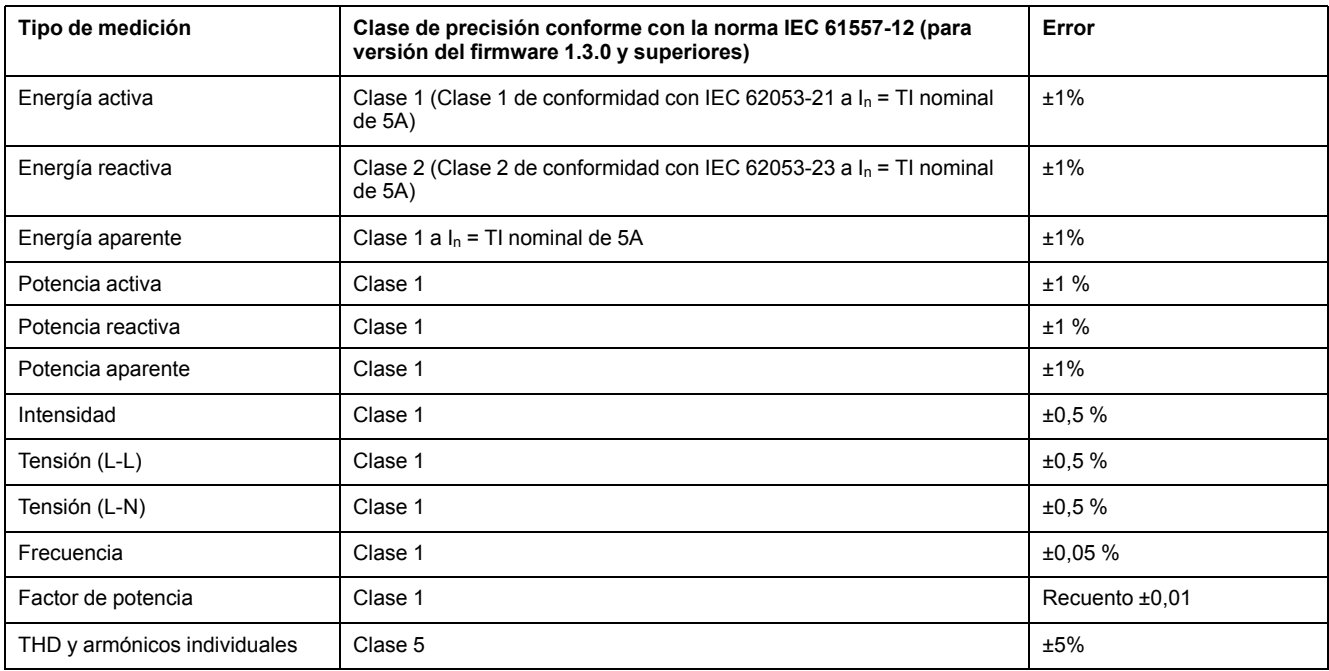

#### **Precisión de medición – PM2230**

• IEC 61557-12: PMD/[SD|SS]/K70/0.5 (para la versión del firmware 1.3.0 y superiores)

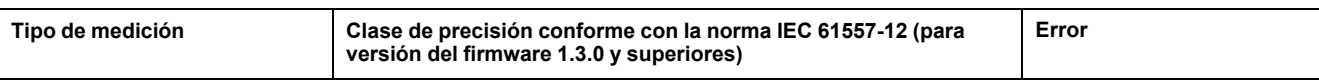

### **Precisión de medición – PM2230 (Continuación)**

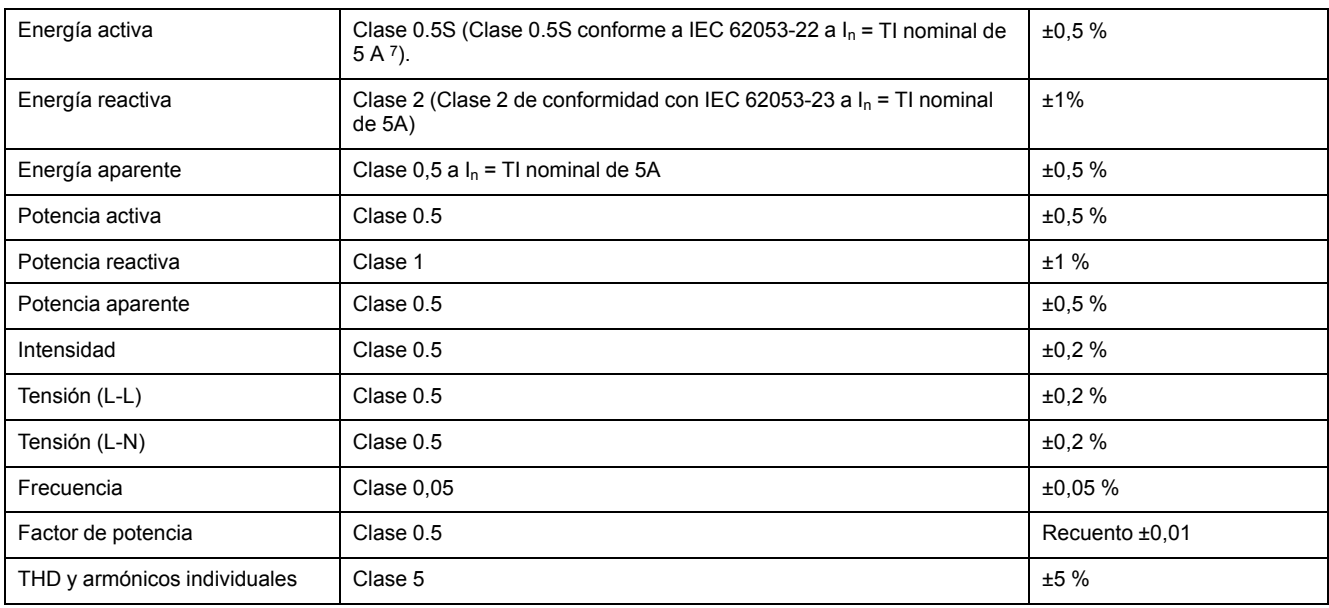

### **Entradas de tensión**

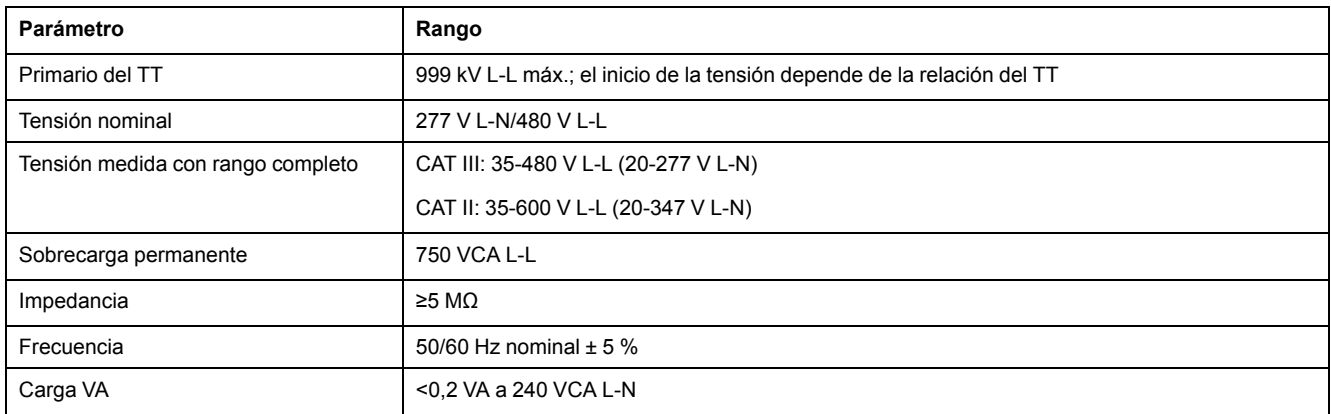

### **Entradas de intensidad**

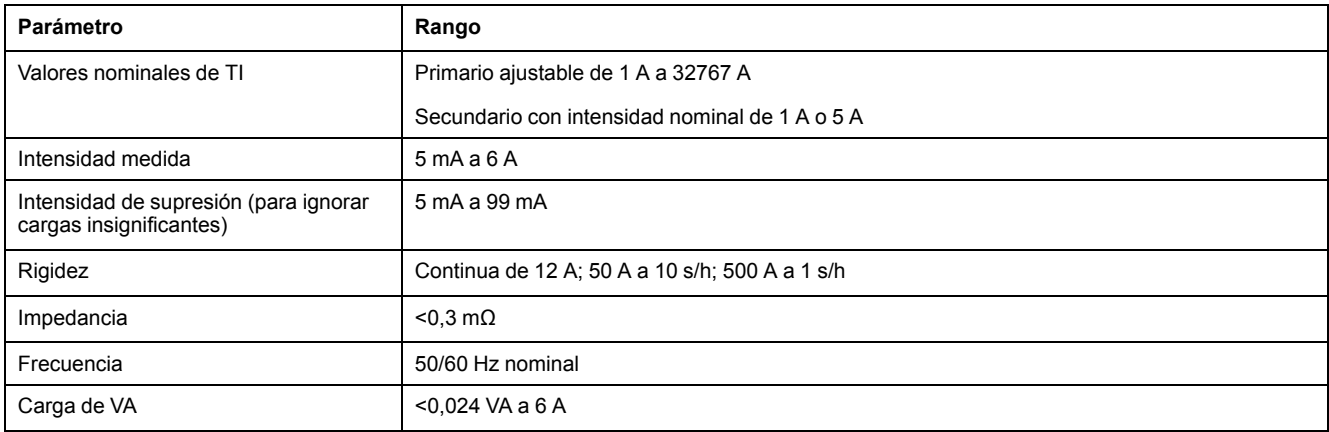

### **Alimentación de CA: PM2210/PM2220**

| Parámetro               | Rango               |
|-------------------------|---------------------|
| Rango de funcionamiento | 44-277 V L-N ± 10 % |
| Carga                   | <6 VA a 277 V L-N   |

<sup>7.</sup> Para un TI nominal de 1 A, error adicional de ±1 % de 50 mA a 150 mA, ±2 % para intensidad >10 mA a <50 mA. Cumplimiento parcial de la norma para el tipo de central de medida de Clase 0.5S (únicamente el apartado relativo a la prueba de energía)

### **Alimentación de CA: PM2210/PM2220 (Continuación)**

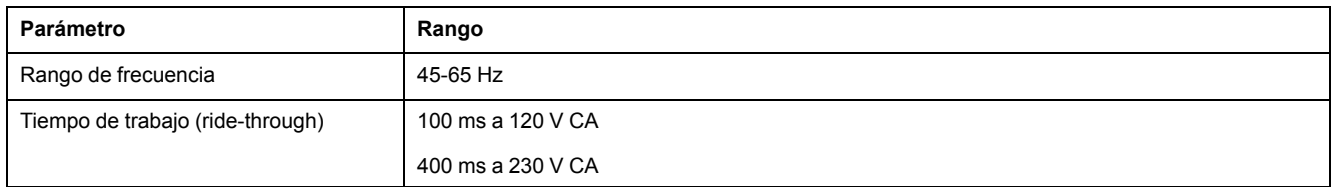

### **Alimentación de CA: PM2230**

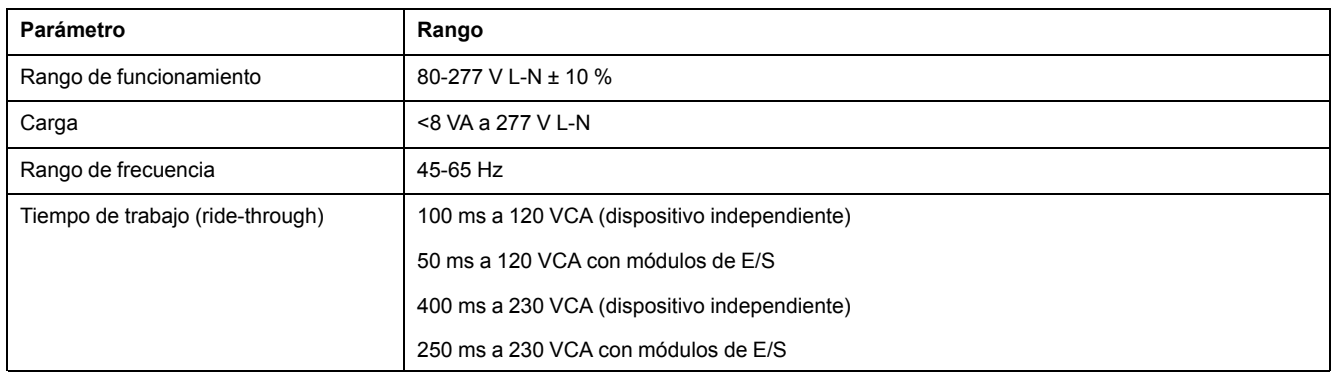

### **Alimentación de CC: PM2210/PM2220**

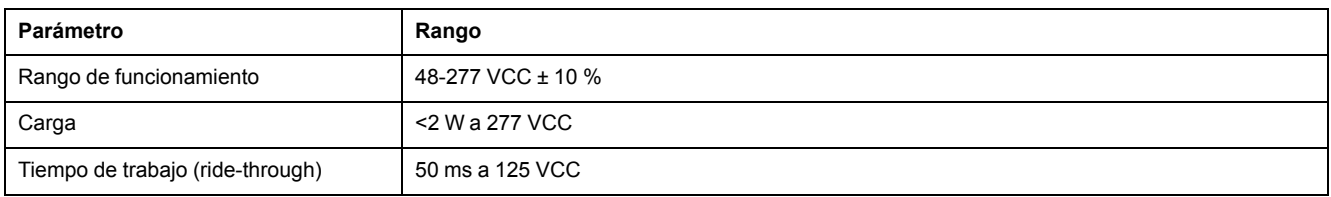

### **Alimentación de CC: PM2230**

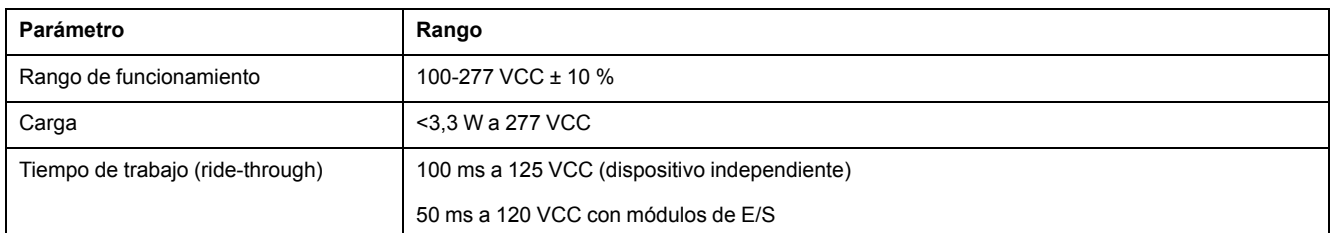

### **Actualización de pantallas**

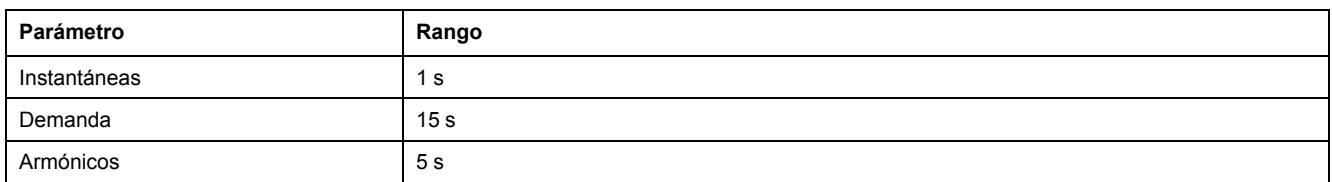

### **Configuración del cableado**

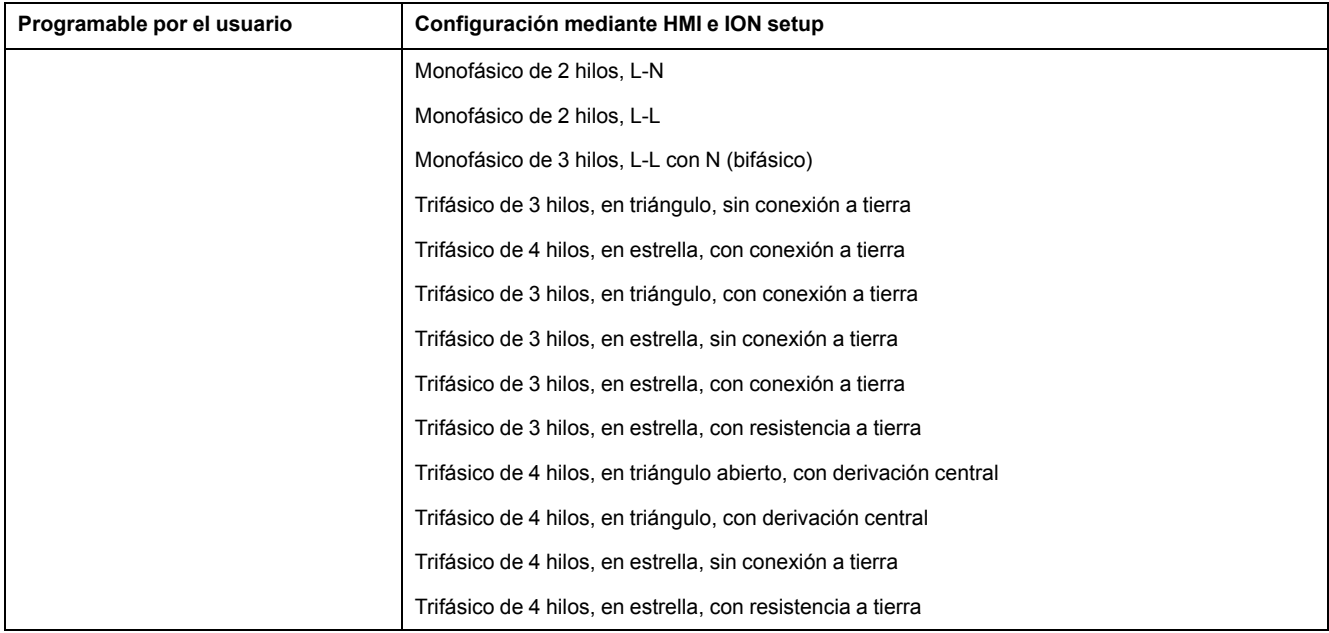

### **E/S digitales - PM2230**

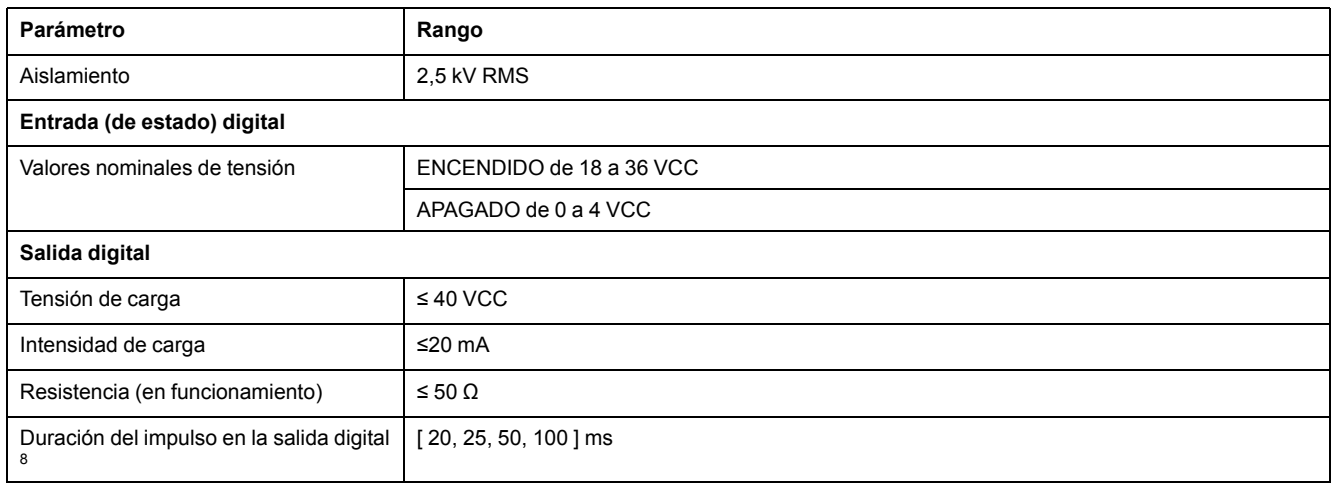

### **E/S analógicas - PM2230**

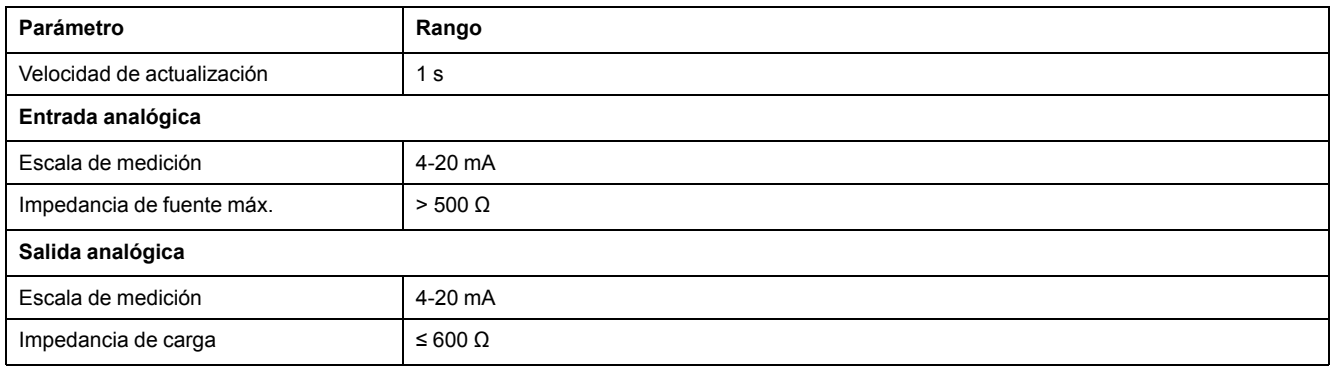

### **Relé - PM2230**

| Parámetro                    | Rango                                          |
|------------------------------|------------------------------------------------|
| Valores nominales de tensión | 250 VCA / 2 A                                  |
|                              | 24 VCC / 2 A                                   |
| Intensidad de conmutación    | 5 A, 250 VCA / 30 VCC (cos φ=1), 100.00 ciclos |

<sup>8.</sup> Indica que la función es configurable mediante el enlace de comunicaciones.

### **Relé - PM2230 (Continuación)**

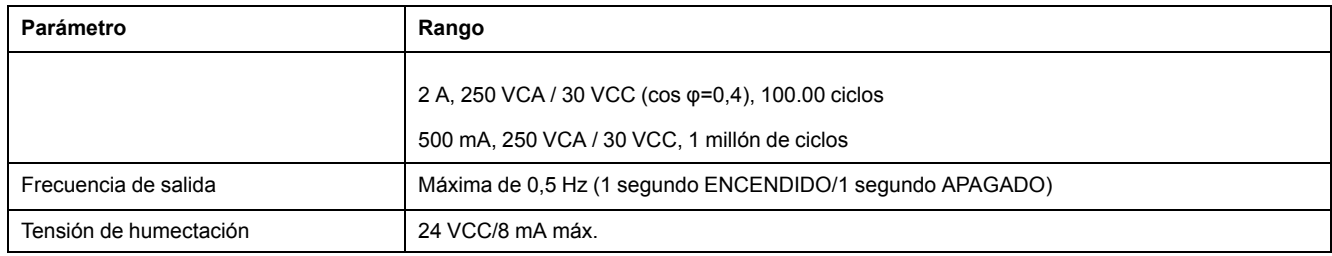

## **Características ambientales**

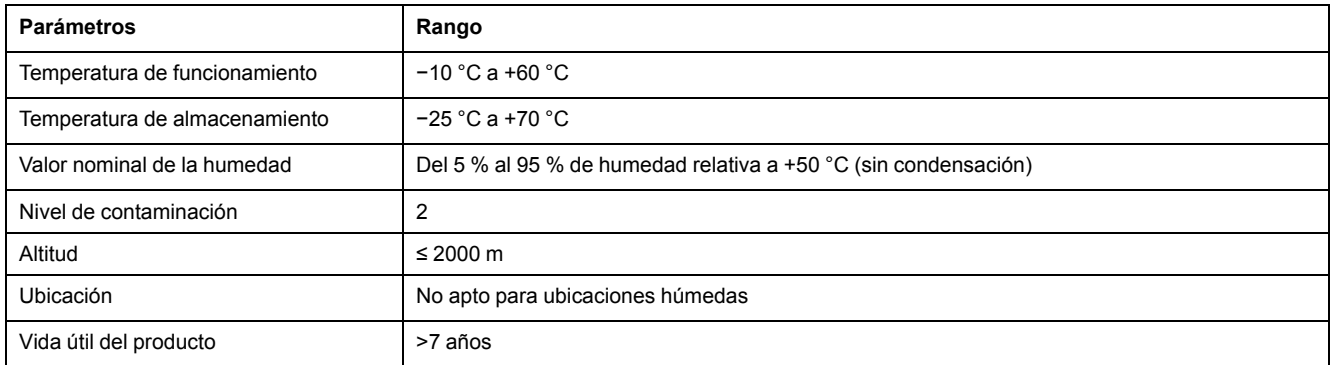

## **Compatibilidad electromagnética+5**

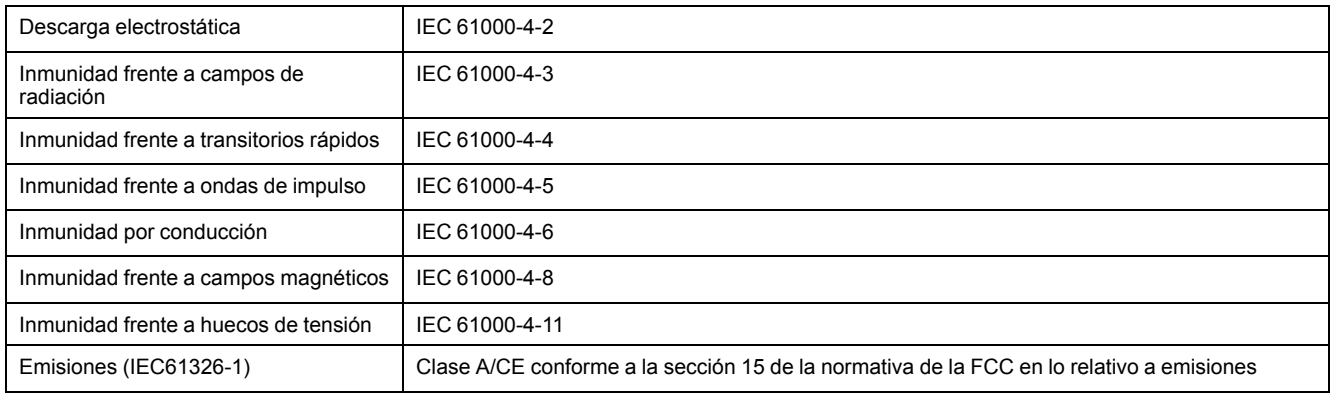

+5 Probada de conformidad con la norma IEC 61326-1 en materia de emisiones.

## **Seguridad**

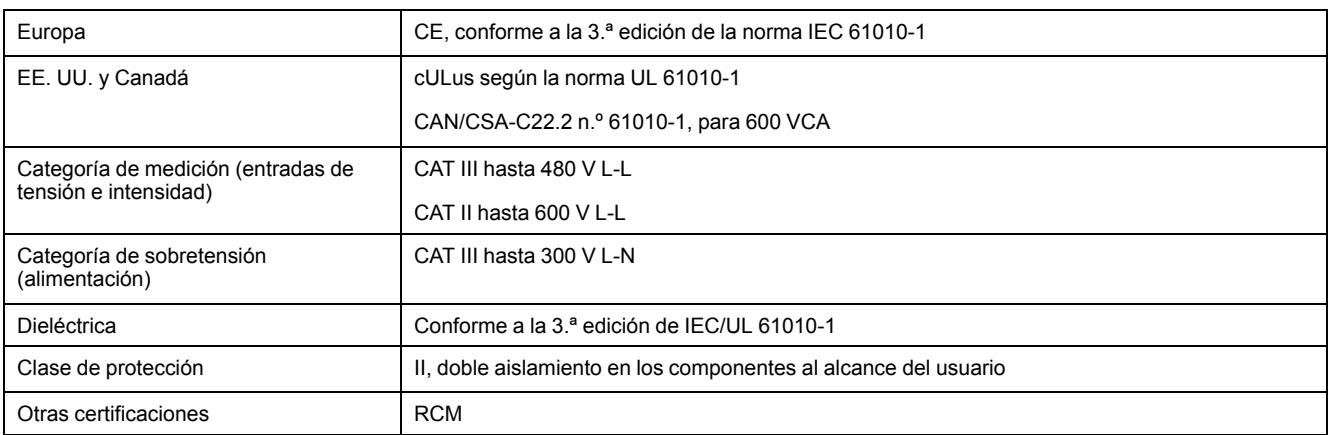

## **Comunicaciones RS-485**

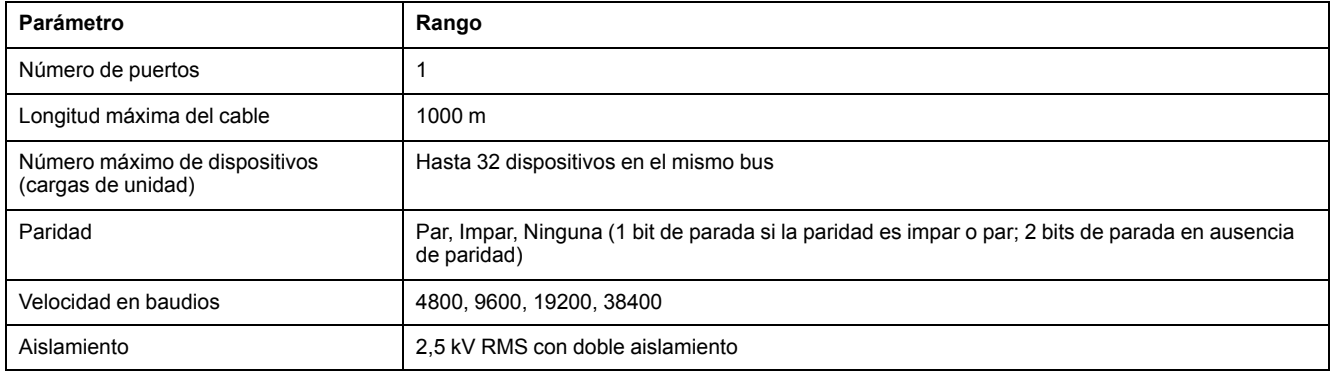

# **Salida de impulsos**

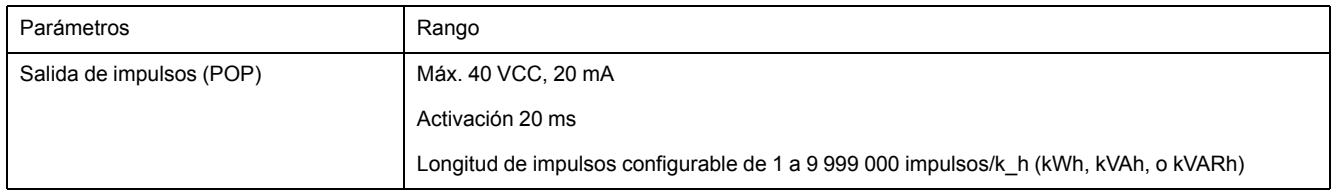

## **Reloj en tiempo real**

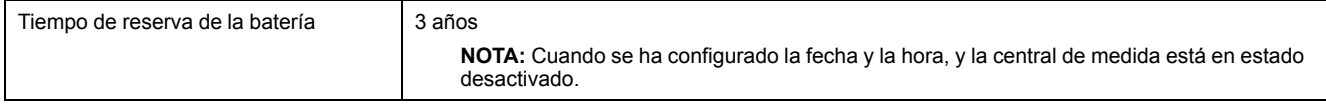

# <span id="page-99-0"></span>**Cumplimiento de normas aplicables en China**

Este producto cumple la(s) siguiente(s) norma(s) aplicable(s) en China:

### **PM2210 / PM2220**

IEC 61010-1:2010 Safety requirements for electrical equipment for measurement, control, and laboratory use - Part 1: General requirements

### **PM2230**

IEC 61557-12:2018 Electrical safety in low voltage distribution systems up to 1 000 V AC and 1 500 V DC - Equipment for testing, measuring or monitoring of protective measures - Part 12: Power metering and monitoring devices (PMD)

GB/T 17215.322-2008 交流电测量设备 特殊要求 第22部分:静止式有功电能表(0.2S级和0.5S级)

GB/T 17215.321-2008 交流电测量设备 特殊要求 第22部分:静止式有功电能表 (1S级和2S级)

Schneider Electric 35 rue Joseph Monier 92500 Rueil Malmaison (Francia)

+ 33 (0) 1 41 29 70 00

www.se.com

Debido a que las normas, especificaciones y diseños cambian periódicamente, solicite la confirmación de la información dada en esta publicación.

© 2022 Schneider Electric. Reservados todos los derechos.

NHA2778905-11